# **UNIVERSIDAD POLITÉCNICA SALESIANA SEDE CUENCA**

# **CARRERA DE INGENIERÍA AMBIENTAL**

*Trabajo de titulación previo a la obtención del titulo de Ingeniera Ambiental*

# **TRABAJO EXPERIMENTAL: "ANÁLISIS MULTITEMPORAL DE LA SUPERFICIE OCUPADA POR LA CRÍA DE CAMARÓN EN EL CANTÓN DURÁN EN EL PERÍODO COMPRENDIDO ENTRE LOS AÑOS 2000 - 2020"**

### **AUTORAS:**

KAREN PATRICIA CARANGUI CARANGUI MARICELA JAQUELINE VALVERDE CEDILLO

### **TUTORA:**

ING. ESTEFANÍA CARIDAD AVILÉS SACOTO, Ph.D

**CUENCA"- ECUADOR** 2022

### **CESIÓN DE DERECHOS DE AUTOR**

Nosotras, Karen Patricia Carangui Carangui con documento de identificación N° 0302630488 y Maricela Jaqueline Valverde Cedillo con documento de identificación N° 0106165442, manifestamos nuestra voluntad y cedemos a la Universidad Politécnica Salesiana la titularidad sobre los derechos patrimoniales en virtud de que somos autoras del trabajo de titulación: **"ANÁLISIS MULTITEMPORAL DE LA SUPERFICIE OCUPADA POR LA CRÍA DE CAMARÓN EN EL CANTÓN DURÁN EN EL PERÍODO COMPRENDIDO ENTRE LOS AÑOS 2000 - 2020"**, mismo que ha sido desarrollado para optar por el título de: *Ingeniera Ambiental,* en la Universidad Politécnica Salesiana, quedando la Universidad facultada para ejercer plenamente los derechos cedidos anteriormente.

En la aplicación a lo determinado en la Ley de Propiedad Intelectual, en nuestra condición de autoras nos reservamos los derechos morales de la obra antes citada. En concordancia, suscribimos este documento en el momento que hacemos entrega del trabajo final en formato digital a la Biblioteca de la Universidad Politécnica Salesiana.

Cuenca, febrero del 2022.

Karen Patricia Carangui Carangui Maricela Jaqueline Valverde Cedillo C.I. 0302630488 C.I. 0106165442

### **CERTIFICACIÓN**

Yo, declaro que bajo mi tutoría fue desarrollado el trabajo de titulación: **"ANÁLISIS MULTITEMPORAL DE LA SUPERFICIE OCUPADA POR LA CRÍA DE CAMARÓN EN EL CANTÓN DURÁN EN EL PERÍODO COMPRENDIDO ENTRE LOS AÑOS 2000 - 2020"**, realizado por Karen Patricia Carangui Carangui y Maricela Jaqueline Valverde Cedillo*,* obteniendo el *Trabajo Experimental,* que cumple con todos los requisitos estipulados por la Universidad Politécnica Salesiana.

Cuenca, febrero del 2022.

Ing. Estefanía Caridad Avilés Sacoto, Ph.D C.I. 0104551395

#### **DECLARATORIA DE RESPONSABILIDAD**

Nosotros, Karen Patricia Carangui Carangui con documento de identificación N° 0302630488 y Maricela Jaqueline Valverde Cedillo con documento de identificación N° 0106165442, autoras del trabajo de titulación: **ANÁLISIS MULTITEMPORAL DE LA SUPERFICIE OCUPADA POR LA CRIA DE CAMARÓN EN EL CANTÓN DURÁN EN EL PERÍODO COMPRENDIDO ENTRE LOS AÑOS 2000 - 2020**, certificamos que el total contenido del *Trabajo Experimental*, es de nuestra exclusiva responsabilidad y autoría.

Cuenca, febrero del 2022.

Karen Patricia Carangui Carangui Maricela Jaqueline Valverde Cedillo C.I. 0302630488 C.I. 0106165442

#### **DEDICATORIA**

Este trabajo investigativo va dedicado principalmente a Dios y la Virgen de la Nube por guiarme y concederme la sabiduría necesaria para culminar este objetivo.

A mis padres Zhubert y Mónica quienes siempre han sido mi pilar fundamental en el transcurso de mi vida, por entregarme su amor incondicional, su apoyo y protección. Mil gracias padres por todos los sacrificios que han realizado por mí, porque a pesar de las diversas situaciones nunca me abandonan. A mis hermanos y sobrino Pamela, Itamar, Scarlet y Germán por cada palabra de aliento que me han dado, por siempre estar conmigo y ser mi fortaleza. Han sido mi motivación para alcanzar cada uno de mis sueños y salir siempre adelante. A mis abuelitos Luis y Piedad por siempre tener las palabras correctas para nunca darme por vencida, por todo el cariño que nos han dado y siempre estar en mis momentos más difíciles. A mi amiga y compañera de tesis Jaqueline por tenerme paciencia, apoyarme, por su dedicación y esfuerzo; gracias amiga por tantas experiencias que me permitiste vivirlas juntas.

A todos mis amigos y familiares que de una u otra manera me apoyaron en esta vida universitaria.

Viviré eternamente agradecida con vosotros.

Karen

#### **DEDICATORIA**

Doy gracias de manera especial a Dios por iluminar mi camino y por brindarme la fortaleza necesaria para no dejarme vencer nunca, al igual que mis ángeles que están guiando mis pasos, a ti Mamita Luz que me hubiese encantado darle la noticia que he cumplido uno de mis sueños.

Agradezco infinitamente y con todo el corazón a mis queridos padres Eladio y Marina por su amor, trabajo y sacrificio en todos estos años, por enseñarme que la dedicación y perseverancia son herramientas vitales para alcanzar tus sueños. Su apoyo y confianza ha sido fundamental para mí, viviré eternamente agradecida con la vida por los padres que tengo, es un orgullo y privilegio ser su hija. A mis hermanos y sobrino Diana, Jimmy, Adrián, Kevin y Alejandro por ese apoyo en todo momento, pese a las dificultades personales que se nos ha presentado, siempre han estado presentes a lo largo de este camino alentándome a que logre mi objetivo, mil gracias.

También quiero hacer mención en este agradecimiento a Stalin que de una u otra manera me ha impulsado a perseguir mis sueños, recordándome siempre que todo esfuerzo vale la pena en la vida, gracias por su apoyo y compañía.

A mi familia en general gracias por sus palabras de aliento, su apoyo y sus buenos deseos hacia mí.

A mis compañeros y amigos que lograron que este camino universitario sea una experiencia invaluable llena de historias, de manera especial, a mi amiga y compañera de tesis Karen, gracias infinitas por todas y cada una de las cosas que hemos hecho juntas, por el apoyo, cariño y comprensión que ha permanecido entre nosotras.

Jaqueline

V

#### **AGRADECIMIENTO**

Agradecemos a Dios por guiarnos, darnos fortaleza y ser nuestro mayor apoyo en momentos de debilidad.

A nuestros docentes de la carrera de Ingeniería Ambiental, por haber compartido sus conocimientos para nuestra preparación como profesionales, de manera especial, a la Ing. Estefanía Caridad Avilés tutora de nuestro trabajo de titulación, quien ha sabido guiarnos con sus conocimientos, experiencia y paciencia, logrando así culminar con nuestro objetivo; gracias de todo corazón ingeniera por confiar en nosotras y aceptar ser nuestra tutora.

Al Ing. Zhubert Carangui quien nos guío y ayudo de manera desinteresada en la ejecución del proyecto, brindándonos sus conocimientos y palabras de motivación para no decaer en cada tropiezo.

Finalmente, a cada uno de nuestros familiares y amigos que conocimos en el transcurso de la carrera, gracias por alentarnos a cumplir un sueño más que es convertirnos en Ingenieras Ambientales.

#### **RESUMEN**

Este trabajo permitió realizar un estudio de la superficie ocupada por la cría del camarón en el cantón Durán, para lo cual se elaboró un análisis multitemporal basado en imágenes Landsat 7 para los años 2000 y 2003 e imágenes Landsat 8 para los años 2013, 2015 y 2020. Para la metodología aplicada, se empleó el uso de técnicas de Teledetección, que consistió en correcciones (geométricas y radiométricas) y en la clasificación no supervisada de cinco imágenes satelitales mediante los softwares ENVI y ArcMap, generando así, mapas de uso y cobertura del suelo, haciendo énfasis en la cobertura de camaroneras y manglar. Otra técnica aplicada fue el uso de los índices espectrales como el Índice Diferencial Normalizado de Agua (NDWI), el cual nos indica la cantidad de agua que posee la vegetación y el nivel de saturación de humedad del suelo dentro del cantón y el Índice de Vegetación Ajustado (SAVI), que indica la calidad de la vegetación existente en el área de estudio. Para la validación de los resultados se realizó matrices de transición, las mismas que nos permitieron observar que en los cuatro periodos de estudio se presentan transiciones superando más del 50% de cambio en la cobertura del suelo. Tras los resultados obtenidos se afirma que la cría de camarón se ha convertido en la actividad principal del cantón Durán, debido a que se presenta el incremento masivo en hectáreas de camaroneras, afectando esto directamente al bosque nativo (mangle) y suelo expuesto.

*Palabras Clave:* Teledetección, análisis multitemporal, cobertura del suelo, índices espectrales, matriz de transición.

#### **ABSTRACT**

This work made it possible to realize a study of the area occupied by shrimp farming in Duran canton, for which a multi-time analysis based on Landsat 7 images for the years 2000 and 2003 and Landsat 8 images for the years 2013, 2015 and 2020. For the applied methodology, the use of Remote Sensing techniques was used, which consisted of corrections (geometric and radiometric) and the unsupervised classification of five satellite images using ENVI and ArcMap software, thus generating maps of land use and coverage, emphasizing the coverage of shrimp farms and mangroves. Another applied technique was the use of spectral indices such as the Normalized Differential Water Index (NDWI), which indicates the amount of water that the vegetation has and the level of soil moisture saturation within the canton and the Vegetation Index Adjusted (SAVI), which indicates the quality of the existing vegetation in the study area. For the validation of the results, transition arrays were made, which allowed us to observe that in the four study periods there are transitions exceedingly more than 50% change in land cover. After the results obtained, it is affirmed that shrimp farming has become the main activity of Duran canton, due to the massive increase in hectares of shrimp farms, directly affecting the native forest (mangrove) and exposed soil.

**Key Words:** Remote sensing, multitemporal analysis, land cover, spectral indices, transition matrix.

# **Índice**<br>1. **INT**

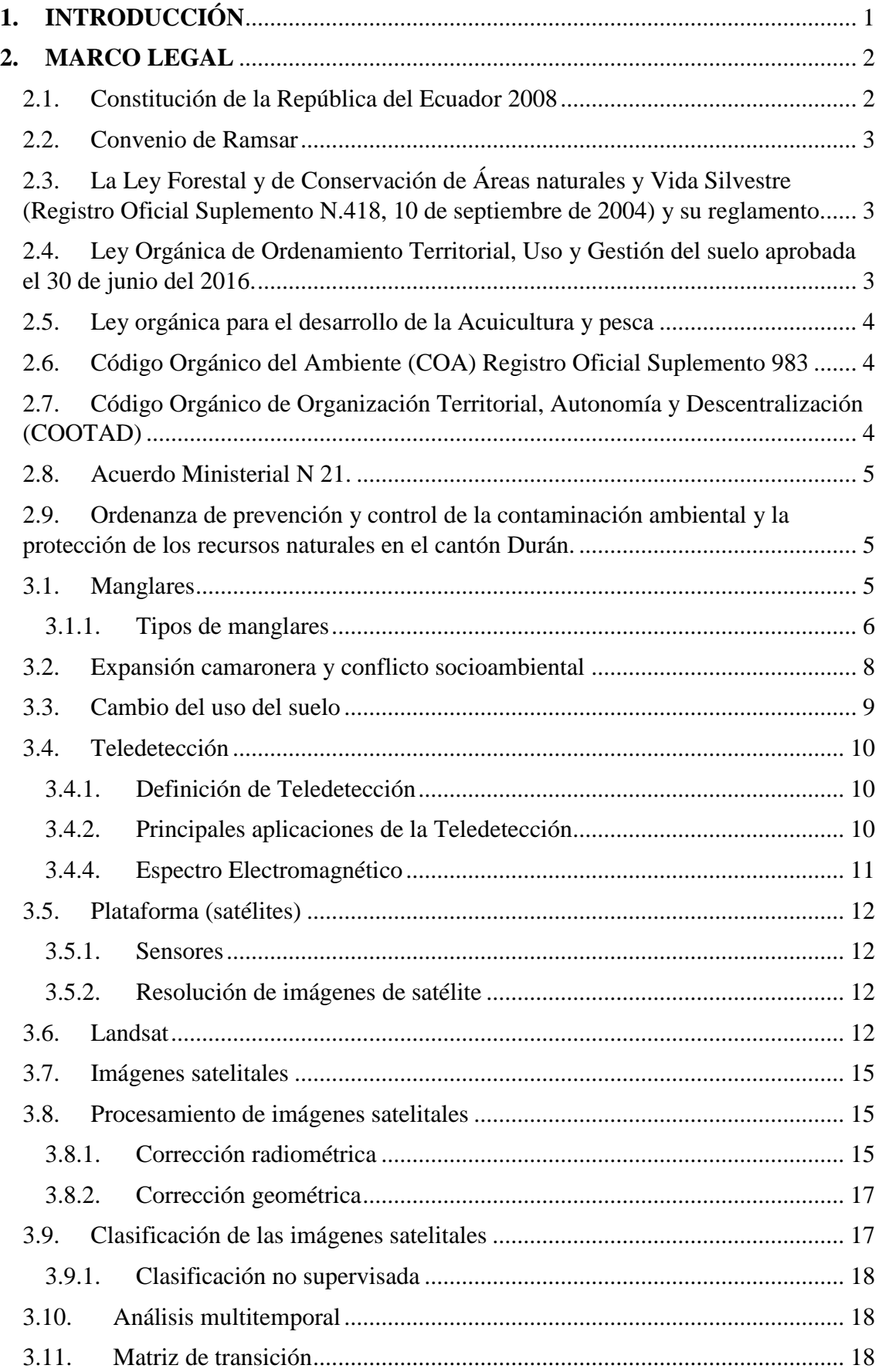

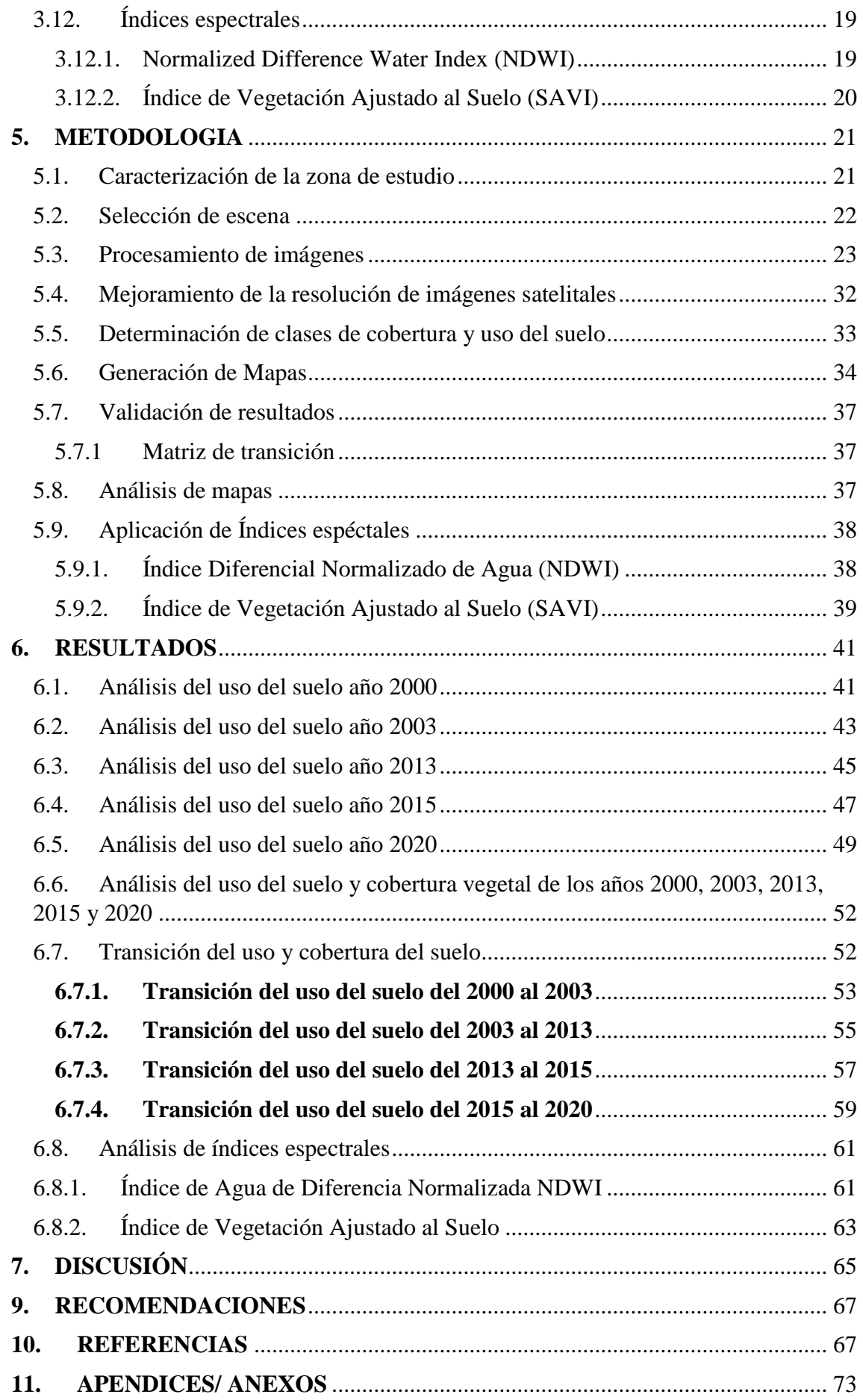

# **Índice de tablas**

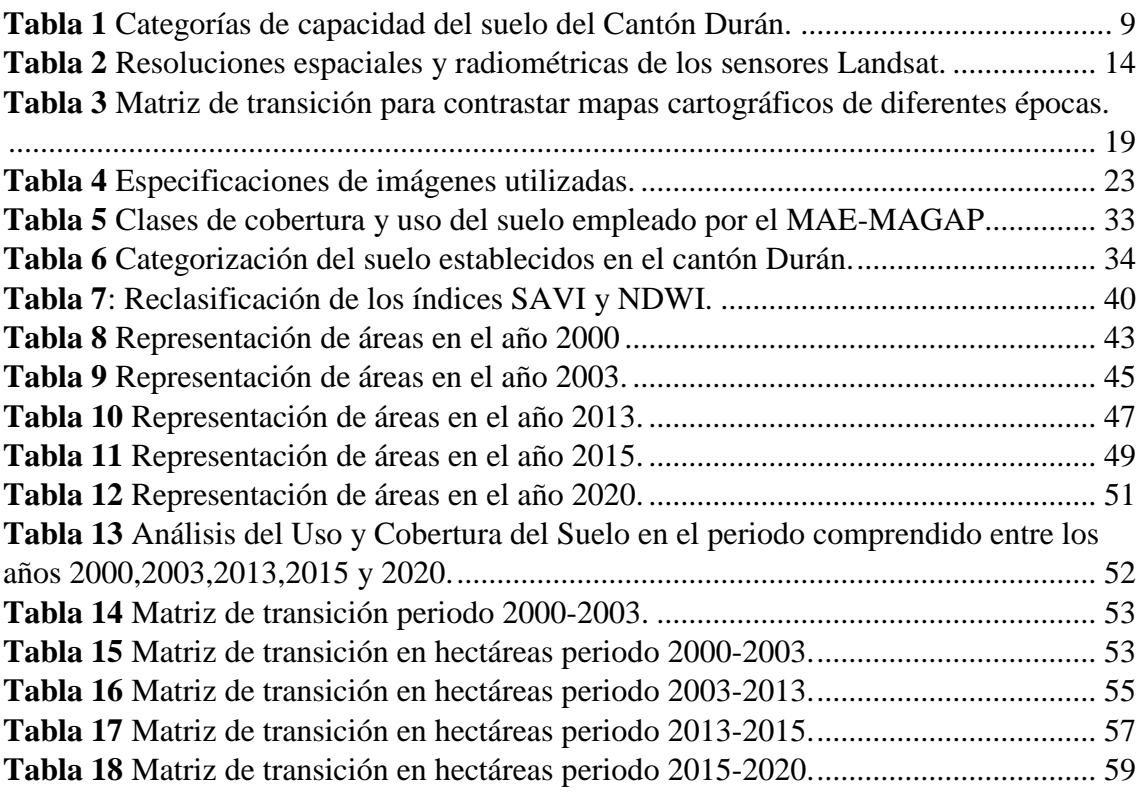

# **Índice de Ilustraciones**

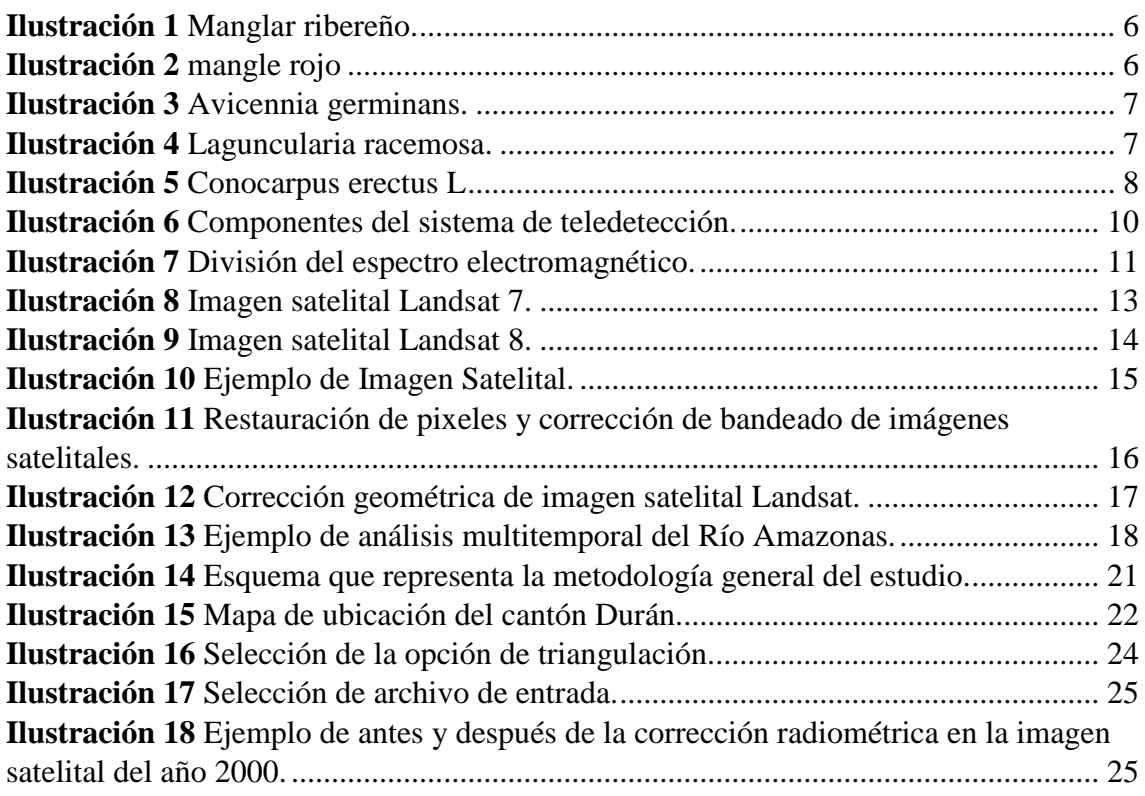

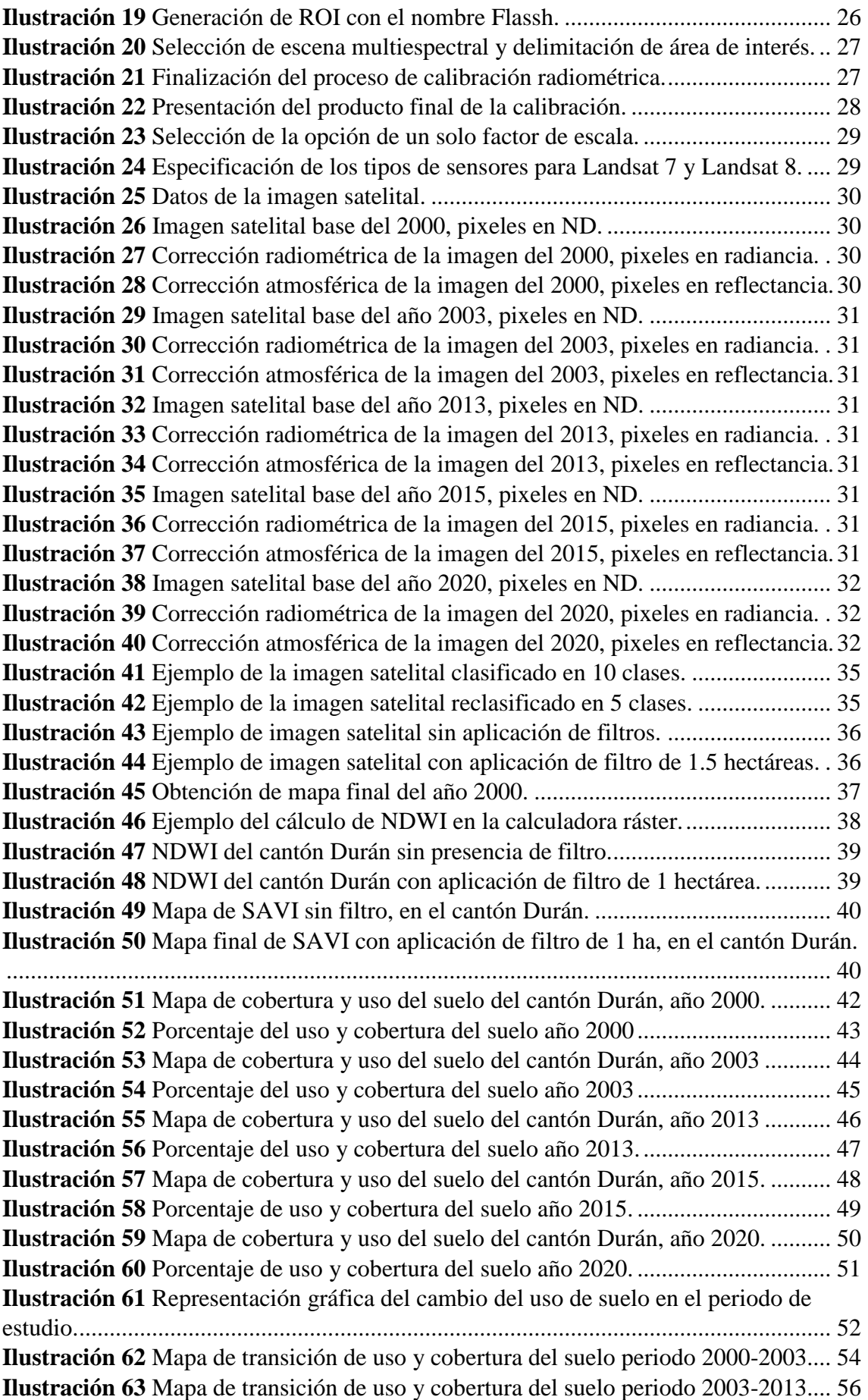

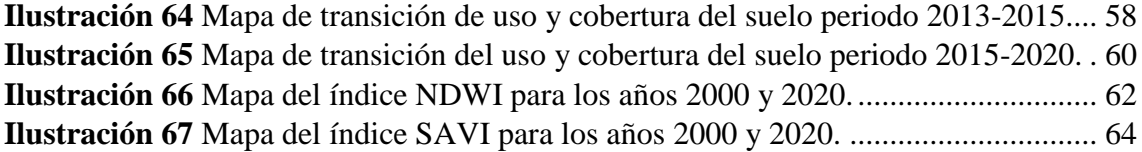

### <span id="page-14-0"></span>**1. INTRODUCCIÓN**

Hoy en día se estima que entre 1 y 1,5 millones de hectáreas a lo largo de las costas tropicales y subtropicales alrededor del mundo, están invadidas por la construcción de estanques para el cultivo de camarón, dicha expansión masiva está sujeta a un fuerte debate acerca de los impactos ambientales, económicos y también sociales que esta actividad genera (Flores Aguilar, 2019).

En el año de 1987, Ecuador se transforma en uno de los primeros países exportadores de camarón a nivel mundial, y actualmente es reconocido como un país pionero en la industria camaronera a nivel del continente americano, al ser este un negocio económicamente rentable provoca que se ocupen tierras agrícolas y manglares en las zonas costeras (Vélez, 2015). La actividad camaronera se ha convertido en la segunda fuente de divisas para el país, después del petróleo y representa el 18% del total de las exportaciones, dejando en tercer plano a la exportación de banano (Montalvan Loza, 2019).

Según (Saltos Castro, 2020), en el año 2018 el país tuvo un incremento masivo en la actividad camaronera, existiendo para entonces 215.421 ha de estas 132.122 se encontraban en la provincia del Guayas, convirtiéndole así en la principal exportadora de camarón, sin embargo, esta actividad tiene un impacto negativo para la vegetación local como los manglares (Erazo, 2014)

En el cantón Durán la mayoría de áreas nativas han sido reemplazadas por diversas actividades industriales, entre ellas las camaroneras las cuales se encuentran situadas al sur del cantón; el uso acuícola del cantón hasta el 2015 es de 2919.73 ha representado el 8.53% del territorio. De esta manera grandes extensiones de bosque y vegetación han sido reemplazados por gigantes estanques destinados a la industria camaronera, siendo una de las principales causas del cambio y uso del suelo en el cantón ya que demanda continuamente nuevos terreros (GAD MUNICIPAL DE DURAN, 2015).

Los problemas ambientales que necesitan de atención son muchos a nivel mundial, por lo tanto, es necesario abordar tecnologías eficaces para identificarlos y posteriormente planificar su solución, en este caso la teledetección y los SIG son herramientas usadas para analizar variantes en el medio ambiente, ya que consienten en estudiar sistemas ecológicos a escalas espaciales y temporales, y así determinar las transformaciones transcurridos en el ecosistema (Flórez-Yepes et al., 2017).

En este contexto monitorear el avance de las actividades productivas es fundamental para determinar los cambios suscitados en los recursos naturales, y cuyo uso desmedido conlleva a su agotamiento a escala local, nacional y mundial. De este modo realizar un análisis multitemporal representa un aporte eficaz, para la actualización de información, que consiente en evaluar el comportamiento de la superficie con respecto a la implementación de camaroneras (Flores-aguilar et al., 2019) y a su vez, contribuye a la planificación u ordenamiento territorial y a la administración de los recursos presentes en el territorio (Alzate & Sánchez, 2018).

De esta manera, la finalidad del siguiente análisis está orientada en evaluar el cambio del territorio ocupado por piscinas camaroneras desde el año 2000 a 2020, en cuatro periodos de tiempo en el cantón Durán, provincia del Guayas mediante el uso de las herramientas ENVI 5.3 y ArcMap 10.6, para ello se examina las imágenes satelitales Landsat 7 y Landsat 8 para luego estimar los cambios en la cobertura del suelo mediante un análisis multitemporal y ese hace uso de índices espectrales, logrando conocer el impacto negativo causado por dicha industria.

#### <span id="page-15-1"></span><span id="page-15-0"></span>**2. MARCO LEGAL**

#### **2.1. Constitución de la República del Ecuador 2008**

Liderando la legislación ecuatoriana en relación a este estudio se encuentra La constitución de la República del Ecuador.

#### **Título II: Capitulo Segundo**

En la Sección segunda el **Art. 14** determina que: "se declara de interés público la preservación del ambiente, la conservación de los ecosistemas, la biodiversidad y la integridad del patrimonio genético del país, la prevención del daño ambiental y la recuperación de los espacios naturales degradados" (Ecuador, 2008).

#### **Título VII: Capitulo Segundo**

El **Art. 406** determina que: "el estado regulará la conservación, manejo y uso sustentable, recuperación, y limitaciones de dominio de los ecosistemas frágiles y amenazados; entre otros, los páramos, humedales, bosques nublados, bosques tropicales secos y húmedos y manglares, ecosistemas marinos y marinos-costeros"(Ecuador, 2008)

#### <span id="page-16-0"></span>**2.2.Convenio de Ramsar**

Dentro de los convenios internacionales que el Ecuador se ha ratificado y el presente trabajo de investigación se apoya, tenemos La convección de Relativa a los humedales de Importancia Internacional o Ramsar, la cual entró en vigencia en Ecuador desde el 7 de enero de 1991. "Es un tratado intergubernamental que busca la acción nacional y la cooperación internacional en pro de la conservación y uso racional de los humedales y sus recursos"(Secretaría de la Convención de Ramsar, 2013).

# <span id="page-16-1"></span>**2.3. La Ley Forestal y de Conservación de Áreas naturales y Vida Silvestre (Registro Oficial Suplemento N.418, 10 de septiembre de 2004) y su reglamento.**

También se hará referencia a la ley sobre el Patrimonio Forestal del Estado el cual indica lo siguiente:

#### **Título I. Capítulo I: Del Patrimonio Forestal del Estado**

Dentro del **Art. 1** se establece que: "los manglares, aun aquellos existentes en propiedades particulares, se consideran bienes del Estado y están fuera del comercio, no son susceptibles de posesión o cualquier otro medio de apropiación y solamente podrán ser explotados mediante concesión otorgada, de conformidad con esta Ley y su reglamento"(Registro Oficial N. S-418, 2004)

#### **Título IV. Capítulo I: De las Infracciones y penas**

El **Art. 78** determina lo siguiente: "si la tala, quema o acción destructiva, se efectuare en lugar de vegetación escasa o de ecosistemas altamente lesionales, tales como manglares y otros determinados en la Ley y reglamentos; o si ésta altera el régimen climático, provoca erosión, o propensión a desastres, se sancionará con una multa equivalente al cien por ciento del valor de la restauración del área talada o destruida"(Registro Oficial N. S-418, 2004).

# <span id="page-16-2"></span>**2.4.Ley Orgánica de Ordenamiento Territorial, Uso y Gestión del suelo aprobada el 30 de junio del 2016.**

**Art. 415.-** "de la Carta Fundamental dispone que el Estado central y los gobiern os autónomos descentralizados deberán adoptar políticas integrales y participativas de ordenamiento territorial urbano y de uso de suelo, que permitan regular el crecimiento urbano, el manejo de la fauna urbana e incentiven el establecimiento de zonas verdes" (Asamblea Nacional del Ecuador, 2016).

#### <span id="page-17-0"></span>**2.5. Ley orgánica para el desarrollo de la Acuicultura y pesca**

La mencionada ley fue expedida mediante decreto ejecutivo N.º 3198 suplemento del Registro oficial N.º 187 el 21 de abril del 2020, el cual "regula las actividades del cultivo y cría de especies bioacuáticas del país" (Asamblea Nacional del Ecuador, 2020).

#### <span id="page-17-1"></span>**2.6.Código Orgánico del Ambiente (COA) Registro Oficial Suplemento 983**

**Art. 3** Inciso 4. "Establecer, implementar e incentivar los mecanismos e instrumentos para la conservación, uso sostenible y restauración de los ecosistemas, biodiversidad y sus componentes, patrimonio genético, Patrimonio Forestal Nacional, servicios ambientales, zona marino costera y recursos naturales"(Asamblea Nacional del Ecuador, 2017).

**Art. 5** Inciso 2. "El manejo sostenible de los ecosistemas, con especial atención a los ecosistemas frágiles y amenazados tales como páramos, humedales, bosques nublados, bosques tropicales secos y húmedos, manglares y ecosistemas marinos y marinos-costeros"(Asamblea Nacional del Ecuador, 2017).

**Art. 99.-** "Conservación de páramos, moretales y manglares. Será de interés público la conservación, protección y restauración de los páramos, moretales y ecosistema de manglar. Se prohíbe su afectación, tala y cambio de uso de suelo, de conformidad con la ley"(Asamblea Nacional del Ecuador, 2017).

# <span id="page-17-2"></span>**2.7. Código Orgánico de Organización Territorial, Autonomía y Descentralización (COOTAD)**

COOTAD Registro Oficial Suplemento 303 del 19 de octubre del 2010, con la última modificación el 31 de diciembre del 2019.

**Art. 55.-** "Competencias exclusivas del gobierno autónomo descentralizado municipal. - Los gobiernos autónomos descentralizados municipales tendrán las siguientes competencias exclusivas sin perjuicio de otras que determine la ley;

a) Planificar, junto con otras instituciones del sector público y actores de la sociedad, el desarrollo cantonal y formular los correspondientes planes de ordenamiento territorial, de manera articulada con la planificación nacional, regional, provincial y parroquial, con el fin de regular el uso y la ocupación del suelo urbano y rural, en el marco de la interculturalidad y plurinacionalidad y el respeto a la diversidad;

b) Ejercer el control sobre el uso y ocupación del suelo en el cantón"(COOTAD, 2019).

#### <span id="page-18-0"></span>**2.8.Acuerdo Ministerial N 21.**

Suscrito por la entonces ministra del Ambiente, Abogada Marcela Aguiñaga, acuerda declarar "AREA NACIONAL DE RECREACIÓN" e incorporar al Patrimonio Nacional de Áreas protegidas del Estado, una extensión de 2.214 hectáreas, del área ubicada en la ISLA SANTAY y la ISLA DEL GALLO localizadas en la provincia del Guayas, en el curso del río Guayas en el límite natural de los cantones Guayaquil y Durán.

## <span id="page-18-1"></span>**2.9.Ordenanza de prevención y control de la contaminación ambiental y la protección de los recursos naturales en el cantón Durán.**

**Art. 37. "**El presente capitulo regula los mecanismos tenientes a preservar o conservar la calidad del recurso suelo para salvaguardar y preservar la integridad de las personas, de los ecosistemas y sus interrelaciones y del ambiente en general, dentro de la jurisdicción del cantón Durán" (GAD Municipal de Durán, 2014).

# **3. FUNDAMENTACIÓN TEÓRICA**

#### <span id="page-18-2"></span>**3.1.Manglares**

Los manglares son bosques pantanosos formados por arbustos y árboles, estos se desarrollan en zonas donde se localiza una vertiente de río con un brazo de mar, es decir, el encuentro entre agua dulce y agua salada; este tipo de ecosistema alberga una diversidad de aves y especies acuáticas, los son vitales para la economía local (Pernía et al., 2019).

A pesar de que estos ecosistemas constituyen solo el 1% de los bosques del mundo, son medios irremplazables por el hecho que estos humedales son parte de los recursos biológicos de mayor producción y tienen un gran valor desde el punto de vista ecosistémico en el sector biológico, económico y ambiental (Erazo, 2014).

Estos bosques tienen un objetivo ambiental significativo, debido a que protegen las costas contra fenómenos climáticos que se puedan presentar, por esta razón es un contribuyente para la mitigación de los efectos del cambio climático y asegura la alimentación para los sectores aledaños (IPIAP, 2020).

En la provincia del Guayas los manglares representan un porcentaje importante en vegetación con una cifra de 71% de todo el país (Rostro, 2015).

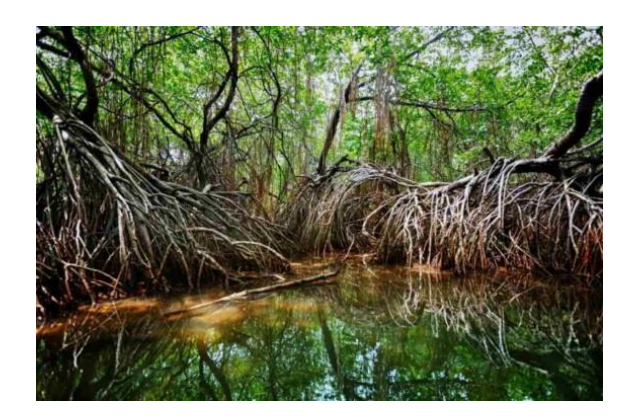

*Ilustración 1 Manglar ribereño. Fuente:* (SNAP, 2015)

<span id="page-19-1"></span><span id="page-19-0"></span>3.1.1. Tipos de manglares

En Ecuador están presentes seis tipos de mangles como: mangles rojos, mangle jelí o botón, mangle blanco, mangle negro y por último *Pelliciera rhizophorae*: en la zona de estudio existe 5 de las 6 especies conocidas en el país (Ministerio del Ambiente Agua y Transición Ecológica & FAO, 2014).

**Mangle rojo:** es una especie muy representativa de la zona, es muy característico por sus raíces de color rojizo y en forma de zancos, conocida también como raíces aéreas que pueden alcanzar los cincos metros por encima de la base. El mangle alcanza alturas de 15 metros a 30 metros o puede llegar hasta los 45 metros (Ninla Elmawati Falabiba, 2019).

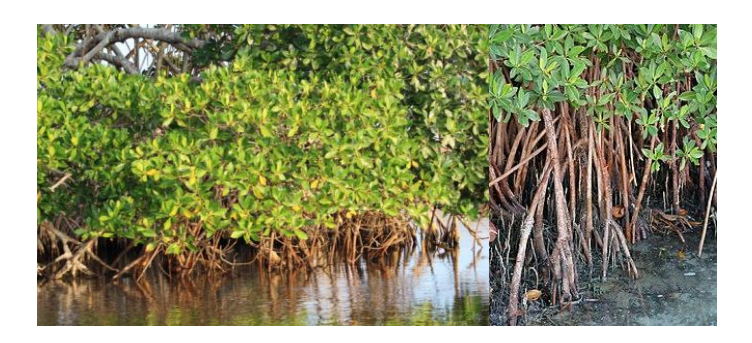

*Ilustración 2 mangle rojo Fuente:* (Ninla Elmawati Falabiba, 2019)

<span id="page-19-2"></span>**Mangle negro:** es un árbol que mide entre 10 a 36 metros de altura y un tronco de 10 a 50 cm de diámetro. La corteza de su madera es de color café o cenizo, por ello su nombre, sus hojas secreta pequeños granos blancos de sal en el envés de la hoja; alrededor de la planta aparecen raíces que brotan en forma de tubos pequeños que cubren al árbol y ayudan a obtener oxigeno cuando el nivel del agua sube y queda inundado (Erazo, 2014).

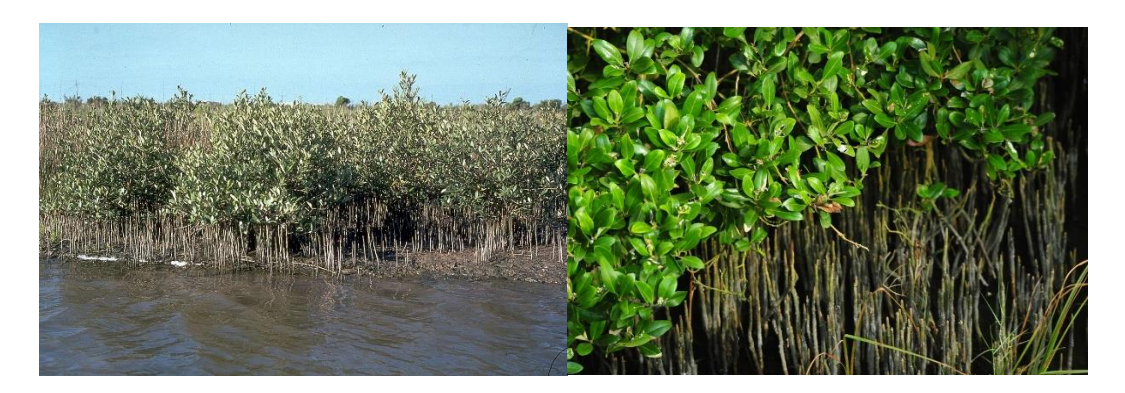

*Ilustración 3 Avicennia germinans.*

*Fuente:* (Erazo, 2014)

<span id="page-20-0"></span> **Mangle blanco:** Planta de tamaño pequeño se desarrolla más como arbusto, mide entre 5 a 20 metros de longitud desde la base hasta la copa y su tronco con un radio de 5 a 30 cm. Sus raíces son de gran tamaño, extendidas y horizontales, esta especie se desarrolla mejor en suelos con baja salinidad. Su madera no es muy perecible, es liviano, por lo que su aprovechamiento es complicado ya que tiende a rajarse y deformarse (Ninla Elmawati Falabiba, 2019).

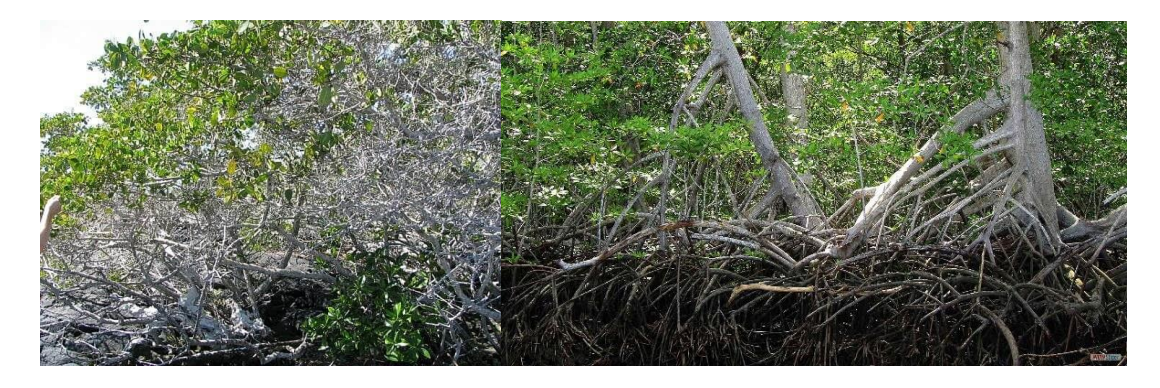

*Ilustración 4 Laguncularia racemosa. Fuente:* (Ninla Elmawati Falabiba, 2019)

<span id="page-20-1"></span> **Mangle jelí o botón:** es un arbusto verde de tamaño pequeño que alcanza los 6 metros de altura, de corteza gris o café, rugosa o fisurada. Este mangle se encuentra en la parte más alta y arenosa, es por ello que es el más talado para extender terrenos y para su uso; esta especie se encuentra cada vez menos en el bosque por lo que se encuentra en proceso de extinción (Erazo, 2014).

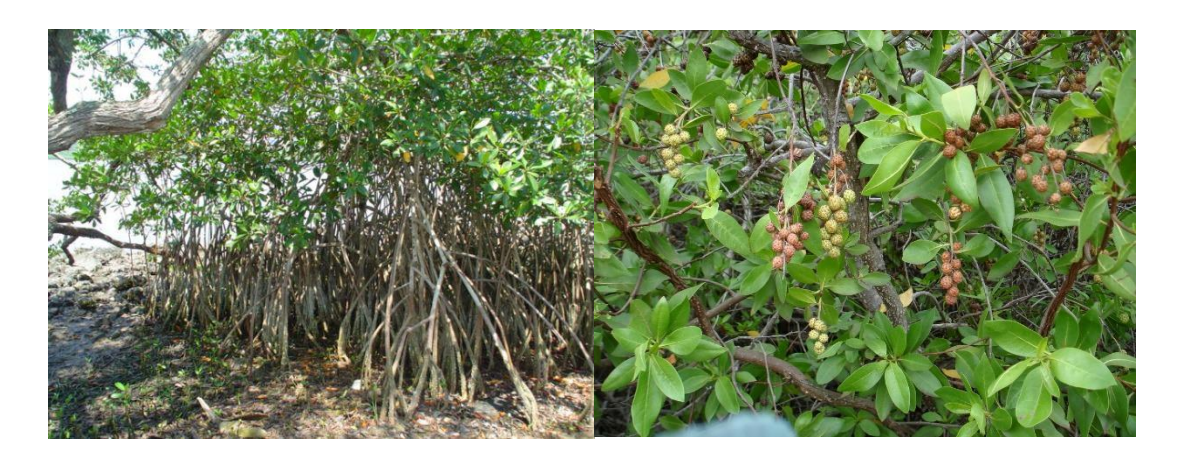

*Ilustración 5 Conocarpus erectus L Fuente:* (Erazo, 2014)

#### <span id="page-21-1"></span><span id="page-21-0"></span>**3.2.Expansión camaronera y conflicto socioambiental**

A pesar de la importancia que representan los manglares en el ámbito ecológico, económico y social, son ecosistemas que se ven constantemente amenazados a escala global, debido a se registra una masiva pérdida por el uso descontrolado de los recursos. Greenpeace, estima que en 1980 existía 17 millones de hectáreas de manglar en las costas tropicales del mundo y que según la FAO ya se ha perdido la mitad (Erazo, 2014).

En Ecuador el sector camaronero inicia en la década de 1960, convirtiéndose en una de los sectores económicos con mayor crecimiento; en 1978 y 1998 entre los primeros años se inicia con la producción de camarón, con el transcurso de los años se da el boom camaronero con una fuerte inversión extranjera, duplicándose el número de hectáreas de producción, a finales de dicha fecha se detiene la expansión territorial, sin embargo se produce un aumento de producción llegando a su etapa de auge y mejores ganancias. Entre 1999 y 2005 este sector camaronero sufre su mayor crisis registrada en la historia y al transcurrir los años esta industria se ha recuperado lentamente, tanto así que en el año 2008 Ecuador se convierte en el séptimo país productor de camarón en el mundo (Romero Salgado, 2014).

A partir del éxito de la industria camaronera, esta tiene la necesidad de expandirse hacia tierras agrícolas y zonas de manglar, con el fin de incrementar su rápido y lucrativo negocio, su logro se alcanzó gracias a la tala de manglar, la pobreza y destrucción de las zonas cercanas a la costa y a su vez se generó la contaminación de los recursos naturales existentes en la zona, dando como consecuencia el aumento del desempleo y migración (Romero Salgado, 2014).

#### <span id="page-22-0"></span>**3.3.Cambio del uso del suelo**

Es el proceso que ocurre debido a diversos factores a nivel mundial, regional y local provocados principalmente por las diferentes actividades antrópicas, dando como resultado la desaparición del área forestal siendo un proceso de difícil mitigación (Flores, 2018).

Estos cambios generan un sin número de impactos, la mayoría de ellos son de carácter negativo sobre la estructura, funcionamiento y distribución de los recursos naturales (Flores-aguilar et al., 2019). Convertir tierras naturales o agrícolas en camaroneras trae consigo una gran contrariedad ya que se presentan problemas de salinización en los terrenos y alteración en el drenaje debido a que si se utiliza las camaroneras por más de una década estos se vuelven altamente salinos (Buestán Vera, 2019).

El cantón Durán está conformado por cuatro partes; un casco urbano claro cercano a Guayaquil, un área periférica donde se encuentra procesos de urbanización, un área rural destacada por actividades agroindustriales como: camaroneras, industrias y actividades agrícolas, y por último la Isla Santay que forma parte de las áreas protegidas a nivel nacional (GAD MUNICIPAL DE DURAN, 2015).

Debido al incremento desordenado del casco urbano, surge la necesidad de plantear alternativas enfocadas al análisis estratégico territorial por capacidad de uso de la tierra.

| <b>Clase</b>        | Area(ha) | Porcentaje |
|---------------------|----------|------------|
| <b>CLASE II</b>     | 128.01   | 0.43       |
| <b>CLASE III</b>    | 9759.96  | 32.47      |
| <b>CLASE V</b>      | 11230.00 | 37.36      |
| <b>CLASE VII</b>    | 435.09   | 1.45       |
| <b>CLASE VIII</b>   | 2152.41  | 7.16       |
| Área urbana         | 2846.98  | 9.47       |
| <b>Camaronera</b>   | 3508.32  | 11.67      |
| Área total cantonal | 30060.76 |            |

<span id="page-22-1"></span>*Tabla 1 Categorías de capacidad del suelo del Cantón Durán.*

**Fuente:** (GAD MUNICIPAL DE DURAN, 2015)

El territorio cantonal perteneciente a la clase III, son tierras arables con pequeñas ondulaciones, además son de carácter salino y poco profundo, esta clase está ubicada al centro sur del territorio. La clase V presenta limitaciones para el uso agrícola ya que existe salinidad en el suelo, además de ser arcillosos y poco permeable, dificultando así el drenaje, esta clase está ubicada al centro norte del cantón. La clase VII corresponde a los relieves más fuertes del cantón con pendientes cercanas al 20%, estos se ubican al centro del área urbana. La clase VIII hace referencia a la Isla Santay, la cual se encuentra bajo categoría de protección (GAD MUNICIPAL DE DURAN, 2015).

#### <span id="page-23-0"></span>**3.4.Teledetección**

<span id="page-23-1"></span>3.4.1. Definición de Teledetección

Es la obtención de datos geoespaciales, la cual comprende la captura, tratamiento y análisis de imágenes satelitales, tomadas desde satélites artificiales (Pérez & Muñoz, 2006).

La evolución de la teledetección, desde sus inicios hasta los tiempos actuales han tenido un avance significativo en la eficiencia de los sensores, los mismos que han logrado mejorar su resolución y por ende da la oportunidad de nuevas investigaciones (Pérez & Muñoz, 2006).

Un sistema de teledetección incluye los siguientes elementos: fuente de energía, cubierta terrestre, sistema sensor, sistema de recepción-comercialización, interprete y usuario final (Chuvieco Salinero, 2008).

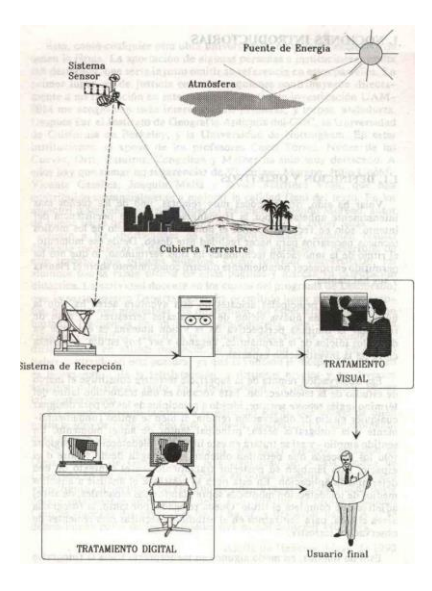

*Ilustración 6 Componentes del sistema de teledetección.*

*Fuente:* (Chuvieco Salinero, 2008)

<span id="page-23-3"></span><span id="page-23-2"></span>3.4.2. Principales aplicaciones de la Teledetección

Según los autores (Pérez & Muñoz, 2006) hacen referencia que la teledetección hoy en día puede ser aplicado en diversas categorías. Como ejemplo de aplicaciones de imágenes espaciales que han sido utilizadas como herramientas de investigación, podemos citar las siguientes: estudios de erosión en playas y arenales, inventarios de recursos para estudios de impacto ambiental, cartografía geológica, control de la acumulación nival para la prevención de riesgos y disponibilidad eléctrica, cartografía de la cobertura vegetal del suelo, etc.

#### 3.4.3. Ventajas de la Teledetección

El uso de la teledetección permite minimizar costos y tiempo invertido al obtener los resultados. Dicha técnica aporta frente a la fotografía aérea las siguientes ventajas: cobertura global y periódica de la superficie terrestre, visión panorámica, homogeneidad en la toma de datos, información sobre regiones no visibles del espectro y el formato digital de las imágenes agiliza su tratamiento (Chuvieco, 2011).

#### <span id="page-24-0"></span>3.4.4. Espectro Electromagnético

Las ondas electromagnéticas son la difusión de campos eléctricos y magnéticos generados por una carga eléctrica en movimiento, al flujo saliente de energía se lo conoce como radiación electromagnética. Es decir que la radiación electromagnética se refiere a la transmisión de energía mediante el espacio en forma de ondas, mientras que el espectro electromagnético es el rango total de dichas radiaciones (Herrera et al., 2019).

El espectro electromagnético se clasifica en segmentos de frecuencia, como se puede observar en la ilustración 7, en la cual se establece las siguientes categorías: (Luque Ordóñez, 2012).

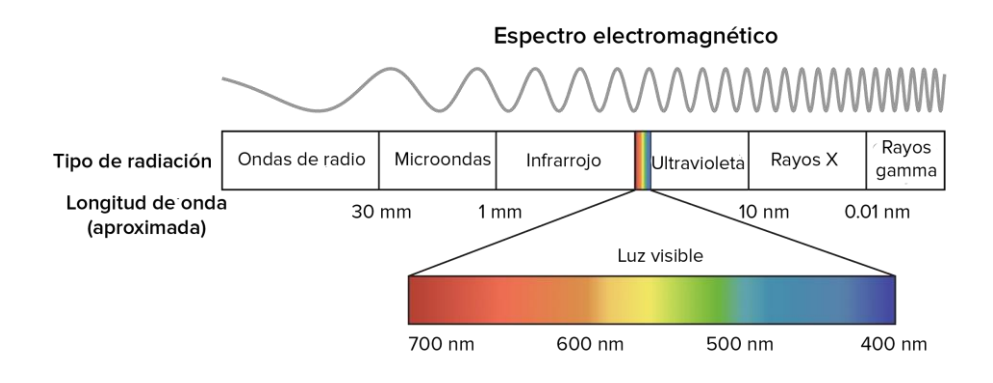

<span id="page-24-1"></span>*Ilustración 7 División del espectro electromagnético.*

*Fuente:* (Cerezo Rebe, 2021)

#### <span id="page-25-0"></span>**3.5. Plataforma (satélites)**

Plataformas son aquellos satélites (LANDSAT, METEOSAT, NOAA, SPOT) que llevan a bordo instrumentos necesarios para tomar, guardar y transferir imágenes a distancia denominados sensores, estos son capaces de adquirir datos de distintas regiones del espectro denominadas bandas o canales (L. A. Ruiz et al., 2017).

Existen dos tipos de satélites, denominados geosíncronos o geoestacionarios y los heliosíncronos. Los primeros están localizados en sobre el Ecuador en una órbita a 36000 Km de la Tierra, se sitúan en un punto especifico siguiendo la rotación de la tierra, por lo otro lado los satélites heliosíncronos se desplazan por lo general en órbitas circulares y polares, aprovechando el movimiento terrestre y toma imágenes de diferentes puntos cada vez que pase por el mismo punto de órbita (Reuter, 2009).

#### <span id="page-25-1"></span>3.5.1. Sensores

Según su manera de recibir energía se clasifican en dos tipos: sensores pasivos, cuando solo recibe energía reflejada por la Tierra, en cambio los sensores activos son capaces de generar su propia radiación. Dentro de los sensores pasivos están los sensores fotográficos, óptico electrónico, espectrómetros de imagen, de antena y referente a los sensores activos está el radar y el lidar (Chuvieco Salinero, 2008).

# <span id="page-25-2"></span>tele de seures de imagenes de satélite con

Según (Chuvieco Salinero, 2008) la radiación reflejada por la superficie de la tierra considera 4 dimensiones (espacio, tiempo, longitud de onda y radiancia) es así que un sensor separa la información a detalle, esto se realiza a través de los diferentes tipos de resolución, como son: espacial, espectral, radiométrica y temporal.

#### <span id="page-25-3"></span>**3.6.Landsat**

LANDSAT (LAND= tierra y SAT= satélite), es un sistema no tripulado que tiene como objetivo observar la Tierra a través de un satélite monitoreado por la NASA y el Servicio Geológico de Estados Unidos. Este sistema opera en el dominio público internacional, es decir es una política que permite que las imágenes puedan ser adquiridas por cualquier persona (USGS, 2021b).

La ciencia de la teledetección y la obtención de imágenes satelitales Landsat están estrechamente relacionadas, debido a que este sistema es el responsable del vertiginoso

crecimiento de la Teledetección y su aceptación como disciplina científica (Ormeño Villajos, 2006).

Los satélites Landsat orbitan alrededor de la tierra por lo que son satélites heliosíncronos. Tiene una resolución temporal de 16 días, dando información más precisa y detallada, existen diversos sensores como el Multispectral Scanner Sensor (MSS), Thermatic Mapper (TM), Enhanced Thematic Mapper Plus (ETM+), Operational Land Imager (OLI) y Thermal Infrared Sensors (TIRS) (INEGI, 2021).

Las imágenes Landsat, de acuerdo al sensor pueden estar compuestas de 4 hasta 11 bandas espectrales. Según el satélite y sensor utilizado las resoluciones espaciales varían entre 15, 30, 60 y 120 metros (INEGI, 2021).

Las aplicaciones principales de Landsat se centran en la identificación y clasificación de zonas presentes en la superficie terrestre, determinación de humedad del suelo, clasificación de la vegetación, mapas hidrotermales y estudios multitemporales. Tanto el Landsat 7 como el Landsat 8 están formados por sensores pasivos de los cuales ya se habló anteriormente.

El Landsat 7 abarca el sensor ETM+, cuenta con 7 bandas espectrales como se señala en la **tabla 2**, este sistema satelital fue puesta en órbita a partir del 15 de abril de 1999 siendo una mejor versión del sensor TM, ya que incorpora una banda pancromática de 0.52 a 0.90 µm, , el tamaño de pixel de 15 metros, logrando llegar así a una escala de hasta 1:25000 (Córdoba Aguilar et al., 2006).

<span id="page-26-0"></span>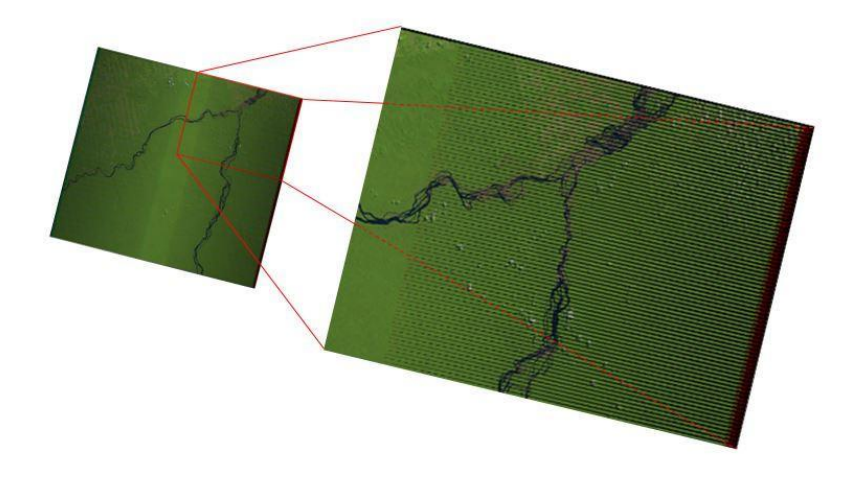

*Ilustración 8 Imagen satelital Landsat 7. Fuente:* (USGS, 2021)

El Landsat 8, fue puesto en órbita el 11 de febrero de 2013, poniendo en marcha al satélite Operational Land Imager (OLI) y Thermal Infrared Sensor (TIRS), ya que genera imágenes a 30 metros, 100 metros y 15 metros de resolución (Acharya & Yang, 2015).

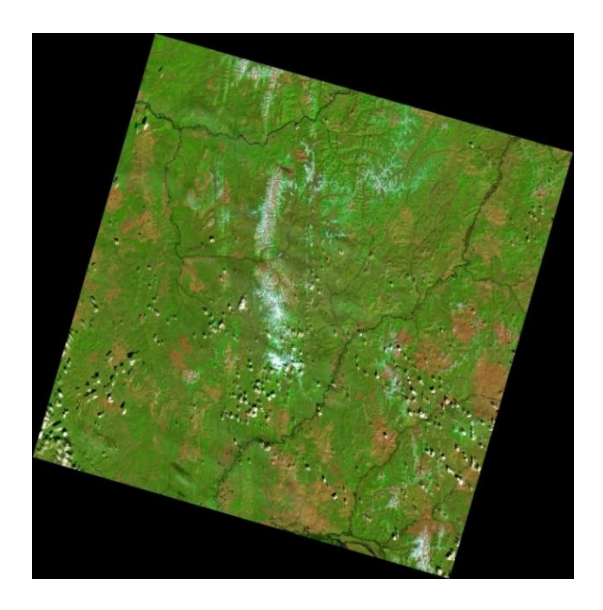

*Ilustración 9 Imagen satelital Landsat 8.*

*Fuente:* (Acharya & Yang, 2015)

<span id="page-27-1"></span>Las características de los sensores anteriormente mencionados, se encuentran detallados en la **tabla 2**.

| <b>Sensores</b>         |            |                               |                 |               |                               |                   |  |  |
|-------------------------|------------|-------------------------------|-----------------|---------------|-------------------------------|-------------------|--|--|
| <b>Bandas</b>           |            | <b>Resolución</b><br>(Metros) | $ETM+$          | <b>Bandas</b> | <b>Resolución</b><br>(Metros) | <b>OLI</b> y TIRS |  |  |
| 1                       | Blue       | 30                            | 0.441-0.514     | Aerosol       | 30                            | $0.435 - 0.451$   |  |  |
| $\overline{2}$          | Green      | 30                            | 0.519-0.601     | Blue          | 30                            | $0.452 - 0.512$   |  |  |
| 3                       | Red        | 30                            | $0.631 - 0.692$ | Green         | 30                            | 0.533-0.590       |  |  |
| $\overline{\mathbf{4}}$ | <b>NIR</b> | 30                            | 0.772-0.898     | Red           | 30                            | $0.636 - 0.673$   |  |  |
| 5                       | SWIR-1     | 30                            | 1.547-1.749     | <b>NIR</b>    | 30                            | 0.851-0.879       |  |  |
| 6                       | <b>TIR</b> | 60                            | 10.31-12.36     | SWIR-1        | 30                            | 1.566-1.651       |  |  |
| 7                       | SWIR-2     | 30                            | 2.064-2.345     | SWIR-2        | 30                            | 2.107-2.294       |  |  |
| 8                       | Pan        | 15                            | 0.516-0.896     | Pan           | 15                            | 0.503-0.676       |  |  |
| 9                       |            |                               |                 | Cirrus        | 30                            | 1.363-1.384       |  |  |
| 10                      |            |                               |                 | TIR-1         | 100                           | 10.60-11.19       |  |  |
| 11                      |            |                               |                 | TIR-2         | 100                           | 11.50-12.51       |  |  |

<span id="page-27-0"></span>*Tabla 2 Resoluciones espaciales y radiométricas de los sensores Landsat.*

*Fuente:* (Flores-aguilar et al., 2019)

#### <span id="page-28-0"></span>**3.7.Imágenes satelitales**

Cuando se desea obtener información geográfica acerca del área terrestre se hace uso de las imágenes satelitales (Chaparro López, 2017); estas son capturadas mediante un sensor que se encuentra sobre un satélite artificial dando la vuelta a la tierra, barriendo la superficie mediante detectores para registrar la energía reflejada, es decir la radiación que recibe cada punto, la radiación tiene una escala de 0 a 255 en donde el cero indica la ausencia de radiación y el valor de 255 indica un punto elevado de la radiación, conocidos estos datos como niveles digitales (Cervantes, 2014).

Por otro lado, se puede decir que las imágenes satelitales están conformados por una matriz de miles de pixeles, es decir se encuentran en formato ráster (Alvarado Quinde & Espinoza Zambrano, 2018).

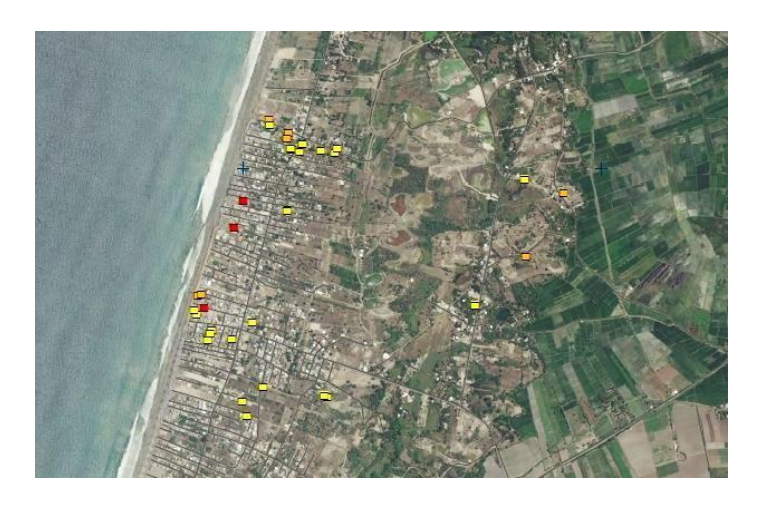

*Ilustración 10 Ejemplo de Imagen Satelital. Fuente:* (LATAM SATELITAL, 2016)

#### <span id="page-28-3"></span><span id="page-28-1"></span>**3.8.Procesamiento de imágenes satelitales**

Para utilizar en forma confiable las imágenes satelitales se tiende a eliminar o disminuir errores presentes en la imagen captada por los sensores (Chuvieco Salnero, 1990).

Es indispensable eliminar los efectos causados por la atmosfera, por la geometría entre el sol y sensor, y los que se producen por la mezcla suelo vegetación (Pellat, 2018).

<span id="page-28-2"></span>3.8.1. Corrección radiométrica

Convierte la información de la imagen original de cada pixel, de ND a niveles de reflectancia, además cambia el efecto de los distintos ángulos en que incide la energía del sol y la longitud entre tierra- Sol, los cuales se generan debido a la diferencias del tiempo al obtener las imágenes (Cabrera E., Vargas D. M., Galindo G. García, M.C., Ordoñez, 2011).

#### Restauración de líneas o pixeles perdidos

Existe la posibilidad de que un mal funcionamiento del sensor que recepta la imagen satelital genere algunas líneas negras o pixeles perdidos Es necesario tomar en cuenta que la información perdida no se puede recuperar, sin embargo, a través de estos procesos se pretende mejorar visualmente de la imagen con el fin de poder interpretarla (Chuvieco Salnero, 1990).

#### Corrección del bandeado de la imagen

Comúnmente las imágenes de Landsat 7 tienen problemas de bandeado en sus imágenes satelitales las cuales consisten un gaps o líneas con una ligera inclinación hacia los laterales. Este tipo de errores genera una ausencia de datos ya que muestra una imagen a través de un bandeo de líneas entre sí, y es posible corregirla con varios métodos uno de ellos el uso del software ENVI 5. 3 (Alvarado Quinde & Espinoza Zambrano, 2018).

#### Corrección Atmosférica

La dispersión de aerosoles y el vapor de agua en la atmosfera, genera que la radiancia detectada por el sensor no corresponde exactamente a la parte de la superficie terrestre (Chuvieco Salnero, 1990). Por ello se convierte la reflectividad aparente en reflectividad de la Tierra y dicho proceso corresponde a este tipo de corrección (Chuvieco, Emilio y Hantson, 2010).

<span id="page-29-0"></span>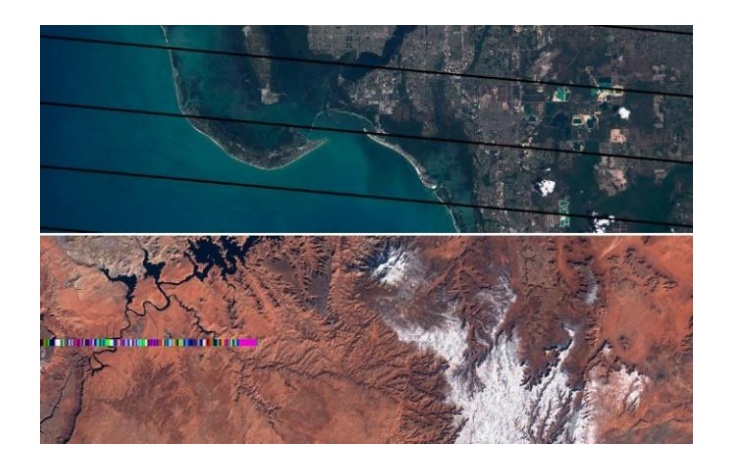

*Ilustración 11 Restauración de pixeles y corrección de bandeado de imágenes satelitales. Fuente:* (G&B, 2018)

#### <span id="page-30-0"></span>3.8.2. Corrección geométrica

Este tipo de corrección se refiere a la transformación en el lugar que se encuentran los pixeles de las imágenes, en este caso se modifica la posición y coordenadas de los ND, de esta manera se obtiene la geometría correcta de las imágenes satelitales (Chuvieco Salnero, 1990).

Resulta útil mantener el sistema de referencia geográfico UTM con el que se adquieren las imágenes hasta llegar al producto final para evitar la pérdida del eco-registro entre pixeles al aplicar los ajustes geométricos y el resultado final se re proyecta al sistema de referencia oficial de cada país (IDEAM, 2011).

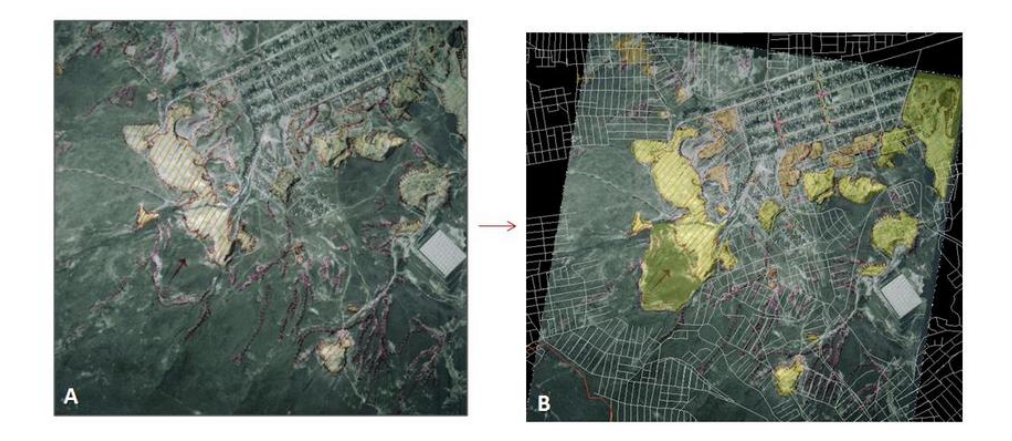

*Ilustración 12 Corrección geométrica de imagen satelital Landsat. Fuente:* (Lozano Zafra, 2015)

#### <span id="page-30-2"></span><span id="page-30-1"></span>**3.9.Clasificación de las imágenes satelitales**

La clasificación hace referencia a la categorización de una imagen multibanda en términos estadísticos, esto significa que la imagen se convierte en otra, en donde los niveles digitales no tienen relación con la radiancia descubierta (Chuvieco Salnero, 1990), dicho en otras palabras, se obtiene una nueva imagen en donde a cada uno de los píxeles se le asigna una clase o leyenda (Ponce Suárez, 2017).

Esta clasificación puede ser de dos tipos: no supervisada y supervisada; lo que diferencia la una de la otra es que en el caso de la no supervisada se define el número de clases y se las interpreta, en cambio la supervisada primero se interpreta y posteriormente se selecciona las clases (Ponce Suárez, 2017).

En este análisis en particular se considerará la clasificación no supervisada.

#### <span id="page-31-0"></span>3.9.1. Clasificación no supervisada

En este caso es necesario determinar el número de clases que se desea analizar, mediante algoritmos matemáticos de clasificación automática. Estos algoritmos dividen el espacio existente entre variables en una serie de regiones, con el objetivo de minimizar la variabilidad interna de los píxeles (Rosero, 2017). De esta manera cada región de la zona de estudio define una clase espectral (V. Ruiz et al., 2013).

#### <span id="page-31-1"></span>**3.10. Análisis multitemporal**

Esta técnica es útil para identificar transiciones de una zona entre diferentes fechas, estableciendo el cambio del medio natural y las consecuencias de la acción humana, a través de imágenes satelitales o mapas de una misma área (Chuvieco Salnero, 1990).

Comúnmente los estudios que se realizan para identificar la transformación que ha sufrido el suelo forestal valoran la velocidad de la deforestación o forestación, además determinar la extensión geográfica, considerando las causas tanto sociales y económicas en el transcurso del tiempo en las diferentes escalas (V. Ruiz et al., 2013)

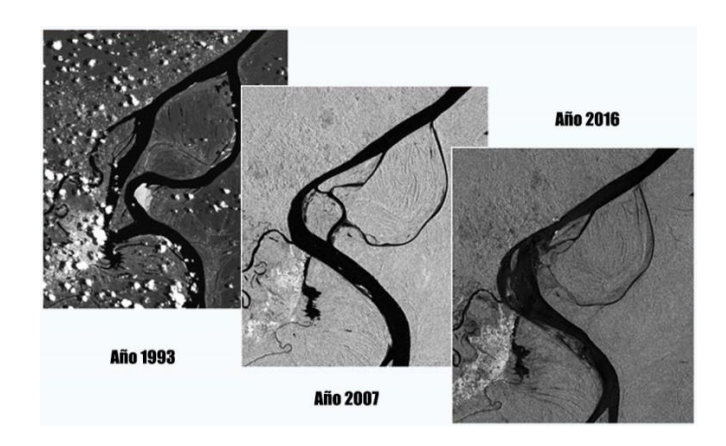

*Ilustración 13 Ejemplo de análisis multitemporal del Río Amazonas.*

*Fuente:* (DHN, 2016)

#### <span id="page-31-3"></span><span id="page-31-2"></span>**3.11. Matriz de transición**

Para llevar a cabo la identificación de los procesos de cambio en la cobertura y uso del suelo es necesario el uso de la matriz de transición o también conocida como matriz de tabulación cruzada, esta se obtiene superponiendo mínimo dos mapas de cobertura en diferentes tiempos (Falcón & Caussel, 2014).

La estructura de dicha matriz se establece en una tabla simétrica donde las filas coloca las coberturas de la tierra en un año base y en las columnas las coberturas para el siguiente año (Martinez, 2020), con lo cual los datos en la diagonal de la matriz, muestra la cantidad de cobertura de cada clase que se mantuvo estable en los años de estudio y las externas son áreas que cambiaron a otra cobertura (Olaya-Rodríguez, María Helena; Rojas, 2014).

| <b>Tiempo 2</b>                       |                    |                                                                         |                    |          |                |                   |  |  |  |
|---------------------------------------|--------------------|-------------------------------------------------------------------------|--------------------|----------|----------------|-------------------|--|--|--|
| Tiempo 1                              | Clase 1            | Clase 2                                                                 | Clase 3            | Clase 4  | Total,         | Pérdidas          |  |  |  |
|                                       |                    |                                                                         |                    |          | tiempo 1       |                   |  |  |  |
| <b>Clase 1</b>                        | $C_{11}$           | $C_{12}$                                                                | $C_{13}$           | $C_{14}$ | $C_{1+}$       | $C_{1+} - C_{11}$ |  |  |  |
| <b>Clase 2</b>                        | $C_{21}$           | $C_{22}$                                                                | $C_{23}$           | $C_{24}$ | $C_{2+}$       | $C_{2+} - C_{22}$ |  |  |  |
| Clase 3                               | $\mathcal{C}_{31}$ | $C_{32}$                                                                | $\mathcal{C}_{33}$ | $C_{34}$ | $C_{3+}$       | $C_{3+} - C_{33}$ |  |  |  |
| <b>Clase 4</b>                        | $C_{41}$           | $C_{42}$                                                                | $C_{43}$           | $C_{44}$ | $C_{4+}$       | $C_{4+} - C_{44}$ |  |  |  |
| Total,                                | $C_{1+}$           | $C_{2+}$                                                                | $C_{3+}$           | $C_{4+}$ | $\blacksquare$ |                   |  |  |  |
| tiempo 2                              |                    |                                                                         |                    |          |                |                   |  |  |  |
| Ganancias                             |                    | $C_{1+} - C_{11}$ $C_{2+} - C_{22}$ $C_{3+} - C_{33}$ $C_{4+} - C_{44}$ |                    |          |                |                   |  |  |  |
| <i>Fuente:</i> (Pontius et al., 2004) |                    |                                                                         |                    |          |                |                   |  |  |  |

<span id="page-32-2"></span>*Tabla 3 Matriz de transición para contrastar mapas cartográficos de diferentes épocas.*

#### <span id="page-32-0"></span>**3.12. Índices espectrales**

La información de una imagen satelital debe ser categorizada y agrupada para que sea posible separar un área con características particulares de otra, una de las formas para expresar dicha categorización en mediante el uso de índices (Ariza Ortiz et al., 2018), estos no son más que un conjunto de operaciones algebraicas efectuados sobre los valores numéricos de los píxeles, usando dos o más bandas que pertenezcan a la misma escena (Muñoz, 2013). La aplicación de estos índices espectrales tiene como fin obtener información acerca del comportamiento espectral de las distintas unidades geomorfológicas, así como de las coberturas asociadas (Ariza Ortiz et al., 2018).

#### <span id="page-32-1"></span>3.12.1. Normalized Difference Water Index (NDWI)

El índice diferencial de agua normalizado (NDWI, creado por Clevers en 1988, fue diseñado para maximizar la reflectancia del agua usando la banda del verde y minimizar la alta reflectancia del Infrarrojo cercano IRC en coberturas vegetales y suelo adyacente (Ariza Ortiz et al., 2018) en concreto es usada para medir la cantidad de agua que posee la vegetación o el nivel de saturación de humedad que posee el suelo (Muñoz, 2013).

Los valores del NDWI adquiridos tienen importancia en el ámbito ambiental debido a los datos son aplicados a estudios predictivos, saturación del suelo, circunscripción de cuerpos de agua, entre otros (Delpino Aguayo et al., 2018).

Este índice se calcula a partir de la división entre la banda verde y la banda del IRC, y como resultado se obtiene valores entre el rango de -1 a +1. Los valores menores a 0, indican que existe superficies brillantes donde no hay vegetación ni agua; mientras que los valores mayores a 0, dan a conocer que en la zona existe agua y por ende vegetación; cuando más cerca de 1, el valor, mayor es el contenido o presencia de agua (Ariza Ortiz et al., 2018).

#### <span id="page-33-0"></span>3.12.2. Índice de Vegetación Ajustado al Suelo (SAVI)

Fue creado por Huete en 1988, se utiliza para corregir el NDVI por la influencia del brillo del suelo en áreas donde la cobertura vegetal es baja. Al usar este índice, dos coberturas vegetales de igual actividad fotosintética, pero sobre suelos distintos aparecerán con igual índice SAVI a diferencia de lo que sucede con el NDVI clásico (CONAE, 2016). En este caso se cuantifica la diferencia entre la banda roja y la banda de infrarrojo con un valor "L" de 0.5 ya que se ajusta mejor a todo tipo de cobertura (Muñoz, 2013).

El factor "L" es encargado de amortiguar la presencia del suelo a través de valores comprendidos entre 0 (zonas con gran densidad vegetal), 0,5 (suelos medianamente expuestos) y 1 (para zonas con escasa densidad vegetal) (Torres et al., 2014).

#### **4. MATERIALES Y MÉTODOS**

Para determinar el avance de la superficie ocupada por la cría de camarón del cantón Durán en un periodo de 20 años, se utilizaron imágenes satelitales Landsat 7 para los años 2000,2005 y Landsat 8 para los años 2013,2015 y 2020, disponibles en el Servicio Geológico de Estados Unidos (USGS).

En el procesamiento de dichas imágenes satelitales fue necesario realizar las debidas correcciones mediante la utilización de programas ENVI 5.3 y ArcGIS 10.6, la metodología que se utilizó se esquematiza en la ilustración.

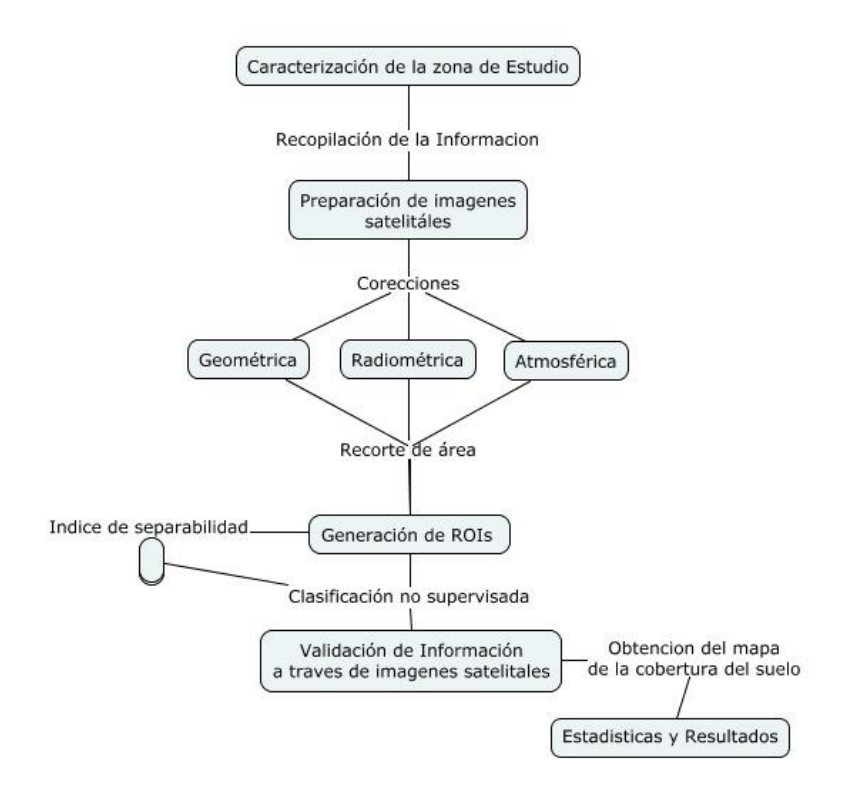

<span id="page-34-2"></span>*Ilustración 14 Esquema que representa la metodología general del estudio.*

*Fuente:* Autores

#### <span id="page-34-0"></span>**5. METODOLOGIA**

#### <span id="page-34-1"></span>**5.1.Caracterización de la zona de estudio**

La zona de estudio está ubicada en el cantón Durán, forma parte de la provincia del Guayas. Cuenta con una extensión de 311.73  $km^2$  y un rango altitudinal de 30 – 120/msnm, posee un rango de temperatura entre 25°C a 30°C, razón por la cual este cantón se destaca en actividades económicas como el comercio y la industria.

Durán limita geográficamente al norte con el río Babahoyo, al sur con el Cantón Naranjal, al este con el Cantón Yaguachi y al oeste con el río Babahoyo y el río Guayas (Ilustración 15). El cantón cuenta con tres parroquias urbanas: Eloy Alfaro, El Recreo y Divino Niño. Para la identificación del área de estudio se hace uso de datos cartográficos presentes en portal del Instituto Geográfico Militar (IGM).

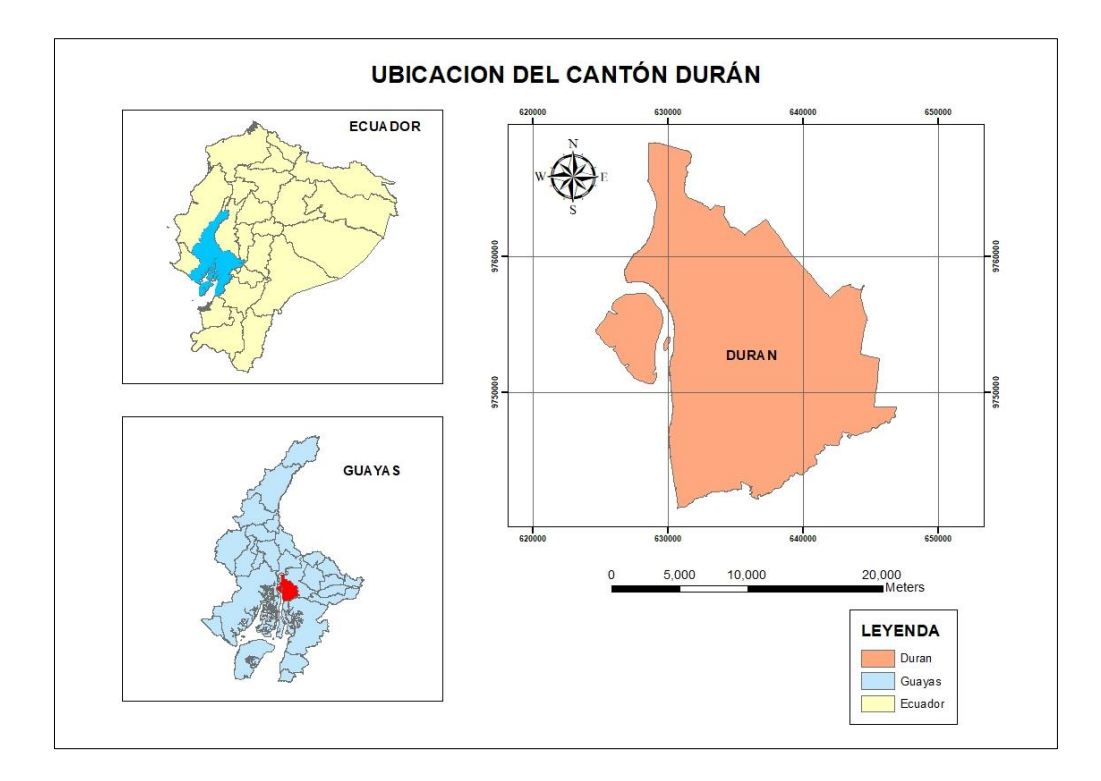

*Ilustración 15 Mapa de ubicación del cantón Durán.*

<span id="page-35-1"></span>Para la delimitación del área de estudio se usó los sistemas de información geográfico como ArcMap 10.6, mediante las herramientas de *selección* y *extracción* del cantón en la cartografía a nivel nacional, obteniendo como resultado un shapefile del área de interés. Posterior a esto se proyectó las coordenadas pertinentes para dicha zona, como UTM (Universal Tranverse Mercator), Zona 17 S, al Datum WGS84 (Word Geodetic System 1984).

#### <span id="page-35-0"></span>**5.2.Selección de escena**

Para adquirir las imágenes satelitales Landsat 7 y Landsat 8 de los años 2000, 2005, 2013, 2015 y 2020 se recurrió a la base de datos del Servicio Geológico de Estados Unidos (USGS) ya que presenta información a escala global y además su acceso es libre, las características de dichas imágenes obtenidas se aprecian en la tabla 5. Se recalca que no fue posible obtener la imagen Landsat del año 2005 y 2010, debido a que existía una mayor presencia de nubes dentro de la zona a estudiar, por lo que se tomó la imagen del año más cercano correspondiendo al 2003 y 2013 respectivamente, con el objetivo de adquirir datos reales.

La información cartográfica complementaria se obtuvo del Sistema de Información Nacional, Instituto Geográfico Militar, PDOT del cantón Durán, Google Earth.
| <b>Sensor</b>    | Fecha de         | <b>Bandas</b> | Cobertura de | Sistema de  |
|------------------|------------------|---------------|--------------|-------------|
|                  | adquisición      | espectrales   | nubes        | coordenadas |
| <b>Landsat 7</b> | 23/11/2000       | 8             | Hasta el 50% | UTM/WGS84   |
| $ETM+$           | 06/04/2003       | 8             | Hasta el 50% | UTM/WGS84   |
|                  | 16/09/2013<br>11 |               | Hasta el 50% | UTM/WGS84   |
| <b>Landsat 8</b> | 24/10/2015       | 11            | Hasta el 50% | UTM/WGS84   |
| <b>OLI/TIRS</b>  | 12/04/2020       | 11            | Hasta el 50% | UTM/WGS84   |

*Tabla 4 Especificaciones de imágenes utilizadas.*

En la tabla 4 se especifica las características técnicas que corresponde a cada una de las imágenes adquiridas para su posterior análisis referente al cambio de uso del cantón Durán.

### **5.3.Procesamiento de imágenes**

Una vez obtenidas las imágenes satelitales fue necesario realizar un preprocesamiento de las mismas, debido a que presentaban anomalías las cuales afectaban la calidad de las imágenes, ocasionando errores radiométricos y geométricos. Por lo que se hizo uso de herramientas del programa ENVI 5.3 como *gap fill*, *radiometric calibration* y FLAASH *atmospheric correction*, las cuales consistieron en la corrección de distorsiones presentadas en las imágenes, así como la aplicación de filtros para la eliminación de ruido ocasionado a la señal del satélite una vez que ha atravesado la atmosfera debido a que esta presenta partículas en suspensión, este proceso se realizó con el objetivo de que las imágenes coincidan con la realidad de la superficie captada por el sensor.

## **5.3.1 Corrección Radiométrica**

Este tipo de corrección se aplica debido a que las imágenes satelitales presentan distorsiones provocadas por la atmosfera, así como los problemas radiométricos originados por el mal funcionamiento del sensor. Es así que esta técnica conduce a la restauración de los niveles digitales (ND) es decir, los valores de los píxeles de una imagen, con el objetivo de estimar su valor real (Martínez Cañadas et al., 1998). Este proceso implica la restauración de líneas o píxeles perdidos, la corrección del bandeado de la imagen y la corrección atmosférica.

### Corrección de bandeado

Este bandeado conocido como *striping,* se debe a que uno de los detectores del sensor recopila la información de los ND superiores o inferiores al resto y esto provoca que aparezcan en las imágenes unas líneas más oscuras o claras que las demás, dicho efecto se presenta de manera periódica (E. Rodríguez, 2019).

Es necesario recalcar que, a partir del año 2003, el sensor ETM+ Landsat 7 padece un fallo en su sistema SCL (Scan Line Corrector) provocando un efecto de zigzag conocido como "bandeado". Para solucionar este defecto en la imagen del año 2003 se hace uso de la herramienta *Gap\_fill* que tiene que ser añadido al programa ENVI 10.6 de manera previa, esta se encargará de ajustar la señal revelada por todos los detectores, por lo que se asume que deberían presentar histogramas similares. Entonces, dentro de la caja de herramientas (Toolbox) encontramos *Landsat gapfill* señalamos y se despliega una ventana donde ofrece opciones de corrección, en este caso se escoge el relleno de espacios de un solo archivo mediante triangulación **(Ilustración 16)** esto debido a que se trabajará con el archivo Meta data.

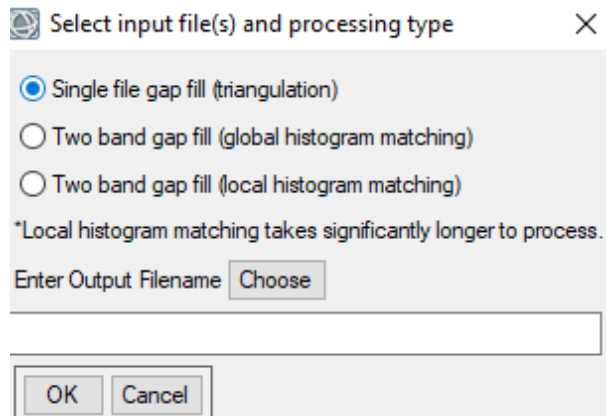

*Ilustración 16 Selección de la opción de triangulación.* 

Posterior a esto, se selecciona el archivo de entrada para llenar los espacios vacíos, el cual recae en el que tiene 6 bandas **(Ilustración 17)**

Select input file to gap fill  $\times$ Select Input File: File Information: TP\_011061\_20060414\_20170110\_01\_T1\_MTL.txt<br>TP\_011061\_20060414\_20170110\_01\_T1\_MTL.txt<br>TP\_011061\_20060414\_20170110\_01\_T1\_MTL.txt File: LE07 L1TP 011061 20060414 20170110 01 Film: LEU/\_CLITF\_0111001\_2006<br>Dims: 7811 x 7031 x 6 [BSQ]<br>Size: [Byte] 9,182 bytes.<br>File Type : ENVI Object (TIFF)<br>Sensor Type: Landsat ETM Byte Order : Host (Intel)<br>Byte Order : Host (Intel)<br>Projection : UTM, Zone 17 North Pixel : 30 Meters<br>Datum : WGS-84<br>Wavelength : 0.483 to 2.206 Micrometers Upper Left Comer: 1,1 Description: Zoom File Imported<br>into ENVI [Mon Sep 13 17:01:31<br>2021] Select By File  $\ddagger$ OK Cancel Previous Open  $\blacktriangledown$ 

*Ilustración 17 Selección de archivo de entrada.*

De esta manera el programa realiza el cálculo de los índices y genera los valores de los pixeles que presentan errores, obteniendo así los siguientes resultados **(Ilustración 18):**

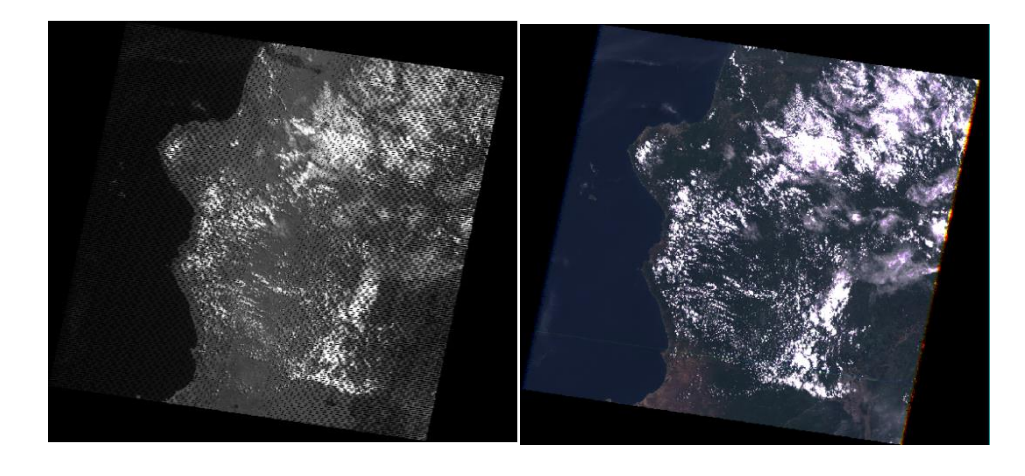

*Ilustración 18 Ejemplo de antes y después de la corrección radiométrica en la imagen satelital del año 2000.*

Cabe recalcar que este tipo de corrección no fue necesario en las imágenes de los años 2000, 20013, 2015 y 2020 dado que no presentan errores de bandeo.

Corrección de las líneas o píxeles perdidos

Establece valores de ND a las celdillas generadas por un fallo del sensor o antena receptora de la imagen, durante la transmisión de los datos (Chuvieco Salnero, 1990). Como se mencionó anteriormente los datos representados en una imagen Landsat son valores o ND, sin embargo, están no representan de manera directa ninguna variable biofísica, por lo tanto, es necesario convertirlos en valores de radiancia la cual se lleva a cabo en este proceso mediante calibración radiométrica.

Para llevar a cabo dicha corrección, primero es necesario delimitar el área de interés, por lo que se hace uso de la herramienta ROI y se asigna un nombre que en este caso es *Flassh* **(Ilustración 19).** 

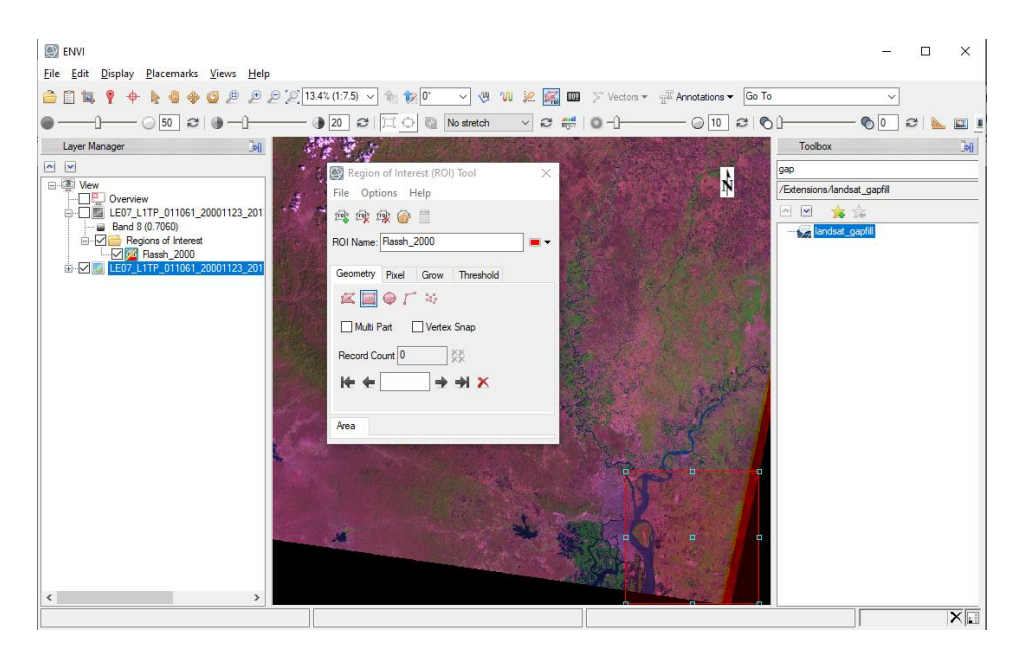

*Ilustración 19 Generación de ROI con el nombre Flassh.*

Para la corrección como tal, se usa la herramienta *Radiometric Calibration*  disponible en Toolbox, donde se selecciona la escena multiespectral, especificando el área de interés que se desea estudiar **(Ilustración 20)**

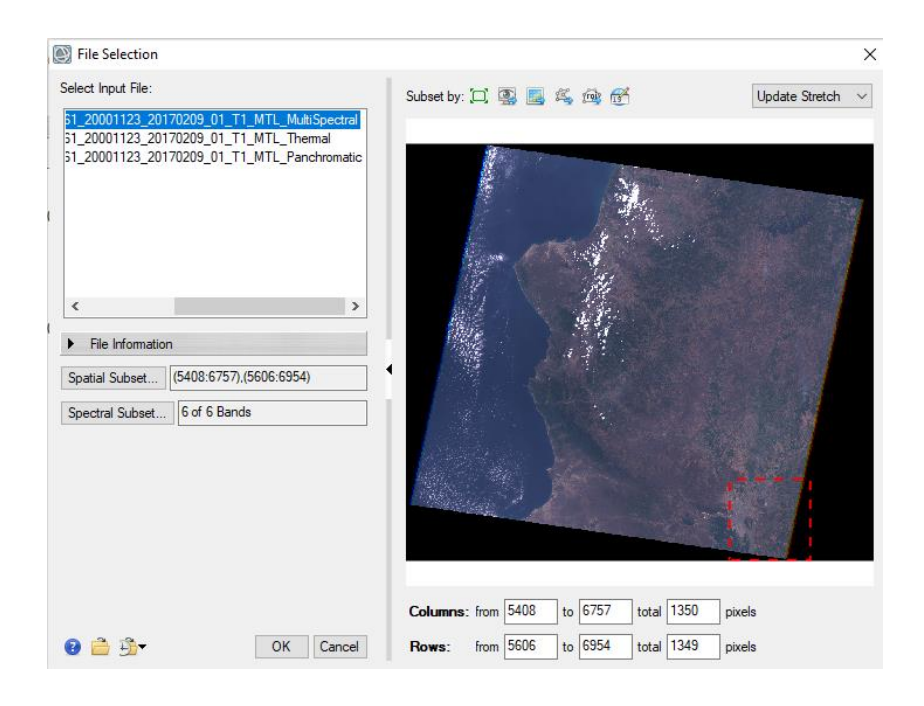

*Ilustración 20 Selección de escena multiespectral y delimitación de área de interés.*

Seguido de esto aparece una ventana emergente donde finalmente se realiza la calibración radiométrica a través de *Apply FLAASH Settings* **(Ilustración 21),** este proceso se repite con las imágenes de los años 2003, 2013, 2015 y 2020. Producto final de la calibración radiométrica **(Ilustración 22)**

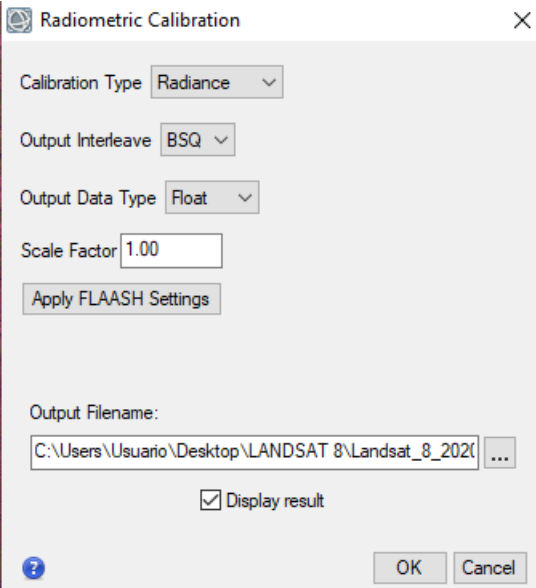

*Ilustración 21 Finalización del proceso de calibración radiométrica.*

*Fuente:* Autores

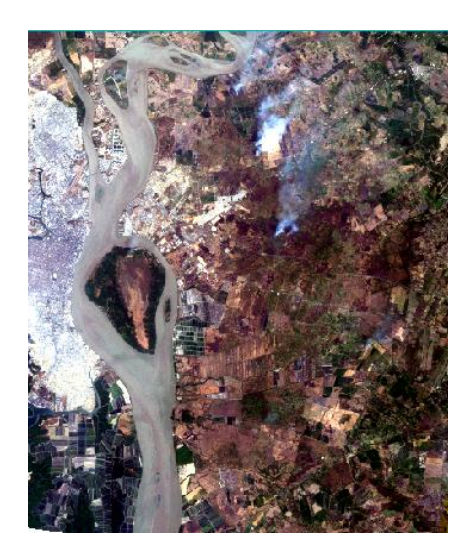

*Ilustración 22 Presentación del producto final de la calibración. Fuente:* Autores

Corrección atmosférica

Esta corrección tiene como fin disminuir o eliminar las distorsiones que la atmosfera produce, debido a que la radiación electromagnética transmitida entre el sensor y la superficie terrestre es interrumpida por los distintos componentes de la atmosfera como aerosoles, partículas en suspensión y vapor de agua provocando un efecto de dispersión, el cual causa distorsiones en la imagen, según explica Chuvieco (1995), por lo tanto es necesario corregir los valores de radiancia contenidos en la imagen. Uno de los modelos más conocidos para este tipo de corrección es MODTRAN (*MODerate resolution atmospheric TRANsmission)* ya que plantea fórmulas matemáticas para compensar los efectos de dispersión y distorsión atmosféricos, dicho modelo es a su vez, el modelo base de la extensión *FLAASH (Fast Line-of-sight Atmospheric Analysis of Spectral Hypercubes)* disponible en el software ENVI (Aguilar et al., 2014) del cual se hará uso en este caso de estudio.

La corrección atmosférica nos permite transformar los niveles de radiancia a reflectancia para que sea posible eliminar el efecto de dispersión, a través de *(Toolbox)* usamos la extensión *FlAASH Atmospheric Correction*, donde se coloca los parámetros de entrada para el modelo de corrección, entre ellos, la imagen a corregir que es el resultado del proceso anterior, por consiguiente, se despliega una ventana donde se selecciona un solo factor de escala para todas las bandas **(Ilustración 23)**

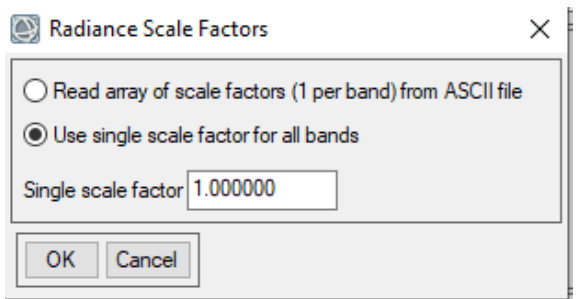

*Ilustración 23 Selección de la opción de un solo factor de escala.*

Se especifica también el tipo de sensor correspondiente a cada imagen en este caso Multiespectral Landsat TM7 para los años 2000, 2003 y Landsat 8-OLI para los años 2013, 2015 y 2020 **(Ilustración 24)**

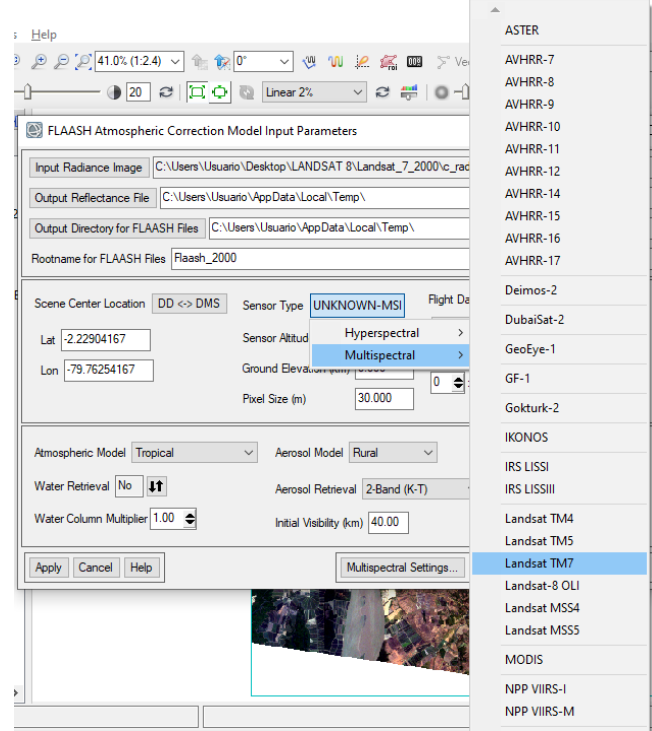

*Ilustración 24 Especificación de los tipos de sensores para Landsat 7 y Landsat 8.*

Es necesario completar los datos referentes a la imagen satelital a tratar, es decir su fecha y hora de captura, dichos datos están disponibles en el archivo metadato de cada imagen **(Ilustración 25).** De esta manera se obtiene la imagen corregida radiométricamente.

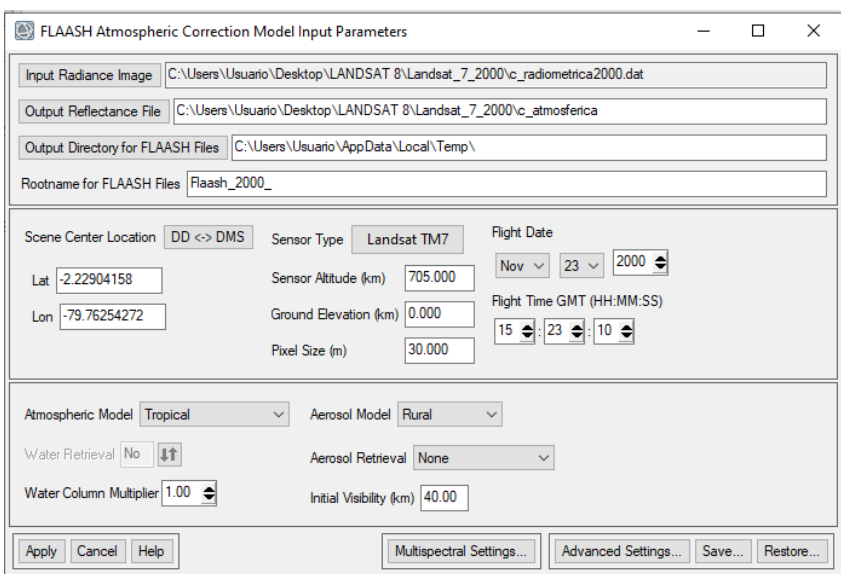

*Ilustración 25 Datos de la imagen satelital.*

A continuación, se establece una comparación de las imágenes satelitales de todos los años, luego de terminar el proceso de las correcciones radiométricas.

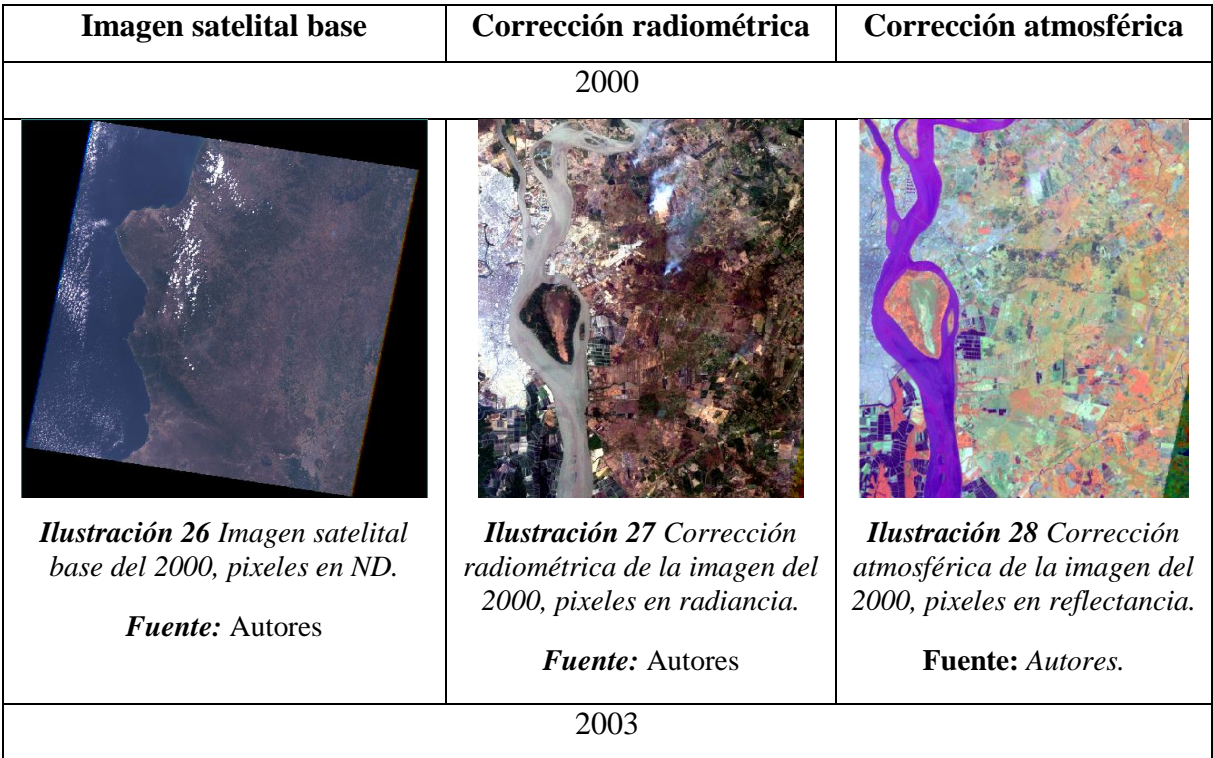

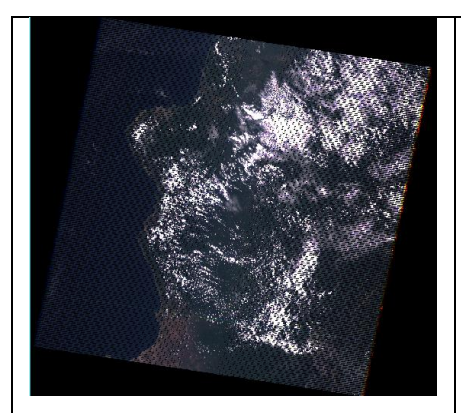

*Ilustración 29 Imagen satelital base del año 2003, pixeles en ND.*

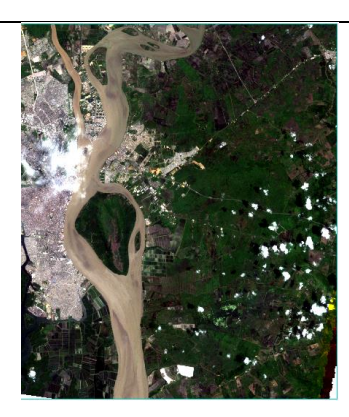

*Ilustración 30 Corrección radiométrica de la imagen del 2003, pixeles en radiancia.*

2013

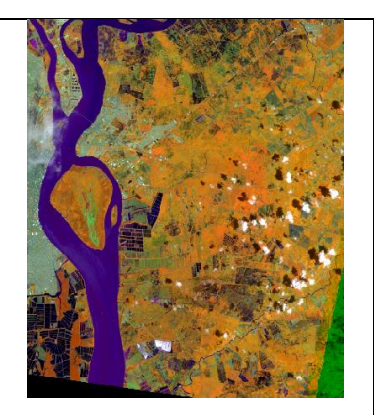

*Ilustración 31 Corrección atmosférica de la imagen del 2003, pixeles en reflectancia.*

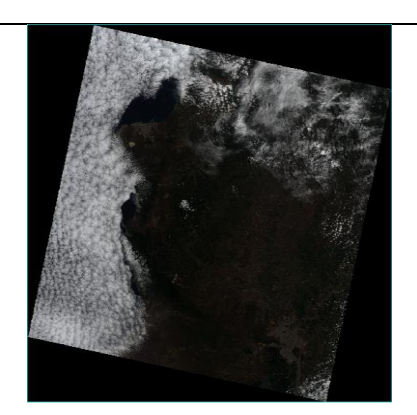

*Ilustración 32 Imagen satelital base del año 2013, pixeles en ND. Ilustración 33 Corrección* 

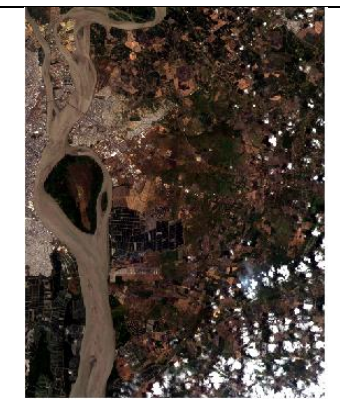

*radiométrica de la imagen del 2013, pixeles en radiancia.*

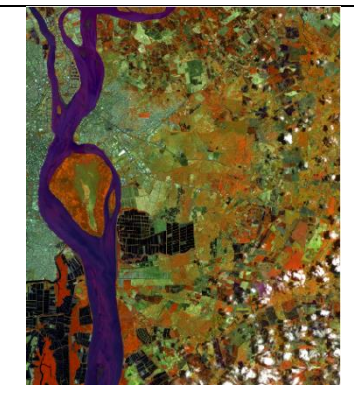

*Ilustración 34 Corrección atmosférica de la imagen del 2013, pixeles en reflectancia.*

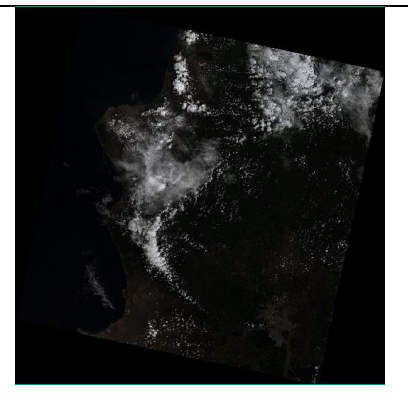

*Ilustración 35 Imagen satelital base del año 2015, pixeles en ND.*

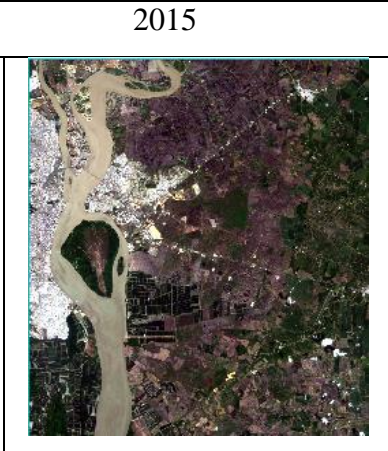

*Ilustración 36 Corrección radiométrica de la imagen del 2015, pixeles en radiancia.*

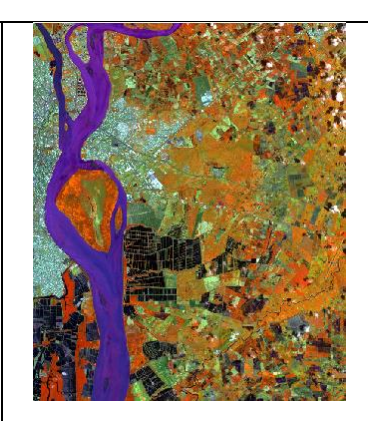

*Ilustración 37 Corrección atmosférica de la imagen del 2015, pixeles en reflectancia.*

2020

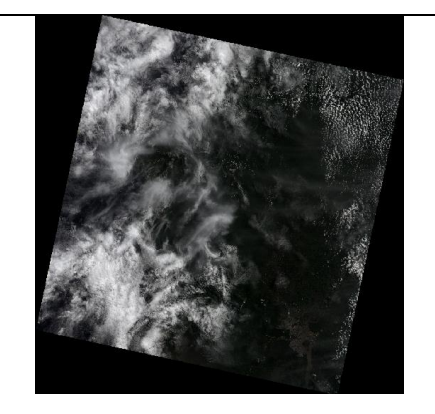

*Ilustración 38 Imagen satelital base del año 2020, pixeles en ND.*

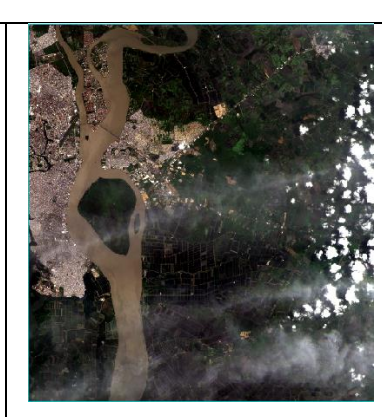

*Ilustración 39 Corrección radiométrica de la imagen del 2020, pixeles en radiancia.*

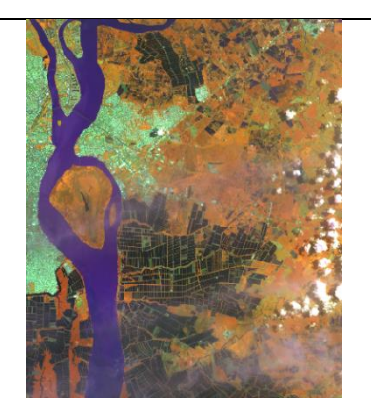

*Ilustración 40 Corrección atmosférica de la imagen del 2020, pixeles en reflectancia.*

## 5.3.2 Corrección geométrica

Una imagen satelital no proporciona información georreferenciada; cada pixel se ubica en un sistema de coordenadas arbitrario de tipo fila-columna, por lo que es necesario realizar la corrección geométrica la cual se encarga de reubicar los pixeles en el espacio geográfico que corresponde.

Existen algunos métodos para esta corrección como: transformación mediante funciones numéricas (ecuaciones polinómicas), georreferenciación, que asigna coordenadas cartográficas a la imagen, cambio de los ND originales a la posición correcta, conveniencia de las correcciones geométricas, rectificación, orto rectificación y modelos digitales de elevación. Es decir, el proceso consiste en asignar coordenadas UTM a las imágenes satelitales, para poder combinar con otro tipo de capas en un medio SIG.

### **5.4.Mejoramiento de la resolución de imágenes satelitales**

Cabe mencionar que las imágenes corregidas presentan baja resolución espacial con un tamaño de celda de 30 m, para el caso de estudio es necesario que las imágenes satelitales sean claras para determinar las diferentes clases de uso y cobertura de suelo. Por lo cual es necesario mejorar la resolución espacial, es decir reducir el tamaño de las celdas a 15 m mediante la herramienta *Pansharpening*.

Pansharpening; su objetivo es combinar imágenes adquiridas a través de múltiples bandas espectrales que tienen una resolución espacial relativamente baja y una imagen pancromática (PAN) con un espacio relativamente alto en resolución,

obteniendo así imágenes con un menor tamaño de pixel y mayor resolución espacial.

## **5.5.Determinación de clases de cobertura y uso del suelo**

Las clases generadas en el presente estudio se establecen a través del protocolo metodológico para la elaboración de mapas de cobertura y uso de la tierra de Ecuador, generado por el MAE-MAGAP-CLIRSEN, en donde presenta los niveles I y II, como primer nivel general corresponde a las clases de uso definido por el IPCC, los siguientes subniveles representan clases más detalladas como se muestra a continuación.

| <b>NIVEL I</b>            | <b>NIVEL II</b>            |
|---------------------------|----------------------------|
| <b>Bosque</b>             | <b>Bosque Nativo</b>       |
|                           | Plantación Forestal        |
| <b>Tierra</b>             | Cultivo Anual              |
| Agropecuaria              | Cultivo Semipermanente     |
|                           | <b>Cultivo Permanente</b>  |
|                           | Pastizal                   |
|                           | Mosaico Agropecuario       |
| Vegetación                | Vegetación Arbustiva       |
| Arbustiva y               | Vegetación herbácea        |
| Herbácea                  | Paramo                     |
| Cuerpo de                 | Natural                    |
| Agua                      | Artificial                 |
| Zonas                     | Área Poblada               |
| Antrópicas                | Infraestructura            |
| Otras tierras             | Glaciar                    |
|                           | Área sin cobertura vegetal |
| <b>Sin</b><br>información | Sin información            |

*Tabla 5 Clases de cobertura y uso del suelo empleado por el MAE-MAGAP.*

**Fuente:** (MAE & MAGAP, 2015)

Para la zona estudio se establece las clases del nivel II del protocolo presentado en la tabla 6.

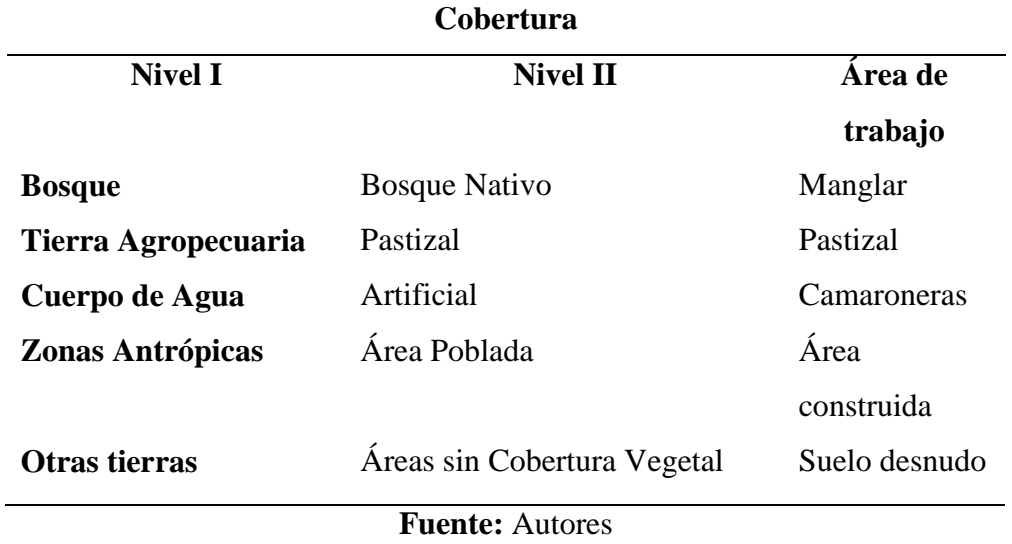

*Tabla 6 Categorización del suelo establecidos en el cantón Durán.*

Lo que podemos decir que, para la zona de estudio el cantón Durán se delimita en 5 clases de cobertura y uso de suelo, las cuales se especifican a continuación:

**Camaroneras:** zonas artificiales en forma de piscinas, donde se desarrolla la cría de camarón destinados a la comercialización.

**Bosque:** o manglares, son zonas de mareas que proporcionan refugio a varias especies y sirven de fuente de materia orgánica siendo un substrato alimenticio.

**Pastizales:** es una superficie con cobertura de pasto en abundancia.

**Área sin cobertura vegetal:** zonas donde los suelos no presentan vegetación de ningún tipo, perdiendo su capa fértil y provocando una erosión.

**Área construida:** zonas que ha intervenido la mano del hombre donde se desarrolla diversas actividades.

### **5.6.Generación de Mapas**

Luego que se realizó las debidas correcciones para cada imagen satelital, se ingresa dicha imagen al software ArcMap, el cual a través de la herramienta pansharpening se mejora la resolución de bandas espectrales pasando de 30m a 15m del tamaño del pixel, una vez redimensionadas las bandas se procede a combinarlas. La composición que se realiza, utiliza una banda en la región visible (Red) y dos bandas del infrarrojo (NIR y SWIR 1); es decir que para Landsat 7 son las bandas 4,5,3; mientras que para Landsat 8 las bandas 5,6,4. Dicha combinación muestra un mayor realce entre la humedad en el suelo y vegetación, presentando a la vegetación en tonos marrones, verdes y amarillos, áreas urbanas en tono azul claro y el agua aparece en tono azul oscuro.

Una vez realizadas las combinaciones para las imágenes Landsat y tras la obtención de la máscara del cantón Durán, se procede a clasificarlas según el número clases que presenta la imagen a través de ArcMap con las herramientas *Iso Cluster* y *Maximum Likelihood Classification.*

- Iso Cluster: determina las características de las agrupaciones naturales de celdas y almacena los resultados en un archivo de firmas. Para este caso de estudio se selecciona 10 clases y el archivo se almacena en formato gsg.
- Maximum Likelihood Classification: realiza una clasificación de máxima probabilidad en un conjunto de bandas ráster, generando como salida un nuevo ráster clasificado. Para el caso de estudio se selecciona como entrada al proceso el ráster de la máscara del cantón y el archivo de firmas, dando como resultado el ráster de 10 clasificaciones.

Luego de obtener el ráster con 10 clases diferentes, se realiza una reclasificación según el valor del pixel que va del 1 al 10, para esto se hace uso de la herramienta *Reclassify;* es aquella que cambia los valores de un ráster, obteniendo como resultado un ráster con 5 clases, las cuales ya se han mencionado anteriormente.

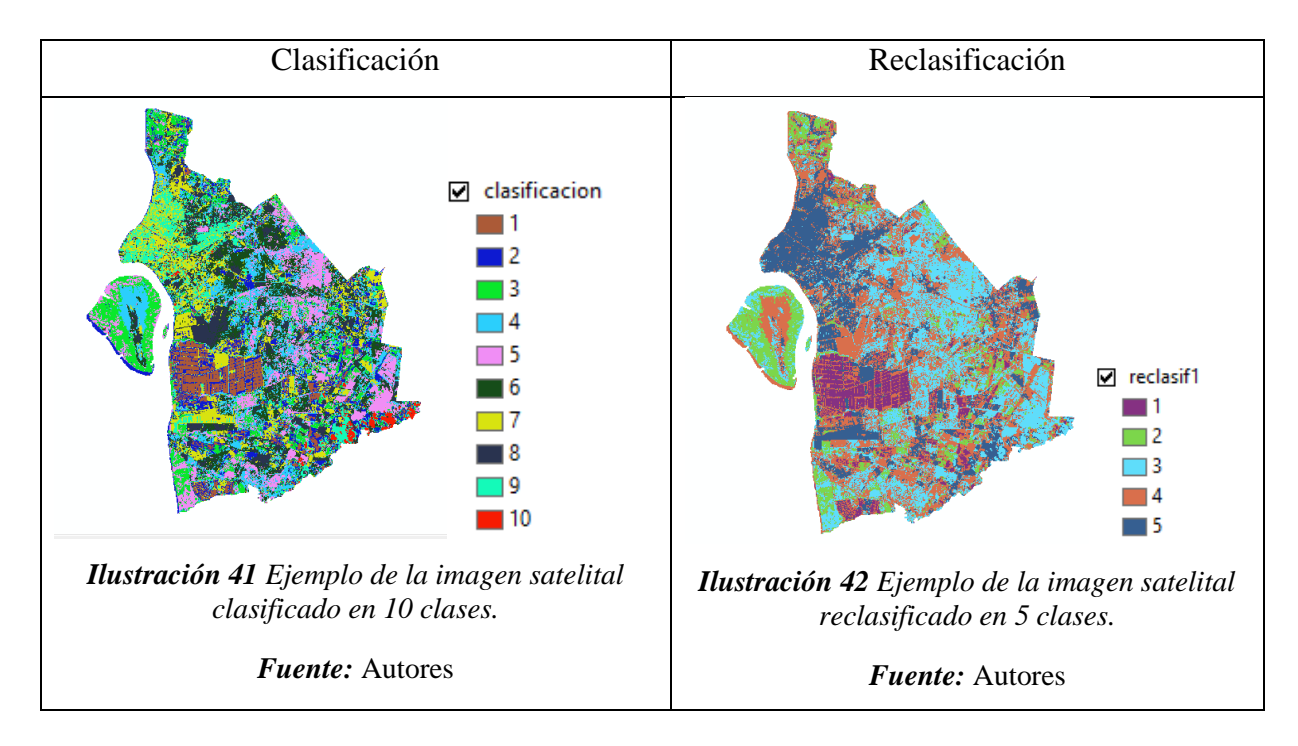

Luego de obtener el ráster de reclasificación su polígono, este proceso es necesario ya que posibilita el cálculo de áreas de cada clase encontrada, y nos facilita la aplicación de un filtro con el objetivo de dejar una imagen limpia, esto se logra con el uso de la herramienta *Eliminate*; la misma que se encarga de eliminar polígonos fusionándolos con polígonos vecinos que tienen áreas más grandes o comparten borde. En este caso se realizó un "eliminate" de áreas menores a 1.5 hectáreas.

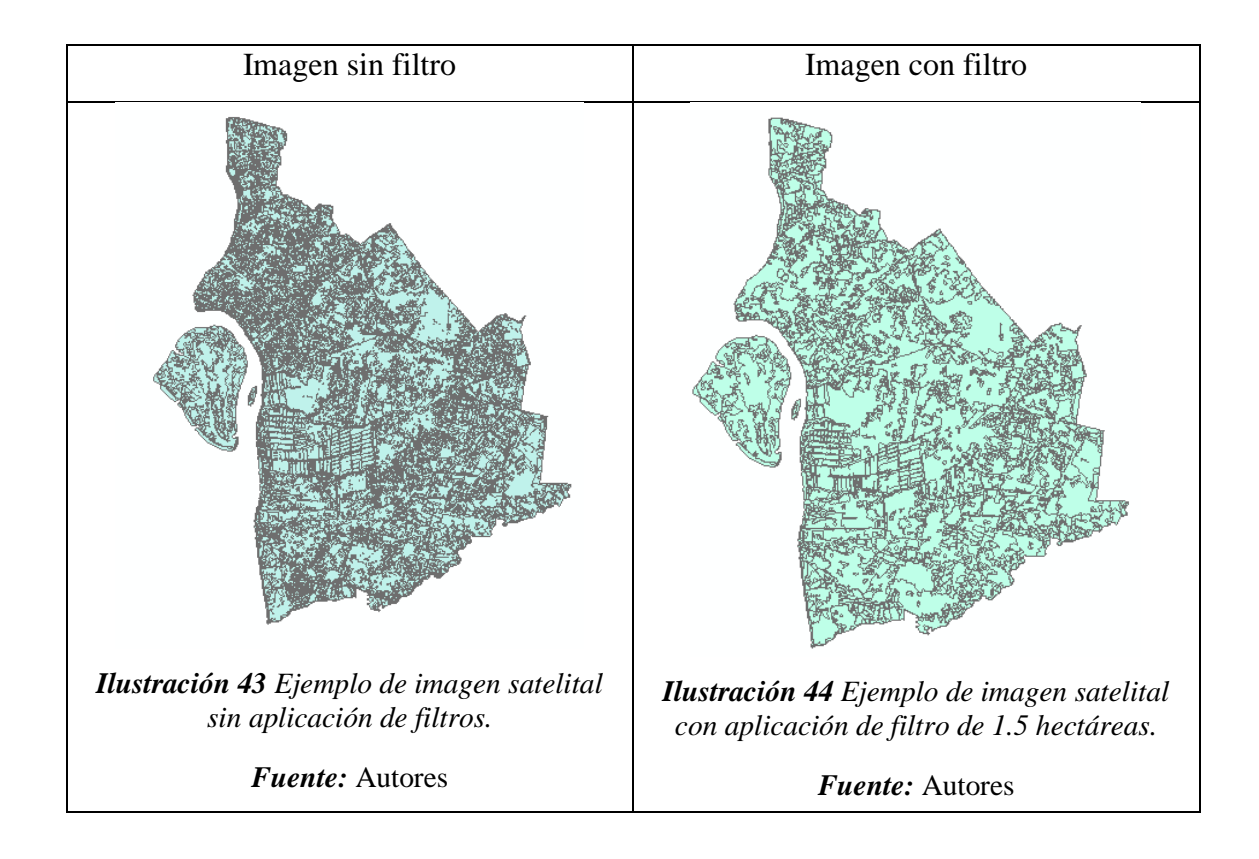

Como proceso final se realiza un *Dissolve*; el cual se encarga de agregar características con atributos especificados es decir que une los polígonos que tengan la misma característica y finalmente obtenido como resultado el mapa generado, como se muestra en la **Imagen 45**.

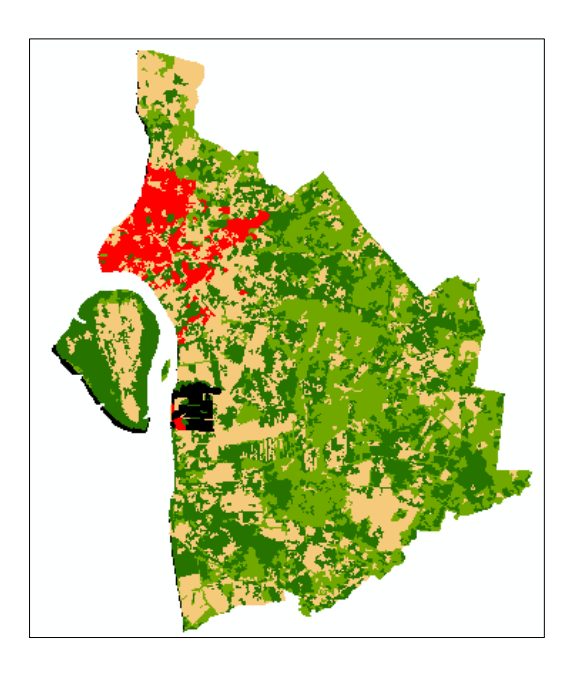

*Ilustración 45 Obtención de mapa final del año 2000.*

*Fuente:* Autores

# **5.7.Validación de resultados**

### 5.7.1 Matriz de transición

Para determinar las áreas que representan cambios de su cobertura a otro, se hace uso de la herramienta "*intersect",* la cual está disponible en la caja de herramientas (Toolbox) en "*Geoprosecing"* todo esto en el software ArcMap 10.6. En este caso de estudio, se realiza el análisis mediante cinco periodos: entre el año 2000 a 2003; 2003 a 2013; 2013 a 2015 y el último periodo entre 2015 a 2020 siendo este el que representa la totalidad del periodo de estudio. Como se puede visualizar en la matriz **(Ver tabla 14)** el primer valor numérico representa la categoría presente en el primer año, y el segundo valor simboliza la categoría que posee al final del periodo, obteniendo como resultados el total de pérdidas y ganancias para cada una de las categorías.

### **5.8.Análisis de mapas**

Se determinan áreas y su porcentaje presentes en la cobertura de los diferentes años de estudio, con el propósito de comparar su densidad a través de su incremento o decremento, todo esto con el uso del software ArcGIS; de esta manera se define la transición temporal que ha sufrido cada tipo de cobertura o uso del suelo.

## **5.9.Aplicación de Índices espéctales**

Los índices espectrales sirven para analizar diversos aspectos como la vegetación, recursos hídricos, nieve, suelo, etc. Para este estudio los índices a ejecutar serán los mencionados a continuación y obtenidos a través de la calculadora ráster:

#### 5.9.1. Índice Diferencial Normalizado de Agua (NDWI)

Este se calcula mediante el método McFeeters, el cual resalta los cuerpos de agua. En este caso, la relación de análisis de bandas multiespectrales será:

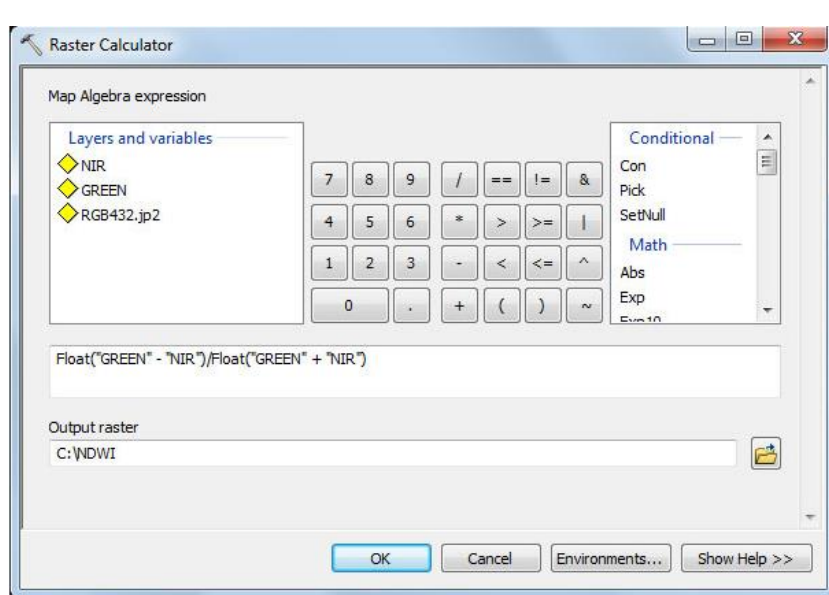

$$
NDWI = \frac{(Green - NIR)}{(Green + NIR)} (Ecuación 2)
$$

*Ilustración 46 Ejemplo del cálculo de NDWI en la calculadora ráster.*

Las imágenes satelitales Landsat 7 presenta como Green a la banda 2 y como NIR a la banda 4; como primera instancia se debe corregir estas bandas para luego ser calculadas mediante el algebra de mapas (calculadora ráster), en el cual se digita la siguiente formula:

NDWI (Landsat 7) = 
$$
\frac{(B2 - B4)}{(B2 + B4)}
$$
 (Ecuación 3)

Mientras que las imágenes de Landsat 8 ocupa la banda 3 que es la Green y la banda 5 que es la NIR, de igual manera se corrige estas bandas y luego en la calculadora ráster se digita la siguiente formula:

$$
NDWI (Landsat 8) = \frac{(B3 - B5)}{(B3 + B5)} (Ecuación 4)
$$

Cuando se obtiene el mapa es debe reclasificar los pixeles según las clases que presenta el índice, el NDWI se clasifica en valores mayores a 0 mostrándose de color azul, mientras que los valores menores a 0 se muestran de color rojo.

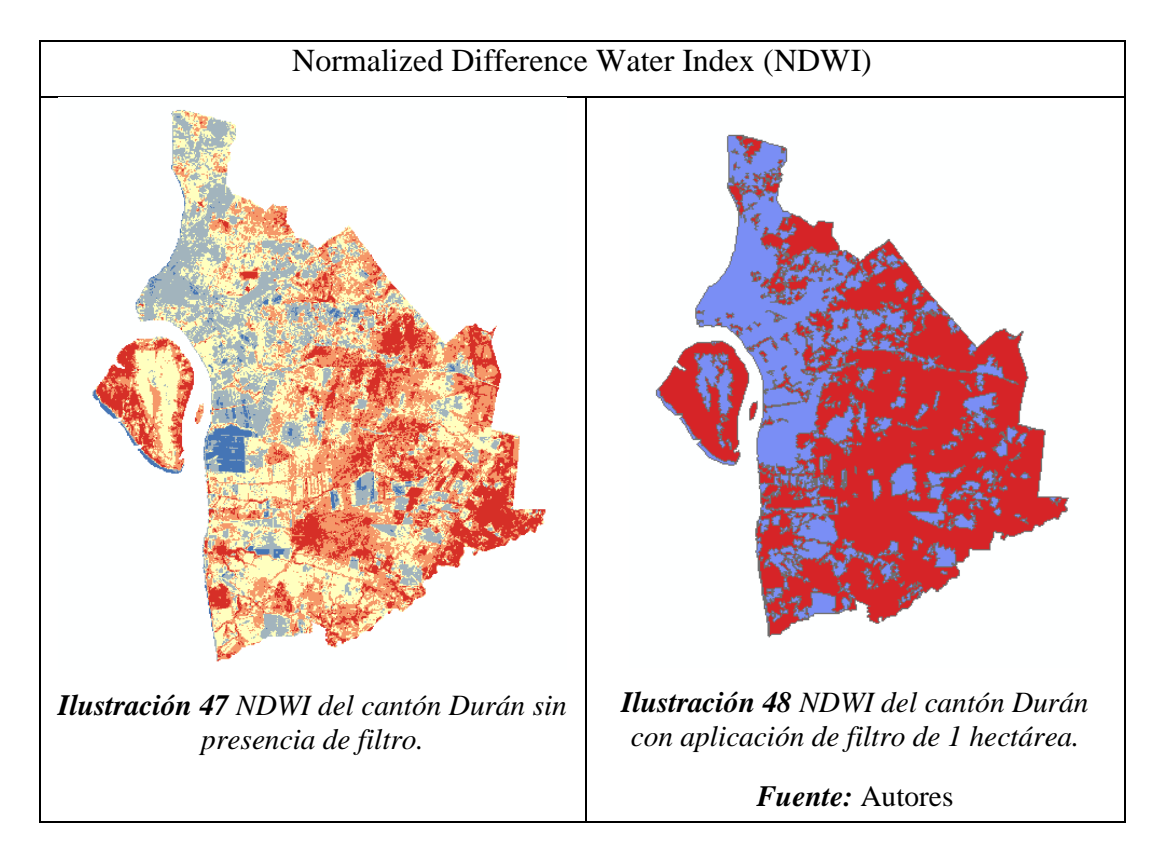

### 5.9.2. Índice de Vegetación Ajustado al Suelo (SAVI)

El presente índice corrige la influencia ejercida por el suelo durante estudios de vegetación mediante bandas electromagnéticas como las bandas del NIR y el rojo visible y el factor L como se muestra en la ecuación:

$$
SAVI = \frac{(NIR - RED)}{(NIR + RED + L)} * (1 + L) \text{ (Ecuación 5)}
$$

Para el cálculo de SAVI con imágenes Landsat 7, NIR se presenta como banda 4 y RED como banda 3, el factor L tiene como valor constante de 0.5, para este cálculo se debe corregir dichas bandas y luego ser procesadas en la calculadora ráster con la siguiente ecuación:

$$
SAVI (Landsat 7) = \frac{(B4 - B3)}{(B4 + B3 + 0.5)} * (1 + 0.5) (Ecuación 6)
$$

De igual manera para Landsat 8 las bandas que se deben corregir para su posterior uso son; la banda 5 o NIR y la banda 4 o RED, con su factor L de 0,5 para pasar al algebra de mapas y obtener el mapa de índice.

$$
SAVI (Landsat 8) = \frac{(B5 - B4)}{(B5 + B4 + 0.5)} * (1 + 0.5) (Ecuación 7)
$$

Una vez generado el archivo resultante se visualiza la información, se asigna un degradado de colores correspondiente a los valores del indicador, según esto se puede identificar las zonas donde la vegetación es densa y menos densa.

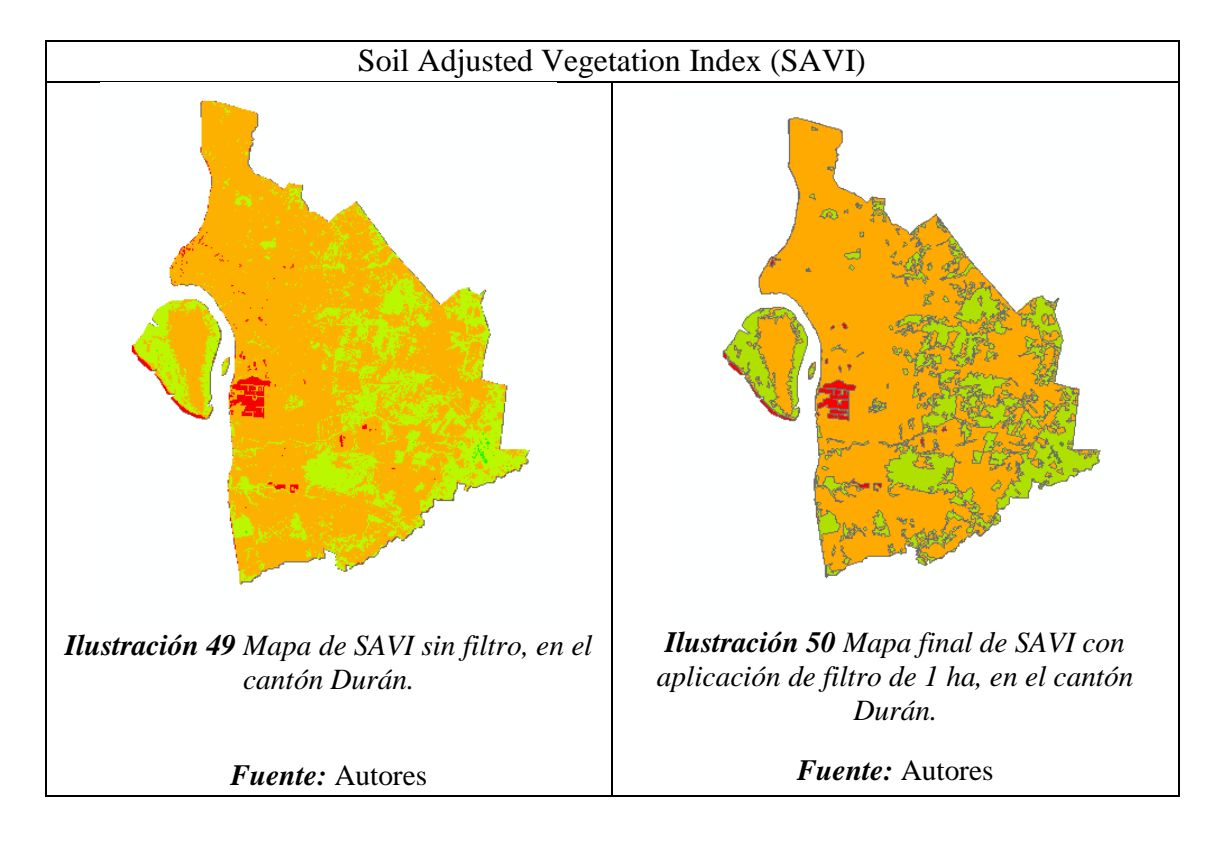

A manera de resumen, se presenta la reclasificación de los índices según lo que indica la literatura que se puede evidenciar en la **tabla 7**.

*Tabla 7: Reclasificación de los índices SAVI y NDWI.*

| <b>NDWI</b>                         | <b>SAVI</b>           |
|-------------------------------------|-----------------------|
| menores a 0; superficies brillantes | $L=1$ escasa cubierta |
| sin presencia de vegetación o agua  | vegetal               |
| mayores a 0; presencia de agua y    | $L=0.5$ vegetación    |
| vegetación                          | media                 |

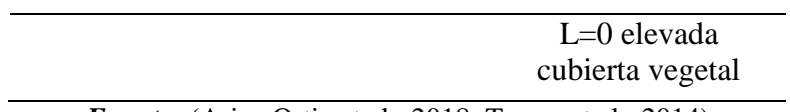

*Fuente:* (Ariza Ortiz et al., 2018; Torres et al., 2014)

# **6. RESULTADOS**

# **6.1.Análisis del uso del suelo año 2000**

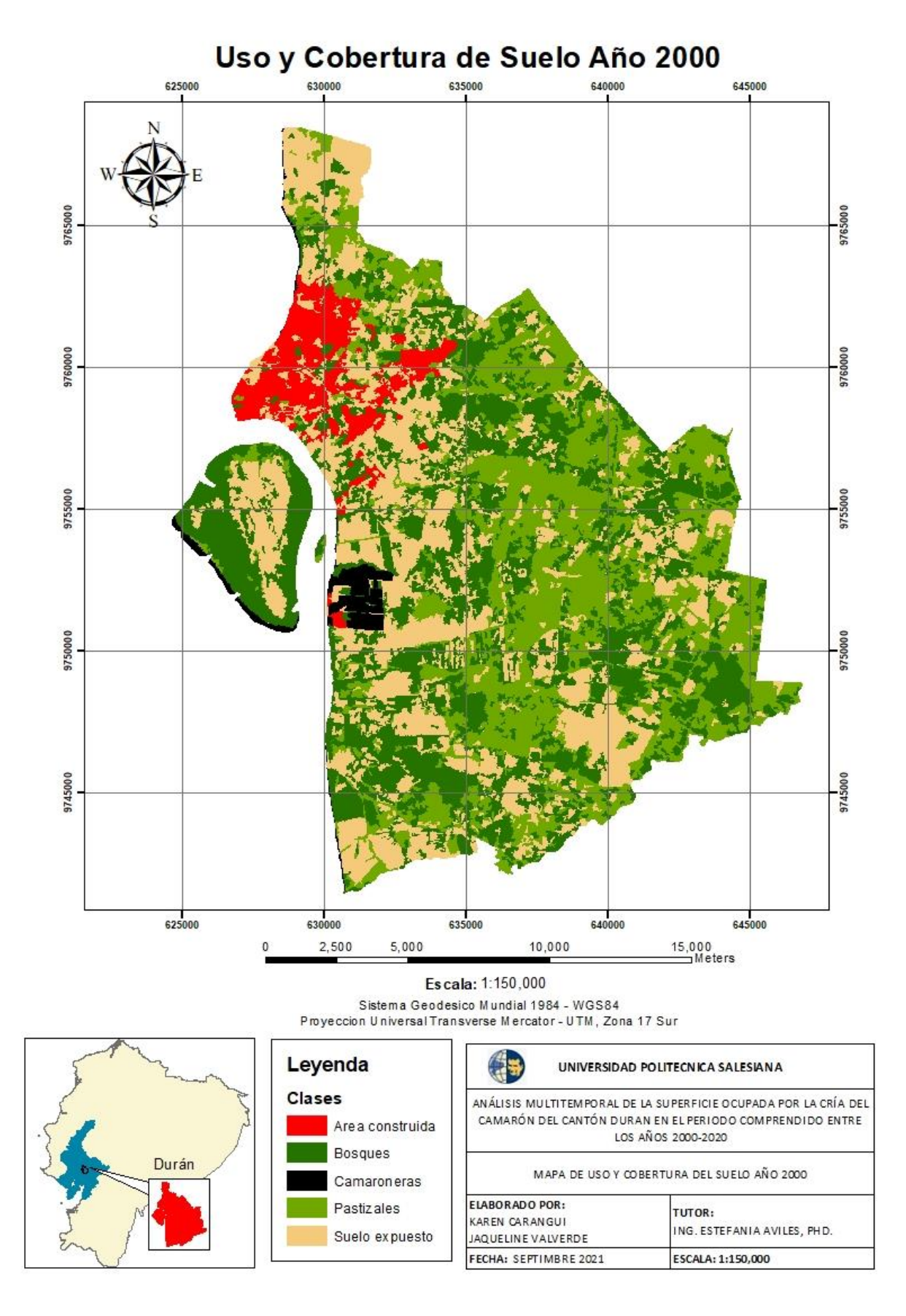

*Ilustración 51 Mapa de cobertura y uso del suelo del cantón Durán, año 2000.*

El uso y cobertura del suelo para este año de estudio en el Cantón Durán, reporta las siguientes extensiones **(Ver tabla 8):** Camaroneras con un área de 495.82 ha correspondiendo al 2%, Suelo expuesto con una extensión de 8786.70 ha representa el 29%, Bosque cubre la mayor parte de la cobertura del cantón con una extensión de 10290.04 ha siendo su porcentaje de 34%, Pastizales con un área de 8845.57 ha obteniendo el 30% y finalmente el Área construida que posee 1623.43 ha representado el 5% del territorio.

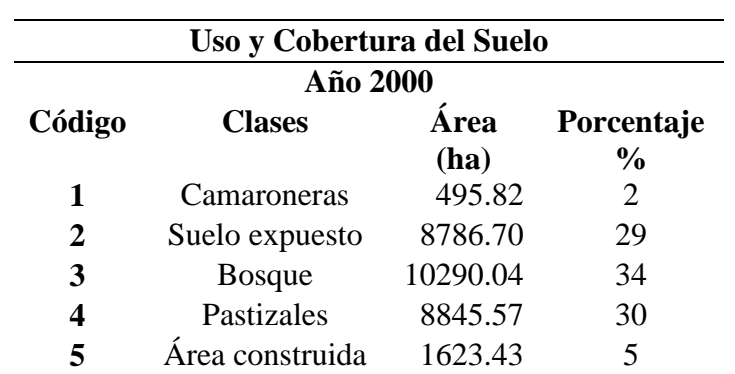

*Tabla 8 Representación de áreas en el año 2000*

De manera grafica se ordena las clases de uso y cobertura del suelo con su respectivo porcentaje **(Ilustración 52).**

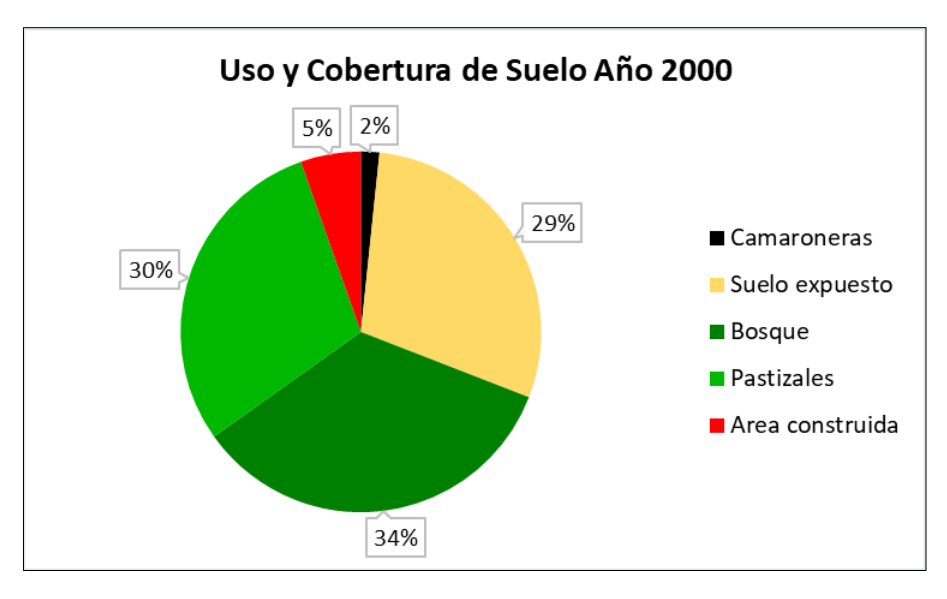

*Ilustración 52 Porcentaje del uso y cobertura del suelo año 2000*

### **6.2.Análisis del uso del suelo año 2003**

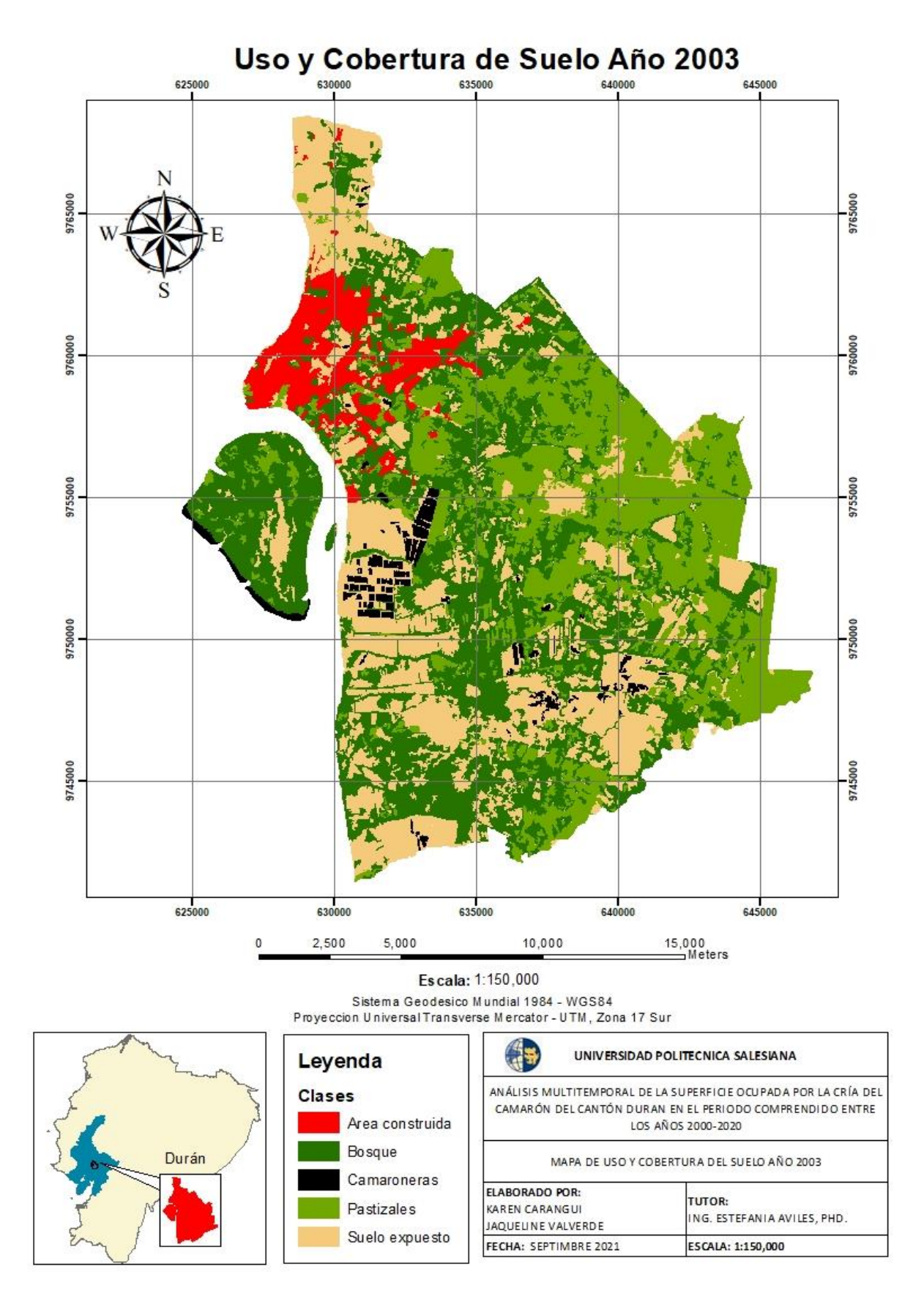

*Ilustración 53 Mapa de cobertura y uso del suelo del cantón Durán, año 2003*

Se representa en la **tabla 9,** las diferentes categorías definidas para el cantón las cuales presentan las siguientes extensiones: Camaroneras con una superficie de 668.38 ha lo cual representa el 2%, Suelo expuesto con un área de 8222.09 ha, representando el 27%, Bosque con una extensión de 38% siendo el porcentaje mayor de la clasificación, Pastizales con un área de 8047.30 ha, representando el 27% y finalmente Área construida con 1746.44 ha, significando el 6%.

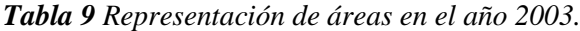

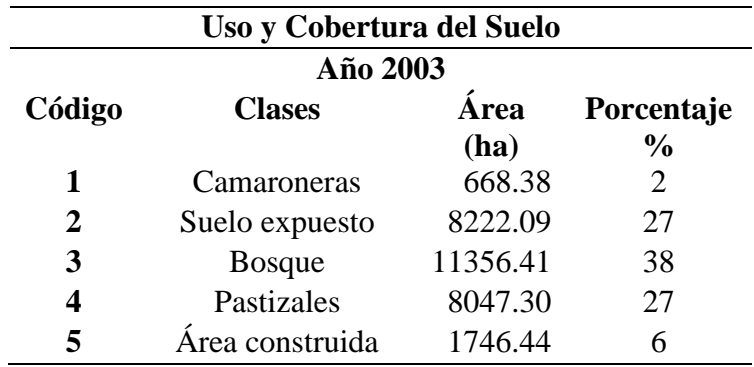

En la **Ilustración 54,** se muestra de manera grafica lo explicado anteriormente.

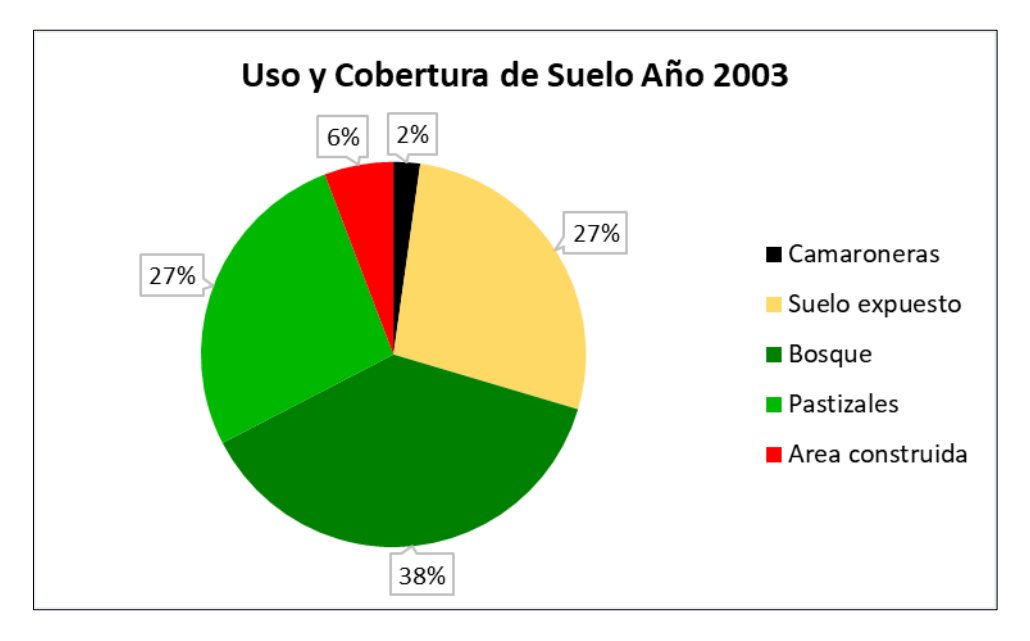

*Ilustración 54 Porcentaje del uso y cobertura del suelo año 2003*

## **6.3.Análisis del uso del suelo año 2013**

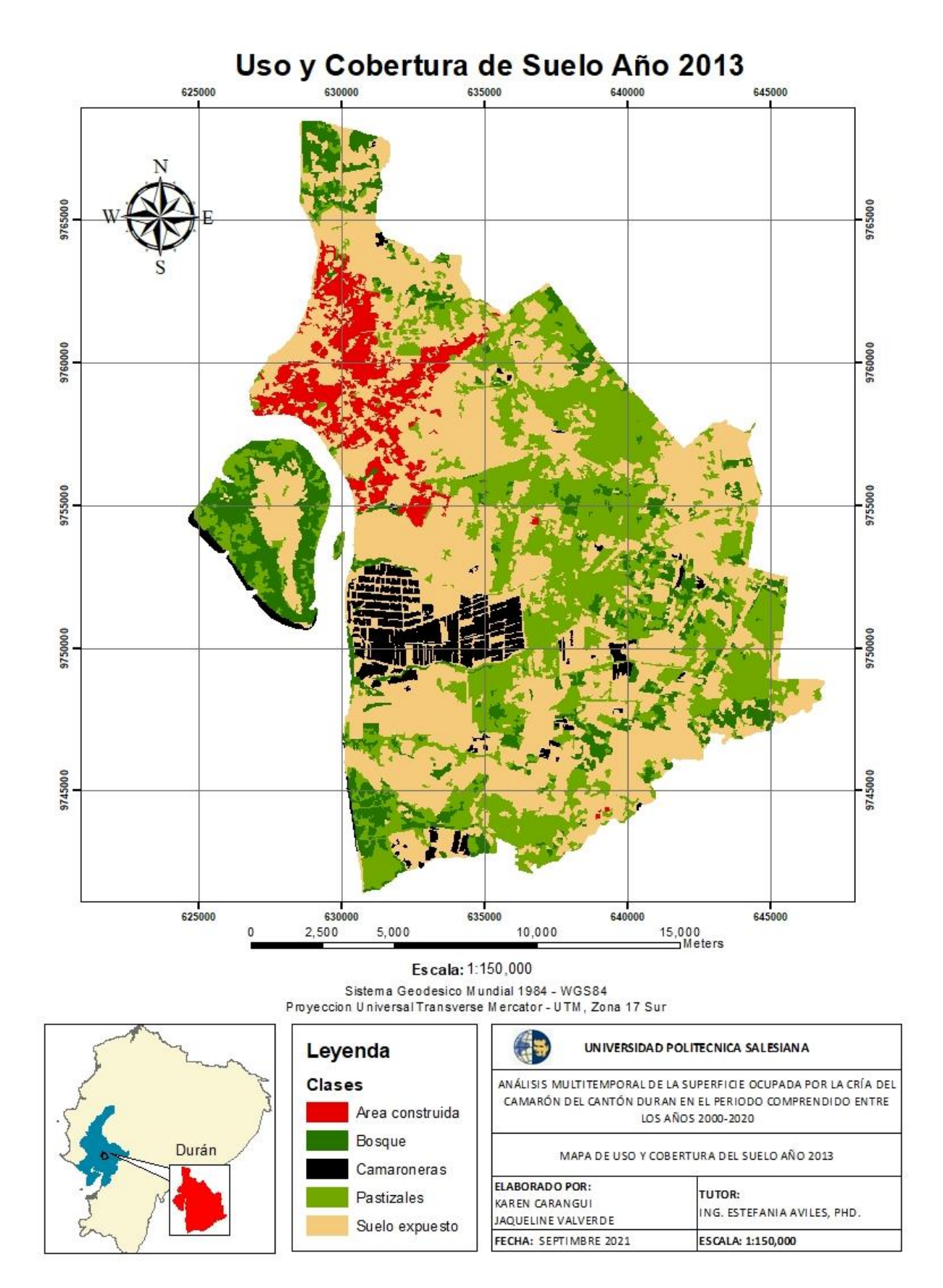

*Ilustración 55 Mapa de cobertura y uso del suelo del cantón Durán, año 2013*

Dentro de la **tabla 10**, se puede observar la representación del uso y cobertura del suelo correspondiente al año 2013, la cual reporta las siguientes extensiones: Camaroneras que poseen un área de 1618.91 ha que representa el 5%; Suelo expuesto con un área de 14972.2 ha siendo el porcentaje mayor de la clasificación del 50%; Bosque con un área de 3273.33 ha obteniendo el 11%; Pastizales con un área de 8409.13 ha representado el 28% y las Áreas construidas que poseen 1767.25 ha con un 6% de cobertura total.

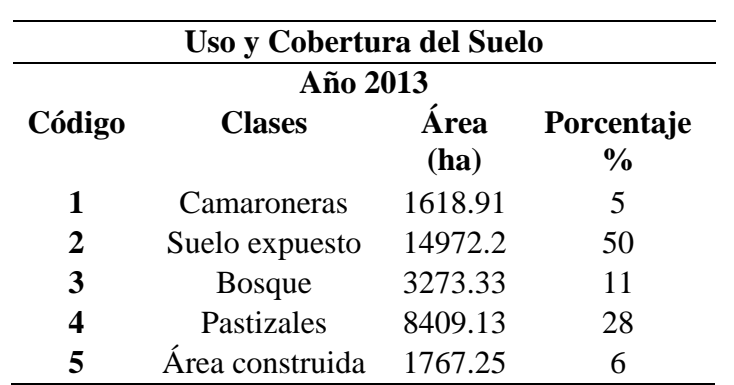

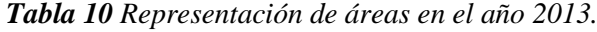

De manera grafica se ordena las categorías del suelo con su respectivo porcentaje **(Ilustración 56).**

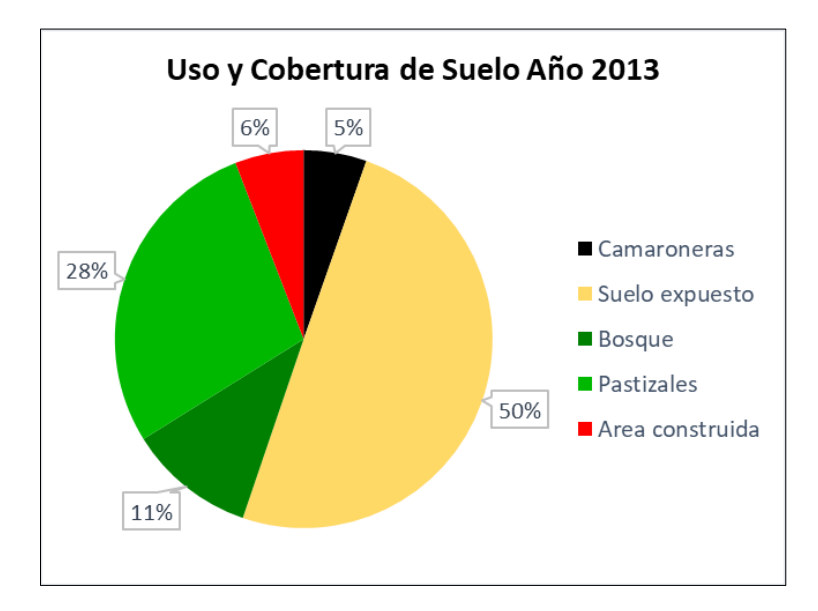

*Ilustración 56 Porcentaje del uso y cobertura del suelo año 2013.*

## **6.4.Análisis del uso del suelo año 2015**

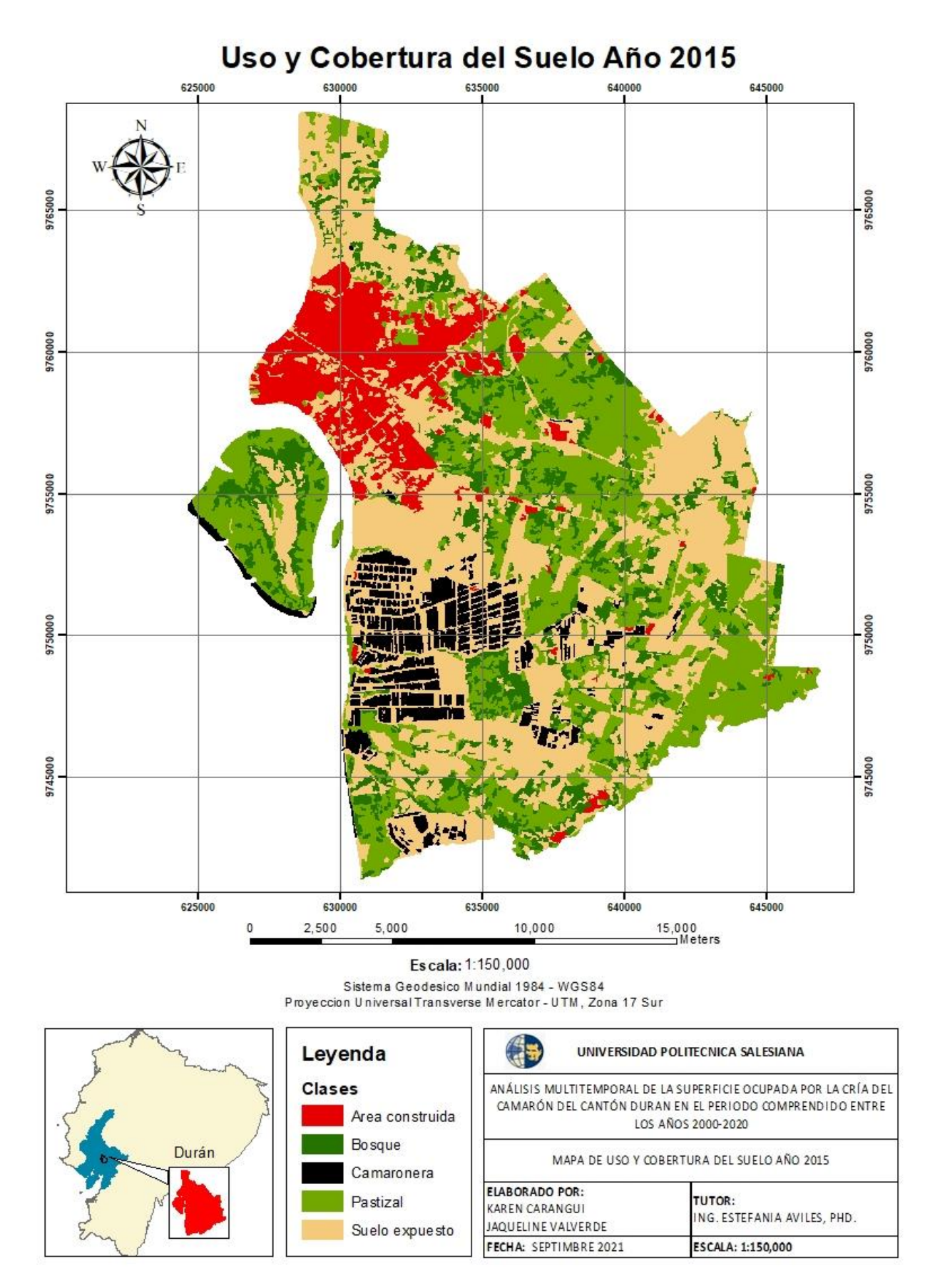

*Ilustración 57 Mapa de cobertura y uso del suelo del cantón Durán, año 2015.*

Como se puede observar en la **tabla 11**, se representa las diferentes clases definidas en el cantón para el año 2015, lo cual reporta las siguientes extensiones: Camaroneras posee un área de 2152.14 ha representado el 7%; Suelo expuesto con un área de 12172.8 ha el cual corresponde al 41% siendo el porcentaje mayor en esta clasificación; Bosque con un área de 3900.13 ha y un porcentaje de 13%; Pastizal con un área de 8702.59 ha representado el 29% y finalmente Área construida con 3113.75 ha siendo esto el 10% del territorio total.

| Uso y Cobertura del Suelo |                 |              |                             |  |  |  |  |
|---------------------------|-----------------|--------------|-----------------------------|--|--|--|--|
| Año 2015                  |                 |              |                             |  |  |  |  |
| Código                    | <b>Clases</b>   | Área<br>(ha) | Porcentaje<br>$\frac{0}{0}$ |  |  |  |  |
| 1                         | Camaroneras     | 2152.14      |                             |  |  |  |  |
| $\mathbf{2}$              | Suelo expuesto  | 12172.8      | 41                          |  |  |  |  |
| 3                         | <b>Bosque</b>   | 3900.13      | 13                          |  |  |  |  |
| 4                         | Pastizal        | 8702.59      | 29                          |  |  |  |  |
| 5                         | Área construida | 3113.75      | 10                          |  |  |  |  |

*Tabla 11 Representación de áreas en el año 2015.*

De manera más sencilla se representa en la **Ilustración 58**, lo mencionado anteriormente.

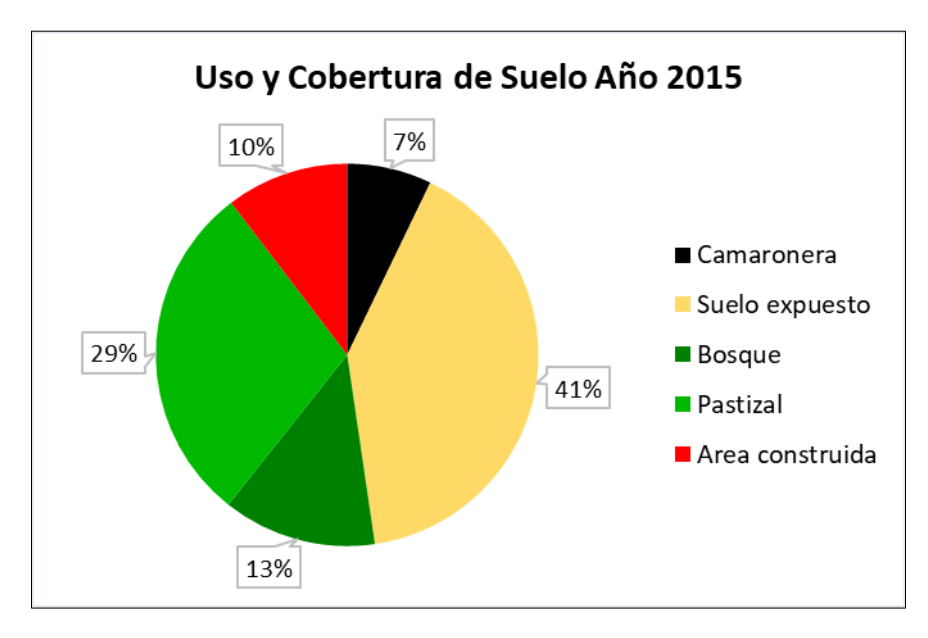

*Ilustración 58 Porcentaje de uso y cobertura del suelo año 2015.*

### **6.5.Análisis del uso del suelo año 2020**

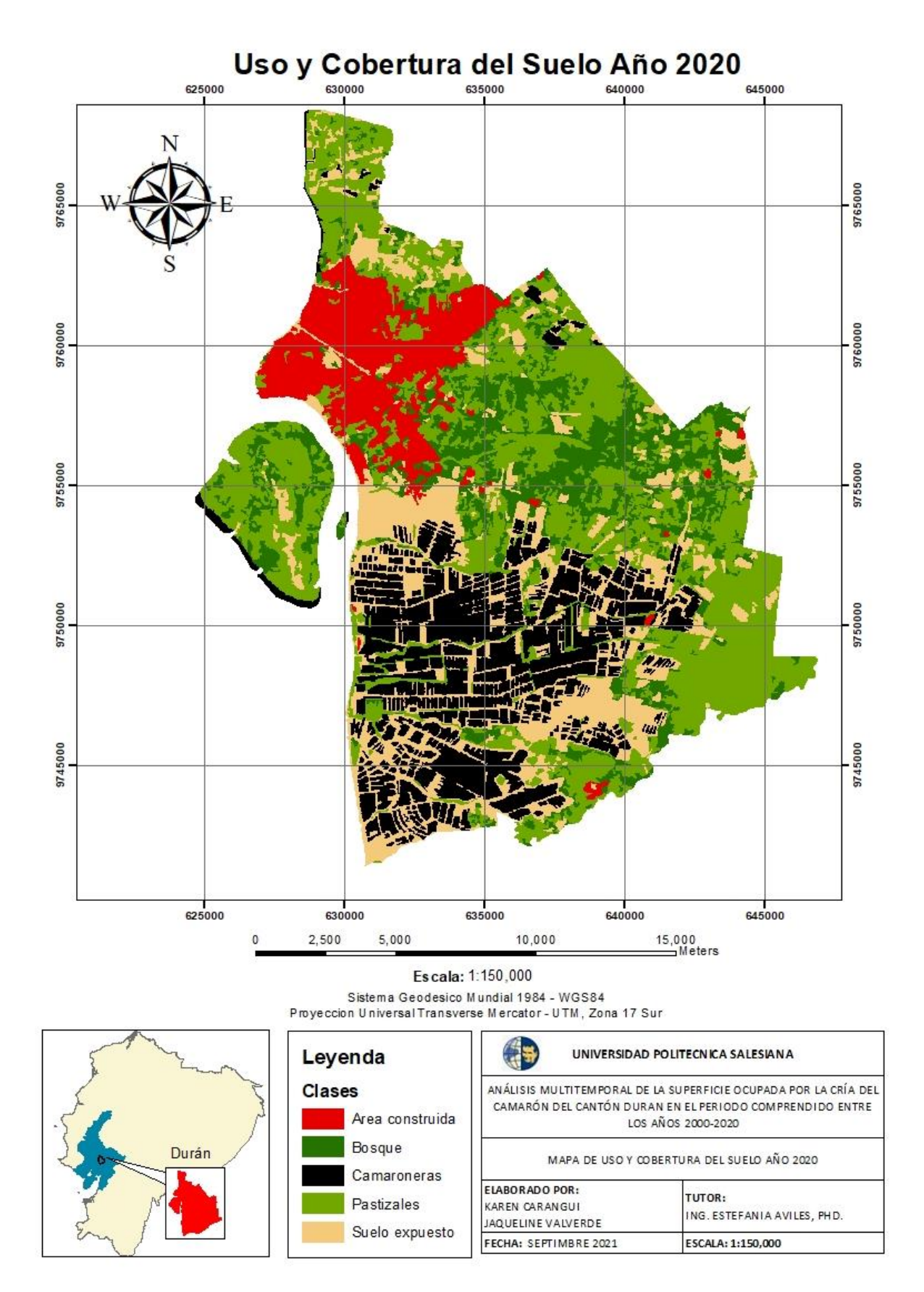

*Ilustración 59 Mapa de cobertura y uso del suelo del cantón Durán, año 2020.*

Finalmente, la **tabla 12** representa, el uso y cobertura del suelo para el año 2020, el cual da a conocer las siguientes amplitudes: Camaroneras que posee un área de 5954.66 ha correspondiente al 20%; Suelo expuesto con 6091.87 ha representado el 20%; Bosque con 4370.01 ha de área la cual significa el 15%; Pastizales con extensión de 10475.72 ha y ocupando el mayor porcentaje de 35 %; Área construida con 3150. 28 ha lo cual representa el 10% de toda la cobertura de suelo.

| Uso y Cobertura del Suelo |               |          |               |  |  |  |  |  |
|---------------------------|---------------|----------|---------------|--|--|--|--|--|
| Año 2015                  |               |          |               |  |  |  |  |  |
| Código                    | <b>Clases</b> | Área     | Porcentaje    |  |  |  |  |  |
|                           |               | (ha)     | $\frac{0}{0}$ |  |  |  |  |  |
| 1                         | Camaroneras   | 5954.664 | 20            |  |  |  |  |  |
| 2                         | Suelo         | 6091.873 | 20            |  |  |  |  |  |
|                           | expuesto      |          |               |  |  |  |  |  |
| 3                         | <b>Bosque</b> | 4370.019 | 15            |  |  |  |  |  |
| 4                         | Pastizales    | 10475.72 | 35            |  |  |  |  |  |
| 5                         | Área          | 3150.286 | 10            |  |  |  |  |  |
|                           | construida    |          |               |  |  |  |  |  |

*Tabla 12 Representación de áreas en el año 2020.*

En la **Ilustración 60,** se muestra de manera grafica lo explicado anteriormente.

![](_page_64_Figure_4.jpeg)

*Ilustración 60 Porcentaje de uso y cobertura del suelo año 2020.*

# **6.6.Análisis del uso del suelo y cobertura vegetal de los años 2000, 2003, 2013, 2015 y 2020**

En el periodo de estudio ocurrió variaciones en las diferentes categorías del uso y cobertura del suelo dentro del cantón, teniendo un enfoque en camaroneras debido a que presento un incremento significativo del 18% para el año 2020 siendo notable el cambio a partir del año 2013, mientras que para el suelo expuesto y bosques se reduce sus extensiones debido al mismo incremento de camaroneras, pastizales y áreas construidas.

*Tabla 13 Análisis del Uso y Cobertura del Suelo en el periodo comprendido entre los años 2000,2003,2013,2015 y 2020.*

| Clasificación      | <b>Area 2000</b><br>(ha) | <b>Area 2003</b><br>(ha) | <b>Area 2013</b><br>(ha) | <b>Area 2015</b><br>(ha) | <b>Area 2020</b><br>(ha) |
|--------------------|--------------------------|--------------------------|--------------------------|--------------------------|--------------------------|
| <b>Camaroneras</b> | 495.82                   | 668.38                   | 1618.91                  | 2152.14                  | 5954.66                  |
| Suelo expuesto     | 8786.70                  | 8222.09                  | 14972.20                 | 12172.82                 | 6091.87                  |
| <b>Bosque</b>      | 10290.04                 | 11356.41                 | 3273.33                  | 3900.13                  | 4370.02                  |
| <b>Pastizales</b>  | 8845.57                  | 8047.30                  | 8409.13                  | 8702.59                  | 10475.72                 |
| Area construida    | 1623.43                  | 1746.44                  | 1767.254                 | 3113.75                  | 3150.29                  |

![](_page_65_Figure_4.jpeg)

Lo expuesto anteriormente se puede apreciar en la **Ilustración 61.**

*Ilustración 61 Representación gráfica del cambio del uso de suelo en el periodo de estudio.*

### **6.7.Transición del uso y cobertura del suelo**

Para la validación de los resultados obtenidos se realizó las matrices de transición para los distintos periodos de análisis con el fin de conocer el área de transición y el área

de persistencia, adicional a esto se determina el cambio que sufre una categoría al ser reemplazada por otra.

| <b>Matriz de Transición del</b><br>periodo 2000-2003 |                       |    | 2003               |                             |                     |    |                          |  |  |  |
|------------------------------------------------------|-----------------------|----|--------------------|-----------------------------|---------------------|----|--------------------------|--|--|--|
|                                                      |                       |    | Area<br>construida | <b>Bosque</b>               | Camaronera Pastizal |    | <b>Suelo</b><br>expuesto |  |  |  |
|                                                      |                       |    |                    | $\mathcal{D}_{\mathcal{L}}$ | 3                   | 4  | 5                        |  |  |  |
|                                                      | Área construida<br>10 |    | 11                 | 12                          | 13                  | 14 | 15                       |  |  |  |
|                                                      | <b>Bosque</b>         | 20 | 21                 | 22                          | 23                  | 24 | 25                       |  |  |  |
| <b>2000</b>                                          | <b>Camaronera</b>     | 30 | 31                 | 32                          | 33                  | 34 | 35                       |  |  |  |
|                                                      | <b>Pastizal</b><br>40 |    | 41                 | 42                          | 43                  | 44 | 45                       |  |  |  |
|                                                      | Suelo expuesto        | 50 | 51                 | 52                          | 53                  | 54 | 55                       |  |  |  |

*Tabla 14 Matriz de transición periodo 2000-2003.*

## **6.7.1. Transición del uso del suelo del 2000 al 2003**

Los datos obtenidos exponen los cambios que sufrió el territorio durante el periodo de 2000-2003, del total del área 13556,17 ha (45,14%) persistió en el transcurso de este tiempo, sin embargo, en 16472,05 ha (54,86%) ocurrió intercambios entre categorías. La cobertura vegetal con mayor pérdida de superficie fue el pastizal considerando sus ganancias y pérdidas obtuvo un cambio neto de -786,51 ha, seguido del suelo expuesto con una pérdida de 566,10 ha, mientras que el bosque obtuvo una ganancia de 1066,31 ha, el área construida se expandió 123,13 ha, y finalmente las camaroneras presentaron una ganancia de superficie de 173,16 ha **(Ver tabla 15).**

| Matriz de Transición del<br>periodo 2000-2003 |                    | 2003 |                    |                  |                   |                 |                          |                          |                 |
|-----------------------------------------------|--------------------|------|--------------------|------------------|-------------------|-----------------|--------------------------|--------------------------|-----------------|
|                                               |                    |      | Area<br>construida | <b>Bosque</b>    | <b>Camaronera</b> | <b>Pastizal</b> | <b>Suelo</b><br>expuesto | <b>Tiempo</b><br>total 1 | <b>Perdidas</b> |
|                                               |                    |      | 1                  | $\boldsymbol{2}$ | 3                 | 4               | 5                        |                          |                 |
|                                               | Area<br>construida | 10   | 1285.28            | 151.92           | 5.22              | 41.22           | 139.35                   | 1622.98                  | 337.70          |
|                                               | <b>Bosque</b>      | 20   | 54.57              | 4934.30          | 139.38            | 2660.39         | 2497.20                  | 10285.83                 | 5351.54         |
| 2000                                          | <b>Camaronera</b>  | 30   | 0.41               | 27.38            | 259.13            | 1.48            | 206.56                   | 494.95                   | 235.83          |
|                                               | <b>Pastizal</b>    | 40   | 28.74              | 3260.15          | 97.94             | 3577.82         | 1875.47                  | 8840.13                  | 5262.31         |
|                                               | Suelo expuesto     | 50   | 377.10             | 2978.40          | 166.45            | 1762.72         | 3499.64                  | 8784.32                  | 5284.68         |
|                                               | Tiempo, total 2    |      | 1746.10            | 11352.14         | 668.12            | 8043.63         | 8218.22                  | 30028.22                 | 16472.05        |
|                                               | <b>Ganancias</b>   |      | 460.83             | 6417.85          | 408.99            | 4465.80         | 4718.58                  | 16472.05                 | 46500.27        |

*Tabla 15 Matriz de transición en hectáreas periodo 2000-2003.*

![](_page_67_Figure_0.jpeg)

*Ilustración 62 Mapa de transición de uso y cobertura del suelo periodo 2000-2003.*

## **6.7.2. Transición del uso del suelo del 2003 al 2013**

Los datos obtenidos dan a conocer los cambios suscitados en el territorio durante el periodo 2003-2013 del total del área 11060,38 ha (36,84%) persistió en el transcurso de este tiempo, sin embargo, 18958,31 ha (63,16%) sufrió intercambios entre las categorías. Considerando las ganancias y pérdidas de áreas, la única cobertura vegetal que perdió superficie en este caso fue el Bosque ya que se produjo un cambio de 8079,50 ha, por otra parte, el suelo expuesto obtuvo ganancias de superficie dado que aumentó 6748,26 ha, seguido de las camaroneras con un incremento de 950,25ha, pastizal con una ganancia de 360,10 ha y en cuanto al área construida su cambio fue leve dado que obtuvo una expansión de 20,88 ha **(Ver tabla 16).**

| <b>Matriz de Transición</b> |                       |    |                    |                | 2013              |                 |                          |                          |                 |
|-----------------------------|-----------------------|----|--------------------|----------------|-------------------|-----------------|--------------------------|--------------------------|-----------------|
|                             | del periodo 2003-2013 |    | Area<br>construida | <b>Bosque</b>  | <b>Camaronera</b> | <b>Pastizal</b> | <b>Suelo</b><br>expuesto | <b>Tiempo</b><br>total 1 | <b>Perdidas</b> |
|                             |                       |    |                    | $\overline{2}$ | 3                 | $\overline{4}$  | 5                        |                          |                 |
|                             | Area<br>construida    | 10 | 899.76             | 3.59           | 0.00              | 13.56           | 828.95                   | 1745.87                  | 846.11          |
|                             | <b>Bosque</b>         | 20 | 422.02             | 1707.48        | 459.19            | 3507.37         | 5252.99                  | 11349.05                 | 9641.57         |
| 2003                        | <b>Camaronera</b>     | 30 | 11.29              | 26.87          | 308.40            | 43.71           | 276.87                   | 667.15                   | 358.75          |
|                             | <b>Pastizal</b>       | 40 | 158.98             | 585.15         | 110.49            | 3364.66         | 3823.36                  | 8042.63                  | 4677.97         |
|                             | Suelo<br>expuesto     | 50 | 274.70             | 946.47         | 739.31            | 1473.43         | 4780.08                  | 8213.99                  | 3433.91         |
|                             | Tiempo, total 2       |    | 1766.74            | 3269.56        | 1617.39           | 8402.74         | 14962.25                 | 30018.68                 | 18958.31        |
|                             | <b>Ganancias</b>      |    | 866.99             | 1562.07        | 1309.00           | 5038.07         | 10182.17                 | 18958.31                 | 48976.99        |

*Tabla 16 Matriz de transición en hectáreas periodo 2003-2013.*

![](_page_69_Figure_0.jpeg)

*Ilustración 63 Mapa de transición de uso y cobertura del suelo periodo 2003-2013.*

### **6.7.3. Transición del uso del suelo del 2013 al 2015**

Los datos obtenidos ponen en manifiesto los cambios que sufrió el territorio durante el periodo de 2013-2015, siendo así que del total de la superficie 17102,84 ha (56,95%), persistió en el transcurso de este tiempo, sin embargo, en 12926,02 ha (43,05%) se presentaron intercambios entre las categorías. La cobertura vegetal con mayor pérdida de superficie fue el suelo expuesto ya que sufrió un cambio neto de -2799,04 ha, mientras que el área construida obtuvo la mayor ganancia de superficie siendo esto 1345,74 ha, seguido del bosque con una expansión de 627,90 ha, en cuanto a camaroneras se obtuvo una ganancia de superficie de 533,07 ha y los pastizales con una ganancia menor de 292,34ha **(Ver tabla 17).**

| Matriz de Transición del |                    |      |               | 2015              |                  |              |               |                 |          |  |
|--------------------------|--------------------|------|---------------|-------------------|------------------|--------------|---------------|-----------------|----------|--|
| periodo 2013-2015        |                    | Area | <b>Bosque</b> | <b>Camaronera</b> | <b>Pastizal</b>  | <b>Suelo</b> | <b>Tiempo</b> | <b>Perdidas</b> |          |  |
|                          |                    |      | construida    |                   |                  |              | expuesto      | total 1         |          |  |
|                          |                    |      | 1             | 2                 | 3                | 4            | 5             |                 |          |  |
|                          | Área               | 10   | 1373.6587     | 11.48246          | $\boldsymbol{0}$ | 5.18822      | 376.6427      | 1766.972        | 393.3133 |  |
|                          | construida         |      |               |                   |                  |              |               |                 |          |  |
|                          | <b>Bosque</b>      | 20   | 10.24999      | 940.668           | 34.29363         | 1369.854     | 915.8205      | 3270.886        | 2330.218 |  |
| 2013                     | <b>Camaroneras</b> | 30   | 9.794291      | 18.98406          | 1172.541749      | 22.6433      | 394.7748      | 1618.738        | 446.1964 |  |
|                          | <b>Pastizal</b>    | 40   | 104.79856     | 1470.329          | 70.888999        | 4948.013     | 1812.001      | 8406.03         | 3458.017 |  |
|                          | <b>Suelo</b>       | 50   | 1614.2109     | 1457.324          | 874.079093       | 2352.665     | 8667.96       | 14966.24        | 6298.279 |  |
|                          | expuesto           |      |               |                   |                  |              |               |                 |          |  |
|                          | Tiempo, total 2    |      | 3112.7125     | 3898.787          | 2151.803471      | 8698.364     | 12167.2       | 30028.87        | 12926.02 |  |
|                          | <b>Ganancias</b>   |      | 1739.0538     | 2958.119          | 979.261722       | 3750.351     | 3499.239      | 12926.02        | 42954.89 |  |
|                          |                    |      |               |                   |                  |              |               |                 |          |  |

*Tabla 17 Matriz de transición en hectáreas periodo 2013-2015.*

![](_page_71_Figure_0.jpeg)

*Ilustración 64 Mapa de transición de uso y cobertura del suelo periodo 2013-2015.*
### **6.7.4. Transición del uso del suelo del 2015 al 2020**

Durante este periodo de análisis 2015-2020 los resultados obtenidos exponen los cambios suscitados en el territorio, es así que, del total del área, 13178,63 ha (43,88%) persistió en el transcurso de este tiempo, sin embargo, 16851,47 ha (56,12%) sufrió intercambios entre las distintas categorías del uso y cobertura del suelo. De esta manera tomando en cuenta tanto las ganancias como las perdidas el suelo expuesto es la única categoría que sufrió pérdida de superficie siendo esto 6079,84 ha, por otro lado, las camaroneras se expanden 3802,22 ha, siendo la categoría que mayor ganancia tiene en este periodo de tiempo, seguido del pastizal con una ganancia de 1771,66 ha, bosque con una expansión de 469, 32 ha y finalmente el área construida obtiene un incremento leve de 36,64 ha **(Ver tabla 18).**

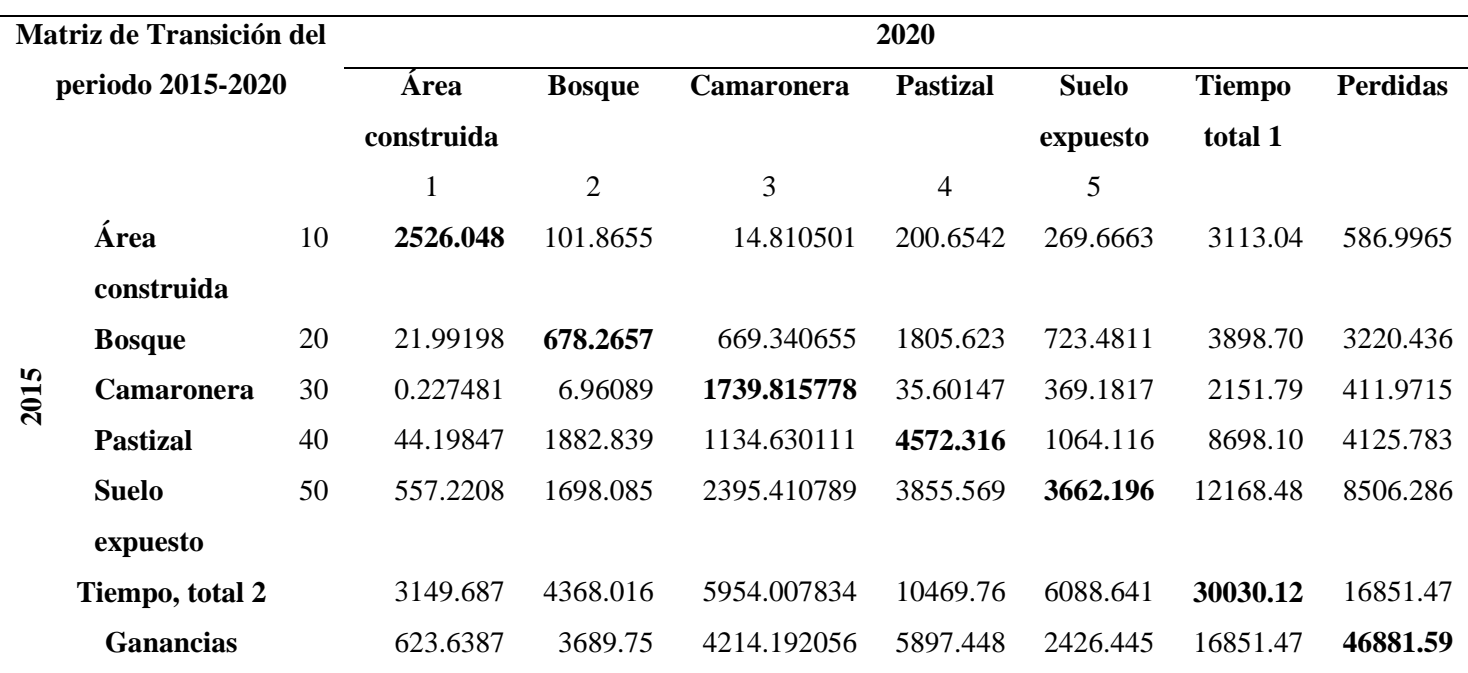

*Tabla 18 Matriz de transición en hectáreas periodo 2015-2020.*

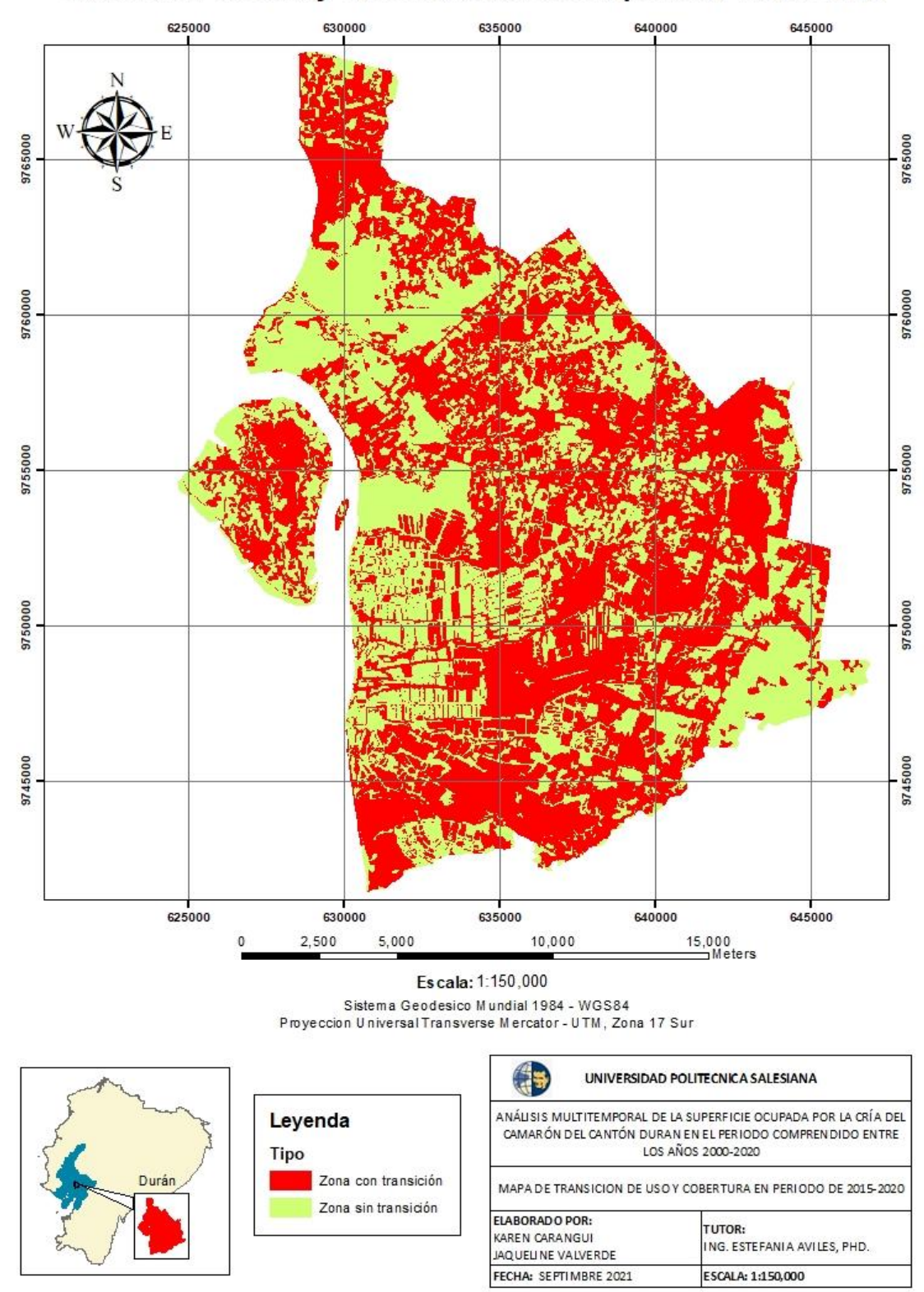

Transición de uso y cobertura del suelo periodo 2015-2020

*Ilustración 65 Mapa de transición del uso y cobertura del suelo periodo 2015-2020.*

#### **6.8.Análisis de índices espectrales**

Se elabora el cálculo de dos índices espectrales como NDWI y SAVI, los cuales aportan al estudio con información significativa debido que el cantón Durán sufre cambios con el transcurso del tiempo en su uso y cobertura del suelo.

#### **6.8.1. Índice de Agua de Diferencia Normalizada NDWI**

Los valores de dicho índice poseen un rango de  $-1$  a  $+1$ , diciendo que los valores menores a 0 está asociada a superficies brillantes es decir, sin presencia de agua mostrándose en tonos rojos; mientras que los valores mayores a 0 se asocia a la presencia de agua mostrándose en tonos de azul.

La **Ilustración 66,** muestra el comportamiento del territorio con respecto a las zonas que contienen agua en el transcurso de 20 años de análisis (2000-2020), como se observa en el año 2000 el área con presencia de agua cuenta con una extensión de 6343.9 ha, mientras que para el año 2020 la presencia de agua marca un área de 9448.88 ha; debido al crecimiento de la actividad camaronera que por ende implica una mayor construcción de embalses de agua.

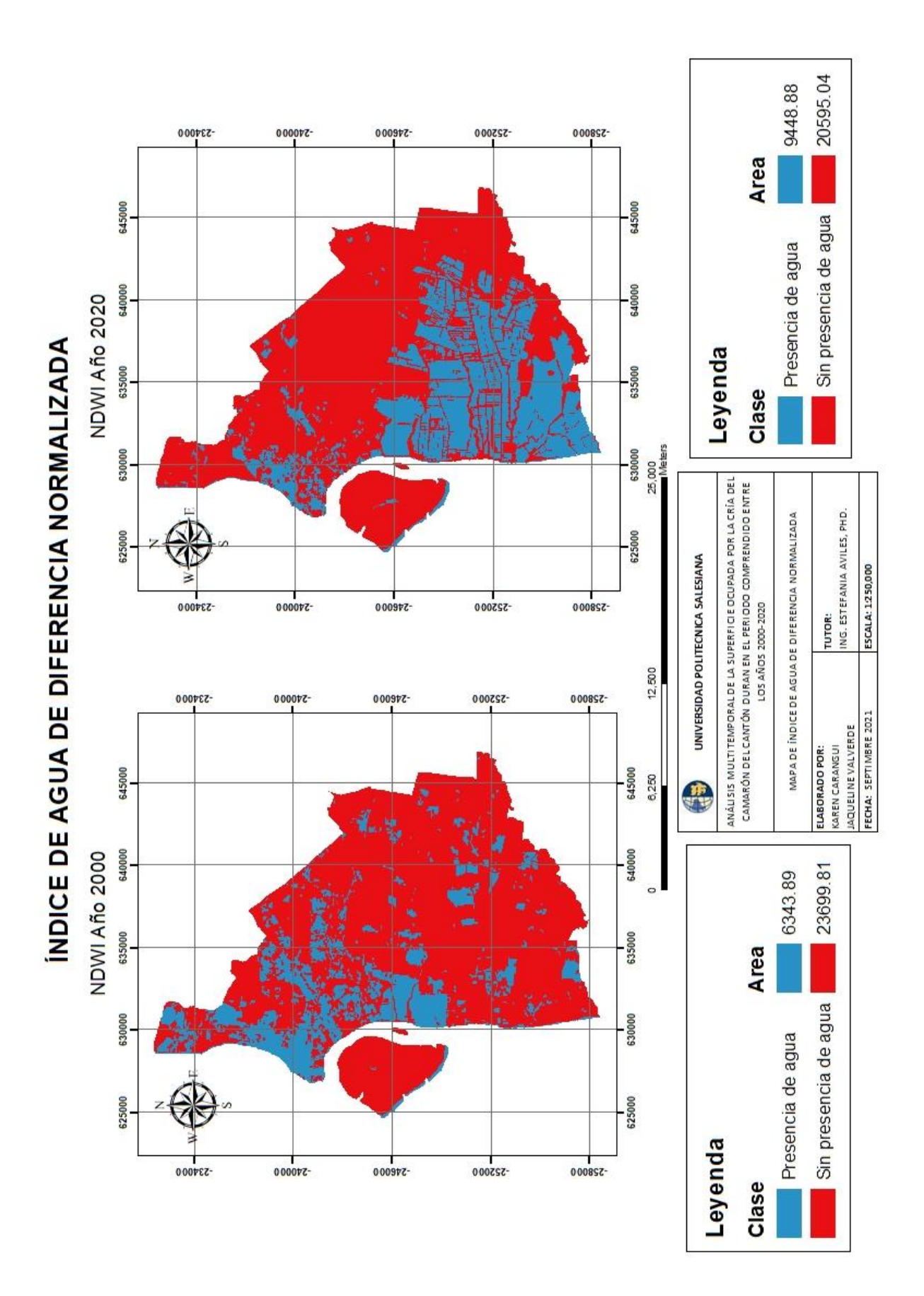

*Ilustración 66 Mapa del índice NDWI para los años 2000 y 2020.*

#### **6.8.2. Índice de Vegetación Ajustado al Suelo**

Los valores de -1,5 a -0,5 significa que es una planta muerta o un objeto inanimado, de - 0,5 a 0 la planta se considera enferma, de 0,5 a 1 la planta esta medianamente sana y de 1 a 1,5 la planta está sana.

Se visualiza en la **Ilustración 67,** el comportamiento de la vegetación en el territorio en un transcurso de 20 años de análisis (2000-2020), obteniendo como resultado un incremento de áreas de 460.88 ha a 3641.33 ha, lo cual hace referencia a plantas muertas u objetos inanimados por la presencia de camaroneras, de igual manera se presenta un incrementa de áreas con vegetación enferma, la cual para el año 2000 es de 7688.66 ha transcendiendo al año 2020 con 20472.35 ha y finalmente se muestra un descrecimiento de áreas de 21980.09 ha a 5926.30 ha de vegetación medianamente sana.

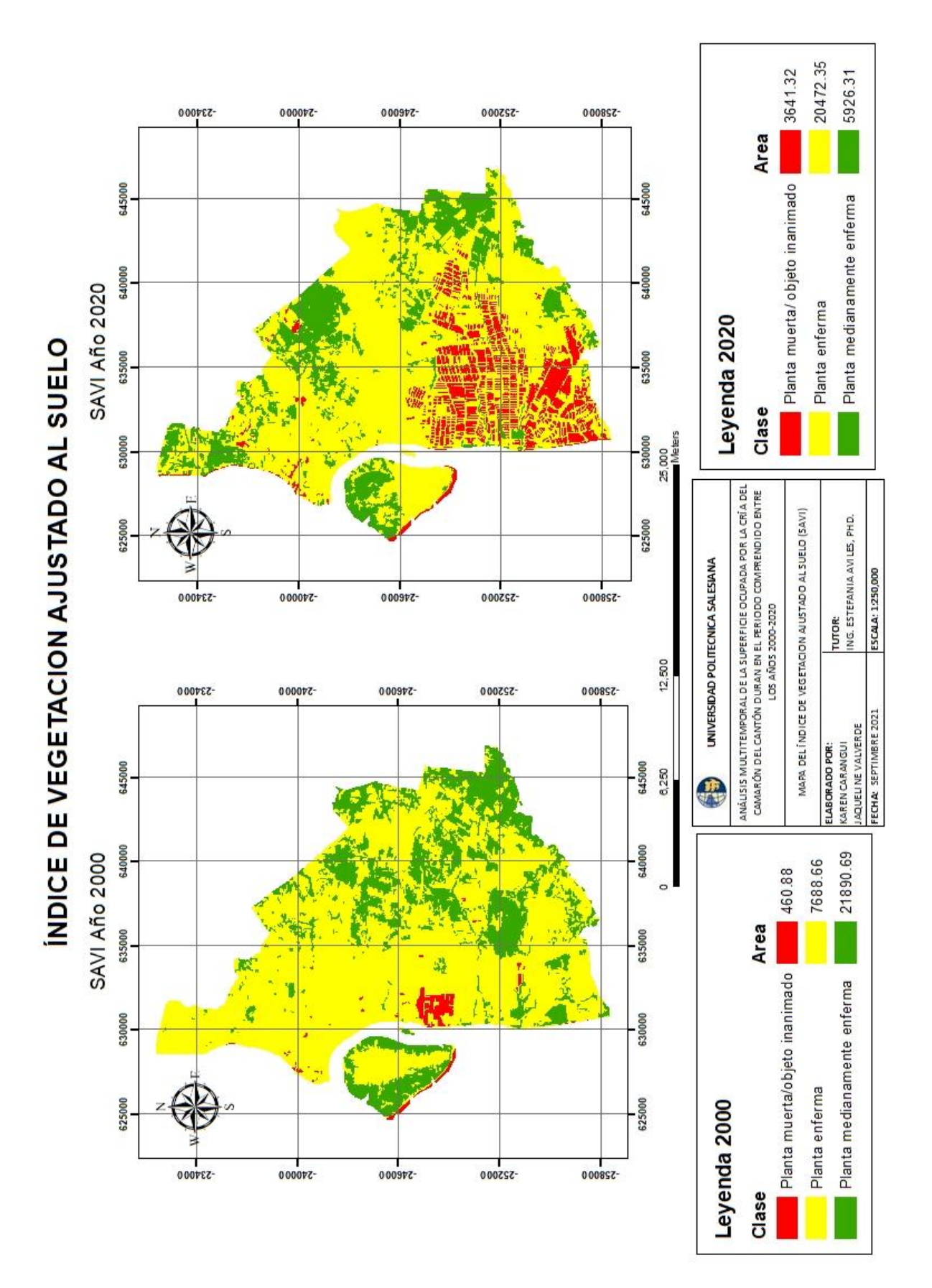

*Ilustración 67 Mapa del índice SAVI para los años 2000 y 2020.*

### **7. DISCUSIÓN**

A partir de los datos obtenidos, es posible entender el comportamiento progresivo de los cambios en la cobertura del suelo en un periodo de 20 años (2000-2020). Dichas transiciones entre las distintas categorías provocan un desequilibrio ecosistémico, trayendo como consecuencias impactos negativos para la biodiversidad (G. Rodríguez et al., 2016).

De acuerdo a la última versión del Plan de Desarrollo y Ordenamiento Territorial (GAD MUNICIPAL DE DURAN, 2015) del cantón Durán emitido en el año 2015, indica que la cobertura vegetal natural (manglar, bosque seco, matorral seco, vegetación herbácea), ocupaba hasta dicha fecha un área de 11516.90 ha, sin embargo, en este estudio se determinó que el área ocupada por la cobertura vegetal natural (bosque, pastizal) para el año 2015 fue de 12602.72 ha, en el mismo documento se explica que el uso acuícola del cantón ocupaba un área de 2919.73 ha incluyendo en esto cultivos de camarón, langosta, tilapia y peces; cabe mencionar que en el PDOT no existe la representación exacta de la extensión ocupada por las camaroneras, a diferencia del presente estudio donde su obtiene que las camaroneras ocupan una superficie de 2152.14 ha lo cual significa que es la actividad principal del cantón Durán.

Según los autores (Lopez & Molina, 2017); hacen referencia que las camaroneras en el cantón Durán ocupan una extensión de 2037.81 ha, sin embargo, dentro del presente estudio con datos del año 2015 y 2020; y mediante una interpolación se obtuvo un área de 3673.15 ha para el año 2017.

Las camaroneras en Durán se encuentran situadas en una zona de estuario, a orillas del río Guayas, dicha cuenca es considerada como la más importante del país, sin embargo, hoy en día sufre una degradación generalizada debido a las diferentes fuentes de contaminación que desemboca en este rio, provocada principalmente por la presencia de camaroneras y áreas construidas (Bravo, 2020), adicional a esto (Senplades, 2015) menciona que las aguas residuales descargadas desde las piscinas camaroneras pueden estar generando ciertos impactos negativos al ambiente, y que es un asunto que no ha sido suficientemente investigado; teoría que explica lo que sucede en el cantón, debido a que la actividad camaronera ha incrementado del 2% al 20% y el área construida ha aumentado del 5% al 10%.

Según (Chuvieco, 2011); la metodología a seguir para llevar a cabo el procesamiento y análisis de imágenes satelitales, se basa en correcciones radiométricas y geométricas, sin embargo, adicional a lo mencionado por el autor en el presente trabajo se optó por mejorar la resolución de las imágenes de estudio, permitiéndonos así obtener imágenes de resolución de 15x15 m, lo cual permitió una mejor clasificación de la cobertura del suelo.

### **8. CONCLUSIONES**

- El cambio más significativo de uso y cobertura del suelo en el cantón, se da a partir del año 2013, ya que en este periodo la mayoría de categorías aumentan su extensión como las camaroneras que representaron el 5% de la cobertura del suelo, otra categoría que fue en aumento es el suelo expuesto, representando el 50 %, esto debido a la tala del mangle para la construcción de piscinas camaroneras y por el aumento del área construida.
- Se evidencia un crecimiento masivo de extensión en hectáreas de camaroneras en el periodo de estudio, debido que para el año 2000 las camaroneras presentaban 495.82 ha, mientras que para el año 2020 esta extensión fue en aumento llegando a presentar 5954.66 ha, cabe recalcar que en el primer periodo de estudio las camaroneras tuvieron un leve incremento de 170 ha aproximadamente.
- Existe una relación directa entre las categorías de camaroneras, suelo desnudo y bosque, debido a que si aumenta las camaroneras disminuye el bosque y aumenta el suelo desnudo, esto se genera principalmente por la tala de los mangles que se realiza para fines comerciales y construcción de camaroneras; una vez que estas terminan su vida útil debido a la alta concentración salina que llega a captar el suelo son abandonas convirtiéndose en un suelo infértil.
- En los periodos de estudio se evidencia que existe intercambios entre los distintos tipos de cobertura del suelo dentro del cantón, esto, gracias a las matrices generadas, las cuales demuestran que en la mayoría de los periodos el 50% del territorio representa transición, excepto en el periodo 2003-2013 ya que en este caso se supera este valor llegando al 63,16%. Considerando los 20 años de estudio las categorías que sufren pérdida de superficie son el bosque y el suelo descubierto, mientras que el pastizal, el área construida y las camaroneras ganan extensión a lo largo de estos años.
- El índice NDWI indica que para el año 2000 el área con presencia de agua tuvo una extensión de 6343.9 ha, mientras que para el año 2020 la presencia de agua marcó un área de 9448.88 ha; en cuanto al índice SAVI nos indica que la vegetación presente en el periodo de 20 años se considera en su mayoría como vegetación muerta u objetos inanimados, debido al aumento de camaroneras y área construida.
- Los efectos de la alteración antrópica en bosques tropicales van desde la pérdida de biodiversidad, seguido de la desintegración del paisaje hasta la pérdida del suelo por erosión, siendo estos efectos negativos una de las principales causas de la pérdida de biodiversidad en los ecosistemas tropicales a nivel global.

### **9. RECOMENDACIONES**

- Se recomienda al GAD Municipal de Durán hacer uso de las herramientas SIG ya que permiten establecer la regionalización y jerarquización de los problemas en el ámbito estatal, municipal o regional, de manera que sería de gran utilidad ya que en la actualidad los estudios relacionados en la planificación, gestión y ordenamiento territorial, de los recursos naturales y del ambiente, están integrando este tipo de tecnologías.
- Realizar análisis periódicos acerca del incremento de la superficie en camaroneras y en los distintos tipos de cobertura vegetal dentro del cantón, cuantificando pérdidas y ganancias, de tal manera que permita establecer medidas de prevención y mitigación de los posibles impactos que conlleven estos cambios.
- Tomar en consideración este estudio multitemporal, ya que puede ser útil como base para futuros proyectos de investigación dentro del cantón, tomando en cuenta que no existe mucha información acerca de los cambios y transformaciones que ocurren en el cantón.

# **10. REFERENCIAS**

(Registro Oficial N S-418). (2004). *Ley Forestal y de conservación de áreas naturales y* 

*vida silvestre* (pp. 1–29).

- Acharya, T. D., & Yang, I. T. (2015). Exploring Landsat 8. *International Journal of IT, Engineering and Applied Sciences Research*, *4*(4), 4–10. http://earthobservatory.nasa.gov/IOTD/
- Aguilar, H., Mora, R., & Vargas, C. (2014). Atmospheric Correction Methodology for Aster, Rapideye, Spot 2 and Landsat 8 Images With Envi Flaash Module Software. *Revista Geográfica de América Central*, *2*(53), 1–22.
- Alvarado Quinde, G. E., & Espinoza Zambrano, I. A. (2018). *Evaluación temporal del uso y cobertura vegetal del suelo en la subcuenca del río Llavircay y planteamiento de acciones para su manejo y gestión*. Universidad Politécnica Salesiana.
- Alzate, G., & Sánchez, D. (2018). Análisis multitemporal por teledetección del cambio de coberturas en las veredas Pantanillo y Las Palmas del municipio de Envigado en el periodo comprendido entre los años 1997 y 2016. *Universidad Católica de Manizales*, *151*(2), 10–17.
- Ariza Ortiz, A., Roa Melgarejo, O. J., Serrato, P. K., & León Rincón, H. A. (2018). Uso de índices espectrales derivados de sensores remotos para la caracterización geomorfológica en zonas insulares del Caribe colombiano. *Perspectiva Geográfica*, *23*(1), 105–122. https://doi.org/10.19053/01233769.5863
- Asamblea Nacional del Ecuador. (2016). Ley Orgánica de Ordenamiento Territorial,Uso y Gestión de Suelo. *Suplemento Del Registro Oficial 790, 5-VII-2016*, *LOOTUGS*, 31.
- Asamblea Nacional del Ecuador. (2017). Codigo Orgánico Del Ambiente. *Registro Oficial Suplemento 983*, 1–92.
- Asamblea Nacional del Ecuador. (2020). *LEY ORGÁNICA PARA EL DESARROLLO DE LA ACUICULTURA Y PESCA*.
- Bravo, E. (2020). *Cuando el mar entra a la Tierra*. https://www.naturalezaconderechos.org/wp-content/uploads/2020/07/CUANDO-EL-MAR-ENTRA-A-LA-TIERRA2.pdf

Buestán Vera, J. C. (2019). Universidad Politécnica Salesiana Sede Quito. *Tesis*, 80.

- Cabrera E., Vargas D. M., Galindo G. García, M.C., Ordoñez, M. F. (2011). *Protocolo de procesamiento digital de imágenes para la cuantificación de la deforestación en Colombia, Nivel Subnacional Escala Grues y fina. Instituto de Hidrología, Meteorología, y Estudios Ambientales-IDEAM-.*
- Cerezo Rebe, C. (2021, April 13). *Sensores para la agricultura*. ENIIT . https://eniit.es/sensores-para-la-agricultura/
- Cervantes, E. (2014). *Clasificación de imágenes satelitales mediante el uso de memorias asociativas*. Instituto Politécnico Nacional.
- Chaparro López, H. (2017). ANALISIS MULTITEMPORAL DE CAMBIOS EN LA COBERTURA VEGETAL DE PAZ DE ARIPORO, CASANARE MEDIANTE EL USO DE SISTEMAS DE INFORMACIÓN GEOGRAFICA. In *UNIVERSIDAD PEDAGOGICA Y TECNOLOGICA DE COLOMBIA* (Vol. 549).
- Chuvieco, Emilio y Hantson, S. (2010). Procesamiento estándar de imágenes Landsat Documento técnico de algoritmos a aplicar. *Universidad de Alcalá*, 1–21.
- Chuvieco, E. S. (2011). Aportaciones de la Teledetección espacial a la cartografía de ocupación del suelo. *Anales de Geografía En La Universidad Complutense*, *5*, 29– 48.
- Chuvieco Salinero, E. (2008). *Teledeteccion ambiental*. https://books.google.com.ec/books?id=aKsNXCVCtcQC&printsec=frontcover#v= onepage&q&f=false
- Chuvieco Salnero, E. (1990). Fundamentos de teledetection espacial. In *(Fundamentals of remote sensing from space*.
- CONAE. (2016). Índices Espectrales derivados de imágenes satelitales Landsat 8 Sensor OLI. *Guia de Usuario*, 14.
- COOTAD. (2019). Codigo Organico de Organizacion Territorial Desentralizado.(COOTAD). *Registro Oficial Suplemento 303 de 19-Oct.-2010*, 1– 180.
- Córdoba Aguilar, E. H., Puentes Galindo, M. G., & Otero Díaz, L. J. (2006). Análisis de Imágenes Landsat-7 ETM + Para determinar la cobertura del suelo de la zona costera de la Bahía de Tumaco. *Boletín Científico CCCP*, *13*, 41–52. https://doi.org/10.26640/01213423.13.41\_52
- Delpino Aguayo, M. A., PortilloSosa, V. M., & Mora Stanley, C. R. (2018). Evaluación de índices espectrales derivados de sensores remotos para la caracterización de ambientes de humedales. *7 o Simpósio de Geotecnologias No Pantanal*, 112–121.
- DHN. (2016, November 10). *Hidronoticias*. Direccion de Hidrografia y Navegacion . https://www.dhn.mil.pe/index.php?secc=hidronoticias&id=566
- Ecuador, C. de la R. del. (2008). Constitucion de la republica del Ecuador 2008. *Registro Ofcial 449 de 20 Oct. 2008*, 1–136.
- Erazo, A. (2014). *UNIVERSIDAD CENTRAL DEL ECUADOR FACULTAD DE CIENCIAS AGRÍCOLAS Carrera de Turismo Ecológico USO ESTRATÉGICO DEL MANGLE PARA EL DESARROLLO TURÍSTICO EN EL CANTÓN SAN LORENZO , PROVINCIA DE ESMERALDAS ANDREA BELÉN ERAZO ÁLVAREZ QUITO – ECUADOR*.
- Falcón, O., & Caussel, J. F. M. (2014). Dinámica de cambio en la cobertura / uso del suelo, en una región del estado de Quintana Roo, México. *Centro de Investigaciones En Geografía Ambiental*, *Maestro en*, 111.
- Flores-aguilar, D., Romero-córdova, M., Trujillo-vázquez, V., & González- González, A. (2019). *Análisis multitemporal de la superficie ocupada por la cría de camarón ( Litopenaeus vannamei ) en los manglares del archipiélago de Jambelí Multitemporal analysis of the area occupied by shrimp farming ( Litopenaeus vannamei ) in the mangroves of the Jam*. *10*(2), 146–160.
- Flores, A. J. (2018). *Análisis multitemporal de cambio de uso del suelo y cobertura vegetal e influencia del Programa Socio Bosque, en la Parroquia Nono, periodo 1990-2016*.
- Flores Aguilar, D. S. (2019). ANÁLISIS MULTITEMPORAL DE LA SUPERFICIE OCUPADA POR LA CRÍA DE CAMARÓN (LITOPENAEUS VANNAMEI) EN LOS MANGLARES DEL ARCHIPIÉLAGO DE JAMBELÍ, CANTÓN SANTA ROSA, PROVINCIA DE EL ORO, ECUADOR. *(Tesis de Grado, Universidad Nacional de Loja)*, 99–117.
- Flórez-Yepes, G. Y., Rincon-Santamaría, A., Cardona, P. S., & Alzate-Alvarez, A. M. (2017). Análisis multitemporal de las coberturas vegetales en el área de influencia de las minas de oro ubicadas en la parte alta del sector de Maltería en Manizales, Colombia. *DYNA (Colombia)*, *84*(201), 95–101. https://doi.org/10.15446/dyna.v84n201.55759
- G&B. (2018, February 6). *Corrección radiométrica de imágenes satélite*. http://www.gisandbeers.com/correccion-radiometrica-imagenes-satelite/
- GAD MUNICIPAL DE DURAN. (2015). *Plan Cantonal De Desarrollo, Duran*. http://app.sni.gob.ec/snilink/sni/PORTAL\_SNI/data\_sigad\_plus/sigadplusdiagnostico/0960001890001\_PD OT Durán Diagnóstico 0960001890001\_15-03-2015\_09-33-07.pdf
- GAD Municipal de Durán. (2014). *Ordenanza de prevencion y control de la contaminación ambiental y la protección de los recursos naturales en cantón Durán* (pp. 1–43).
- Herrera, M., Porras, L., & Estrella, C. (2019). Propuesta De Declaración Del Espectro Electromagnético Para Ecuador. *Revista Geoespacial*, *15*(1), 15. https://doi.org/10.24133/geoespacial.v15i1.1356
- IDEAM. (2011). Anexo protocolo para el procesamiento digital. *Instituto de Hidrología, Meteorología y Estudios Ambientales–IDEAM, Bogotá, Colombia*.
- INEGI. (2021, September 1). *Imágenes de satélite*. ; Instituto Nacional de Estadística y Geografía. INEGI.
- IPIAP. (2020). *Manglares: Donde el océano y el rio se dan de la mano*. Instituto Público de Investigación de Acuicultura y Pezca.
- LATAM SATELITAL. (2016, April 27). *Terremoto en Ecuador, análisis de la Carta Internacional Charter — Latam Satelital*. http://latamsatelital.com/terremoto-enecuador-analisis-de-la-carta-internacional-charter/
- Lopez, K., & Molina, C. (2017). *CARRERA DE COMERCIO Y FINANZAS INTERNACIONALES TEMA : Implementación de Servicios de Muelle y Logística al Sector Camaronero Ubicado en el Golfo de Guayaquil AUTORES : MOLINA MEDINA CARMEN ELENA Trabajo de titulación previo a la obtención del grado de ING*.
- Lozano Zafra, D. (2015, September). *Ejemplo de corrección geométrica sobre una fotografía aérea. En A, foto... | Download Scientific Diagram*. ResearchGate. https://www.researchgate.net/figure/Ejemplo-de-correccion-geometrica-sobre-unafotografia-aerea-En-A-foto-sin-corregir-y-B\_fig1\_281832243
- Luque Ordóñez, J. (2012). Espectro electromagnético y espectro radioeléctrico. *Acta*, 1– 15.

MAE, & MAGAP. (2015). Protocolo metodológico para la elaboración del mapa de

cobertura y uso de la tierra del Ecuador Continental. *Ministerio Del Ambiente Del Ecuador y Ministerio de Agricultura, Ganadería, Acuacultura y Pesca*, 1–49.

- Martínez Cañadas, A., Gallud Lázaro, J., & Abad Cerdá, F. (1998). Distorsiones en la adquisición de imágenes de teledetección y su corrección. In *Ensayos: Revista de la Facultad de Educación de Albacete* (Issue 13, pp. 349–360).
- Martinez, Y. M. N. (2020). Análisis Multitemporal Mediante Imágenes De Sensores Remotos Para La Determinación De Los Cambios De Uso De Suelo En El Municipio De San Francisco De Sales, Cundinamarca (Colombia) Entre Los Años 90'S Y 2018". *Angewandte Chemie International Edition, 6(11), 951–952.*
- Ministerio del Ambiente Agua y Transición Ecológica, & FAO. (2014). Árboles Y Arbustos De Los Manglares Del Ecuador. *MAE (Ministerio Del Ambiente Del Ecuador); FAO (Organización de Las Naciones Unidas Para La Alimentación y La Agricultura, IT).*, 48. http://www.flacsoandes.edu.ec/libros/digital/55818.pdf
- Montalvan Loza, B. M. (2019). Analisis del sector camaronera y su incidencia en los bosque de manglar en Ecuador. *(Tesis de Grado, Universidad de Guayaquil)*.
- Muñoz, P. (2013). Apuntes de Teledetección: Índices de vegetación. *Centro de Información de Recursos Naturales*, 15.
- Ninla Elmawati Falabiba. (2019). *Conociendo los manglares y selvas inundables*.
- Olaya-Rodríguez, María Helena; Rojas, S. (2014). Integration of different tools for comprehensive analysis of changes in natural land cover. *Memorias XVI Simposio Internacional SELPER*, 23.
- Ormeño Villajos, S. (2006). *TELEDETECCION FUNDAMENTAL* (3rd ed.). Universidad Politecnica - Madrid.
- Pellat, F. P. (2018). Relative atmospheric corrections of satellite images: Invariant patterns and atmospheric models. *Terra Latinoamericana*, *36*(1), 1–12. https://doi.org/10.28940/terra.v36i1.228
- Pérez, C., & Muñoz, Á. (2006, July). *Teledeteccion: Nociones y Aplicaciones* . https://books.google.com.ec/books?id=SfrGxbO1DT0C&printsec=frontcover&hl= es&source=gbs\_ge\_summary\_r&cad=0#v=onepage&q&f=false
- Pernía, B., Mero, M., Cornejo, X., & Zambrano, J. (2019). Impactos De La Contaminación Sobre Los Manglares De Ecuador. *Manglares de América*, *November*, 423–466.
- Ponce Suárez, C. Y. (2017). *Análisis Multicriterio de la cobertura vegetal del Valle interandino del Chota e identificación de restauración ecológica*.
- Pontius, R. G., Shusas, E., & McEachern, M. (2004). Detecting important categorical land changes while accounting for persistence. *Agriculture, Ecosystems & Environment*, *101*(2–3), 251–268. https://doi.org/10.1016/J.AGEE.2003.09.008
- Reuter, F. (2009). Plataformas Orbitales Y Sensores. *Cátedra de Teledetección y Cartografía*, *Serie Didá*, 64.
- Rodríguez, E. (2019). Manual de prácticas de laboratorio para el procesamiento de imágenes de satálite. In *Facultad de Ingeniería*. Universidad Nacional Autónoma de México.
- Rodríguez, G., Chiriboga, F., & Lojan, A. (2016). *Volumen 8 | Número 2 | Mayo-Agosto*.
- Romero Salgado, N. (2014). Neoliberalismo e industria camaronera en Ecuador. *Letras Verdes, Revista Latinoamericana de Estudios Socioambientales*, *15*, 55–78. https://doi.org/10.17141/letrasverdes.15.2014.1257
- Rosero, M. (2017). *Análisis Multitemporal del Uso del Suelo y Cobertura Vegetal de la Cuenca del Río Tahuando y Proyección de Cambios al Año 2031, en el Cantón Ibarra, Provincia de Imbabura*. UNIVERSIDAD TÉCNICA DEL NORTE.
- Rostro, D. (2015). Biodiversidad del Guayas: Conociendo nuestra verdadera riqueza. *PhD Proposal*, 224.
- Ruiz, L. A., Estornell, J., & Erena, M. (2017). Teledetección Nuevas plataformas y sensores de teledetección Aplicados a la gestión del agua, la agricultura y el medio ambiente. In *Xii Congreso De La Asociación Española De Teledetección*. http://www.aet.org.es/congresos/xvii/XVII\_Congreso\_AET\_actas.pdf
- Ruiz, V., Savé, R., & Herrera, A. (2013). Multitemporal analysis of land use change in the Terrestrial Protected Landscape Miraflor Moropotente Nicaragua, 1993-2011. *Ecosistemas*, *22*(3), 117–123. https://doi.org/10.7818/ecos.2013.22-3.16
- Saltos Castro, J. J. (2020). El sector camaronero y su incidencia en el crecimiento económico de la provincia del Guayas durante el periodo 2013-2018. *Universidad Politecnica Salesiana*, 15.
- Secretaría de la Convención de Ramsar. (2013). Manual de la Convención de Ramsar , 6 a edición. *Ramsar*, *6*, 118.
- Senplades. (2015). Agenda Zonal ZONA 8-Guayaquil. Provincias de Guayaquil Samborondón y Durán. 2013-2017. *Senplades*, *1a edición*, 164.
- SNAP. (2015). *Multimedia | Sistema Nacional de Áreas Protegidas del Ecuador*. http://areasprotegidas.ambiente.gob.ec/multimedia?t=i&r=2&a=3
- Torres, E., Linares, G., Tenorio, M. G., Peña, R., Castelán, R., & Rodríguez, A. (2014). Índices de vegetación y Uso de Suelo en la Región Terrestre Prioritaria 105: Cuetzalan, México. *Revista Iberoamericana de Ciencias*, 12.
- USGS. (2021a). *Landsat 7*. https://www.usgs.gov/core-sciencesystems/nli/landsat/landsat-7?qt-science\_support\_page\_related\_con=0#qtscience\_support\_page\_related\_con
- USGS. (2021b). *Landsat Missions*. https://www.usgs.gov/core-sciencesystems/nli/landsat
- Vélez, A. (2015). Causas De La Recuperación Del Sector Camaronero En El Ecuador: 2014. *(Tesis de Grado, Universidad de Guayaquil)*, 121.

# **11.APENDICES/ ANEXOS**

*Anexo 1 Mapa del NDWI para el año 2000.*

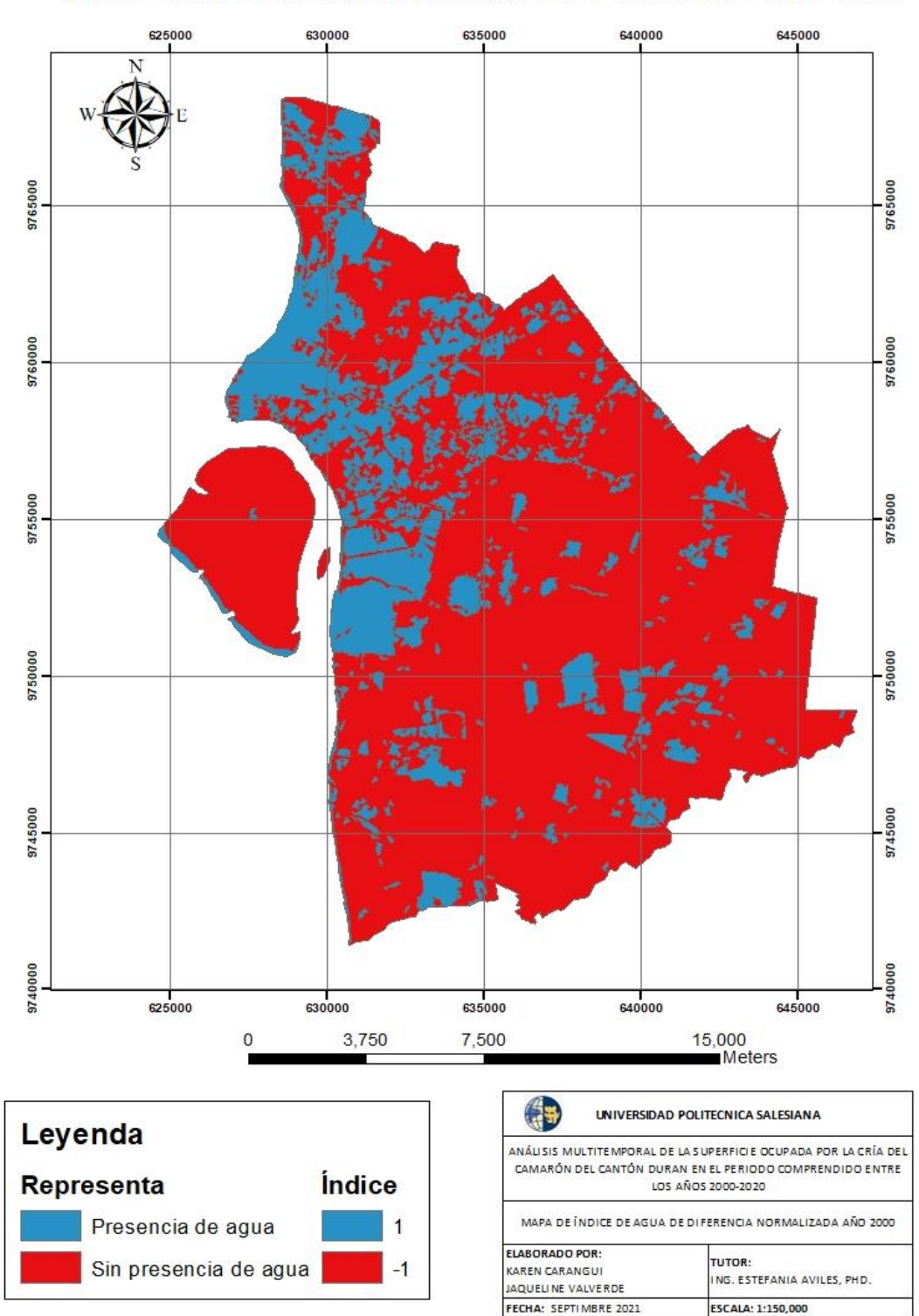

*Fuente:* Autores

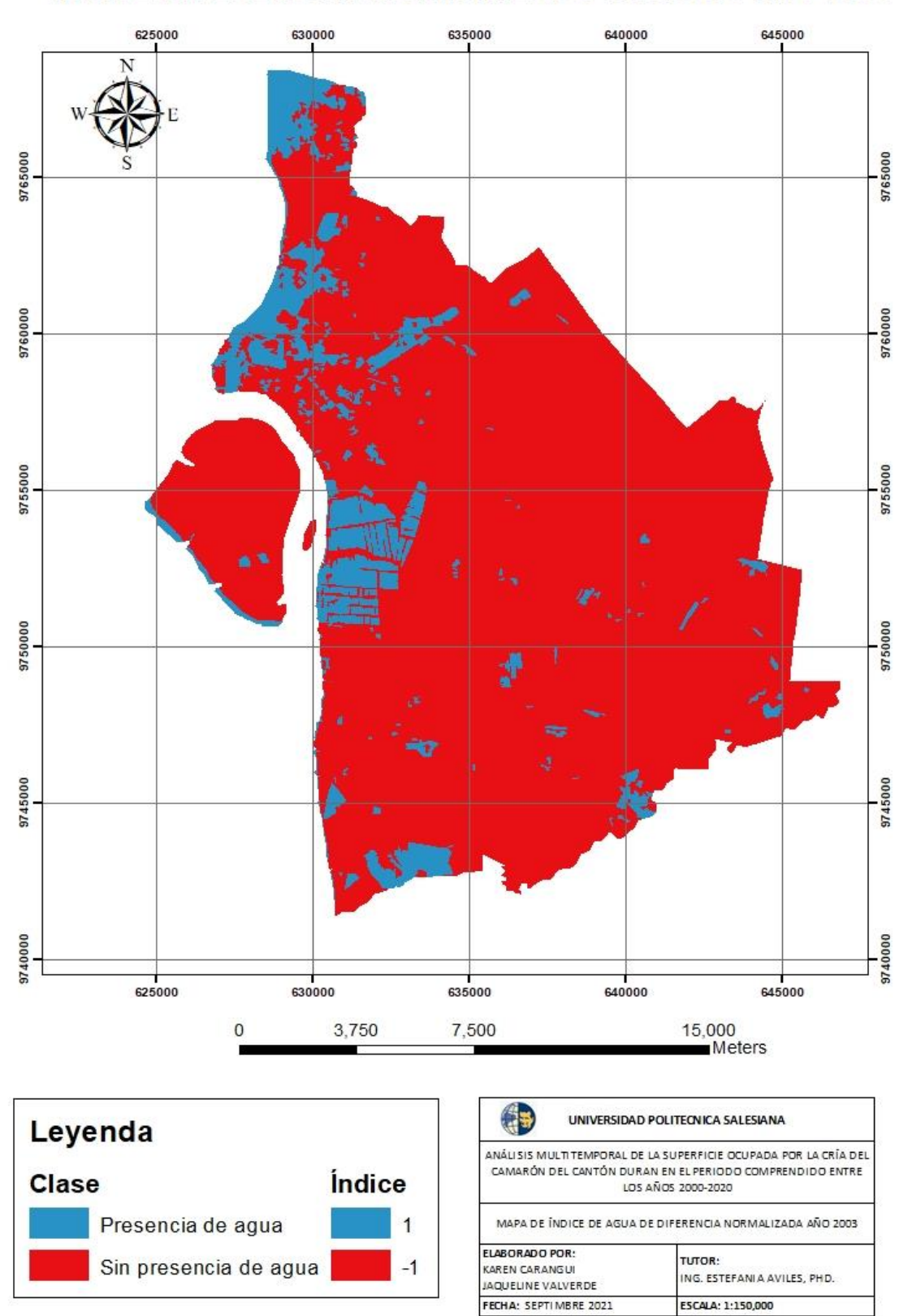

*Fuente:* Autores

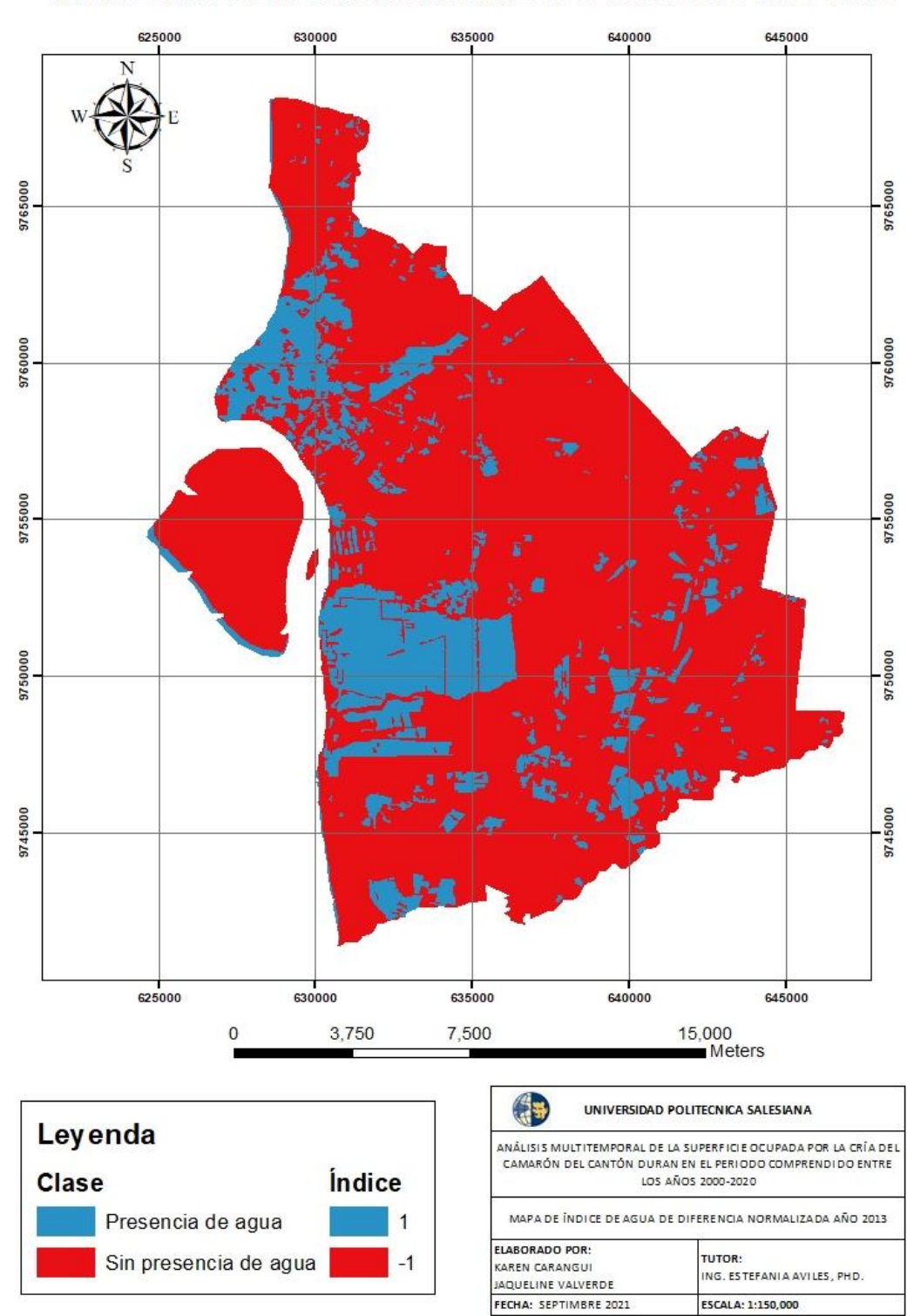

*Fuente:* Autores

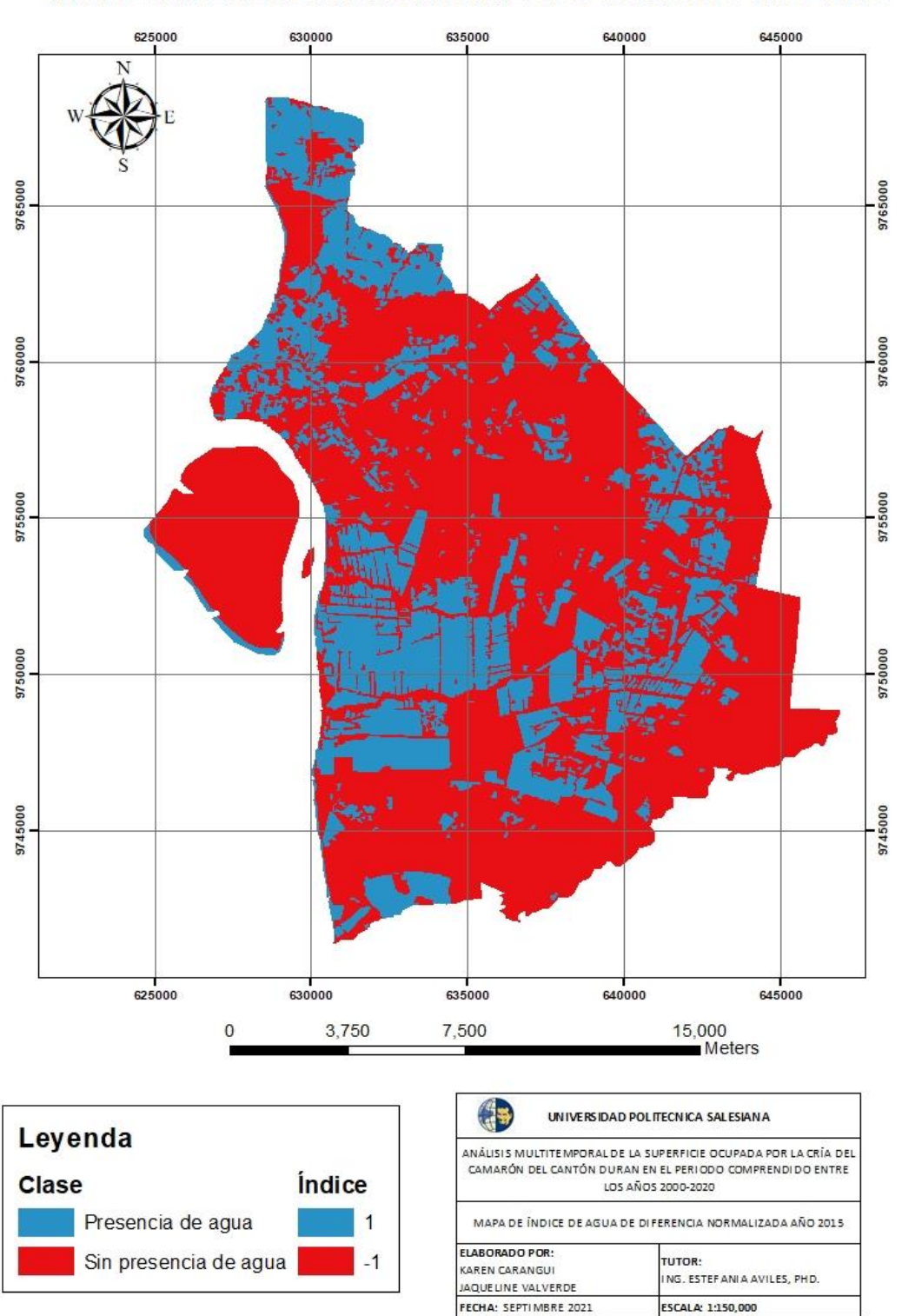

*Fuente:* Autores

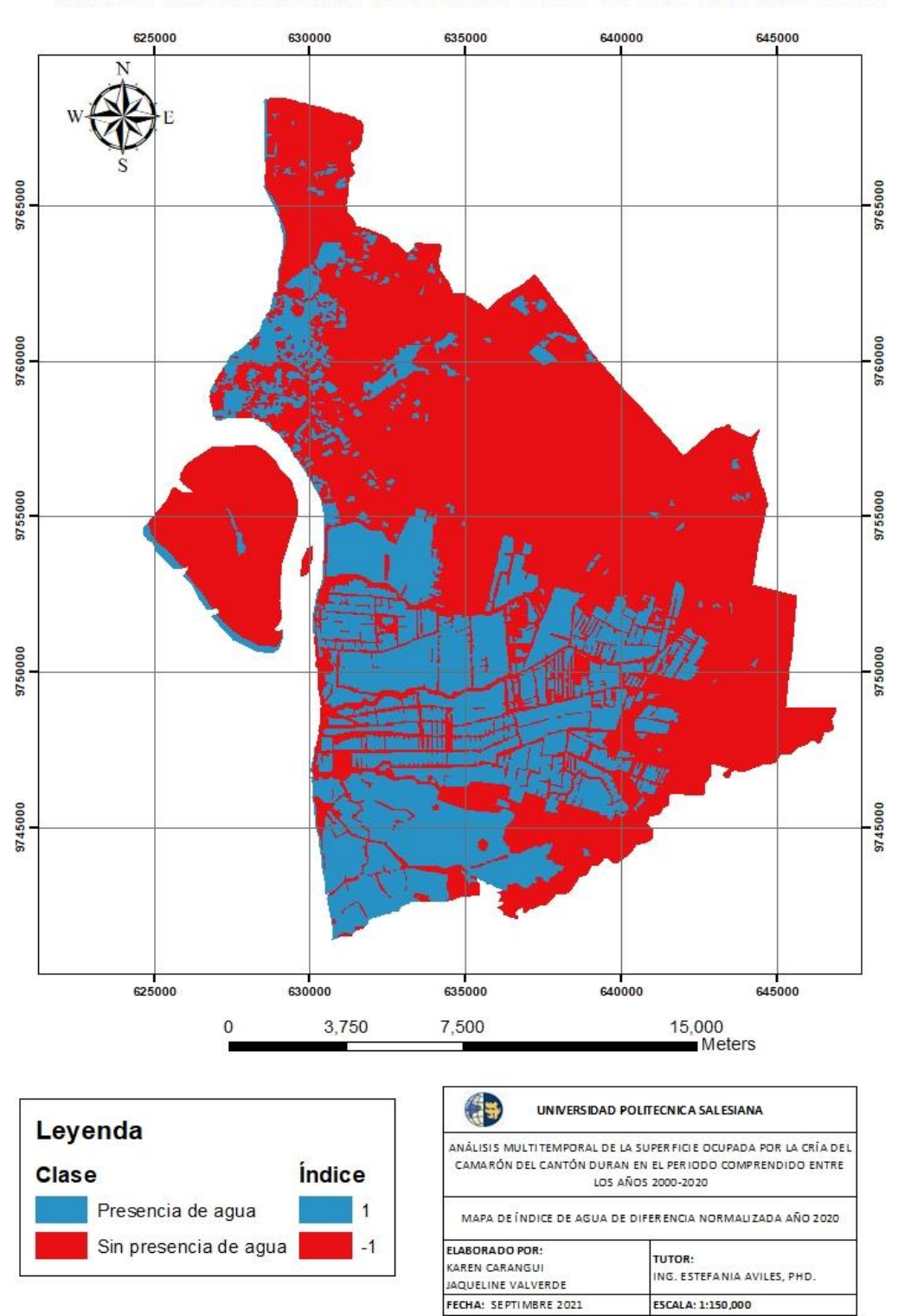

*Fuente:* Autores

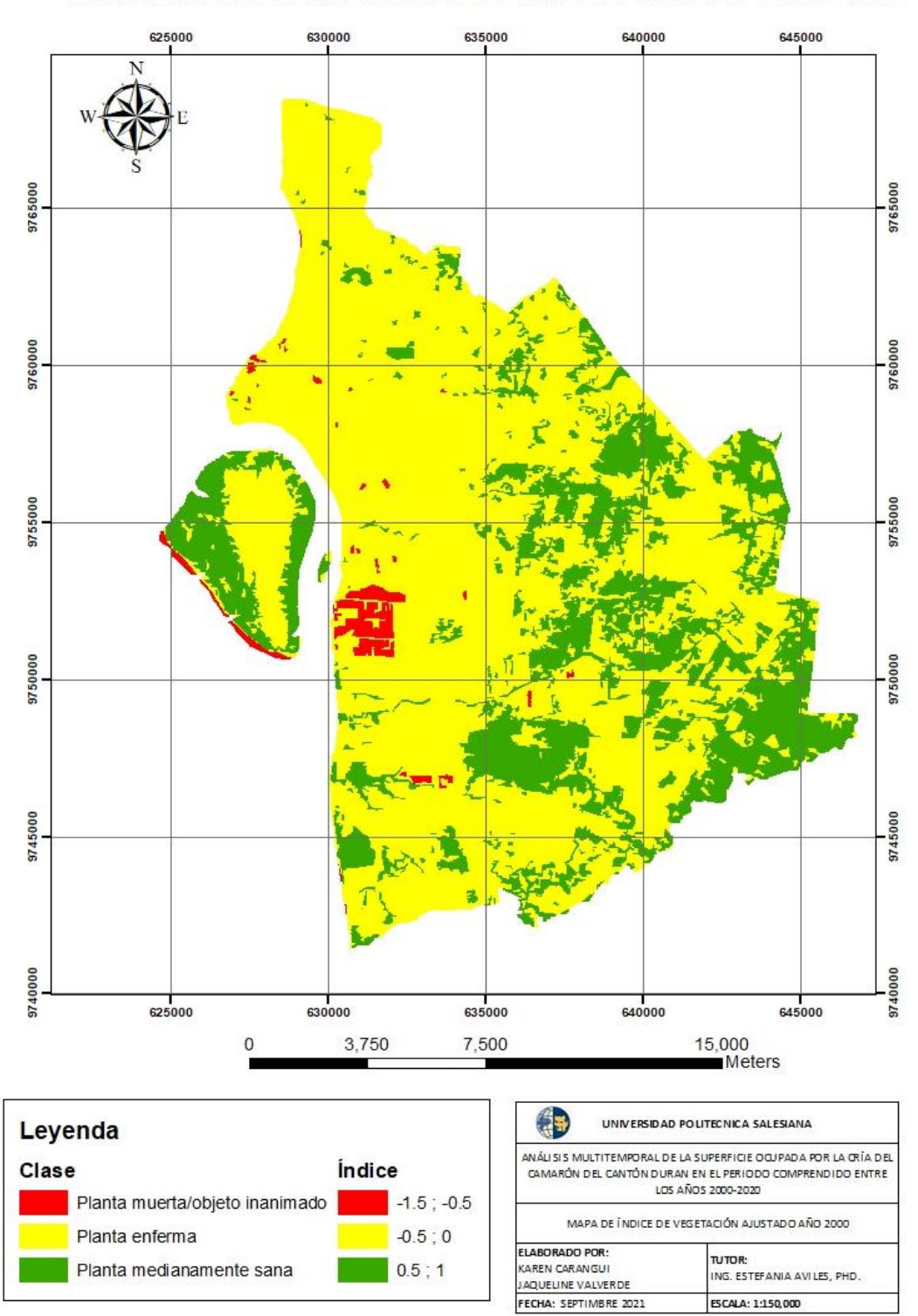

*Fuente:* Autores

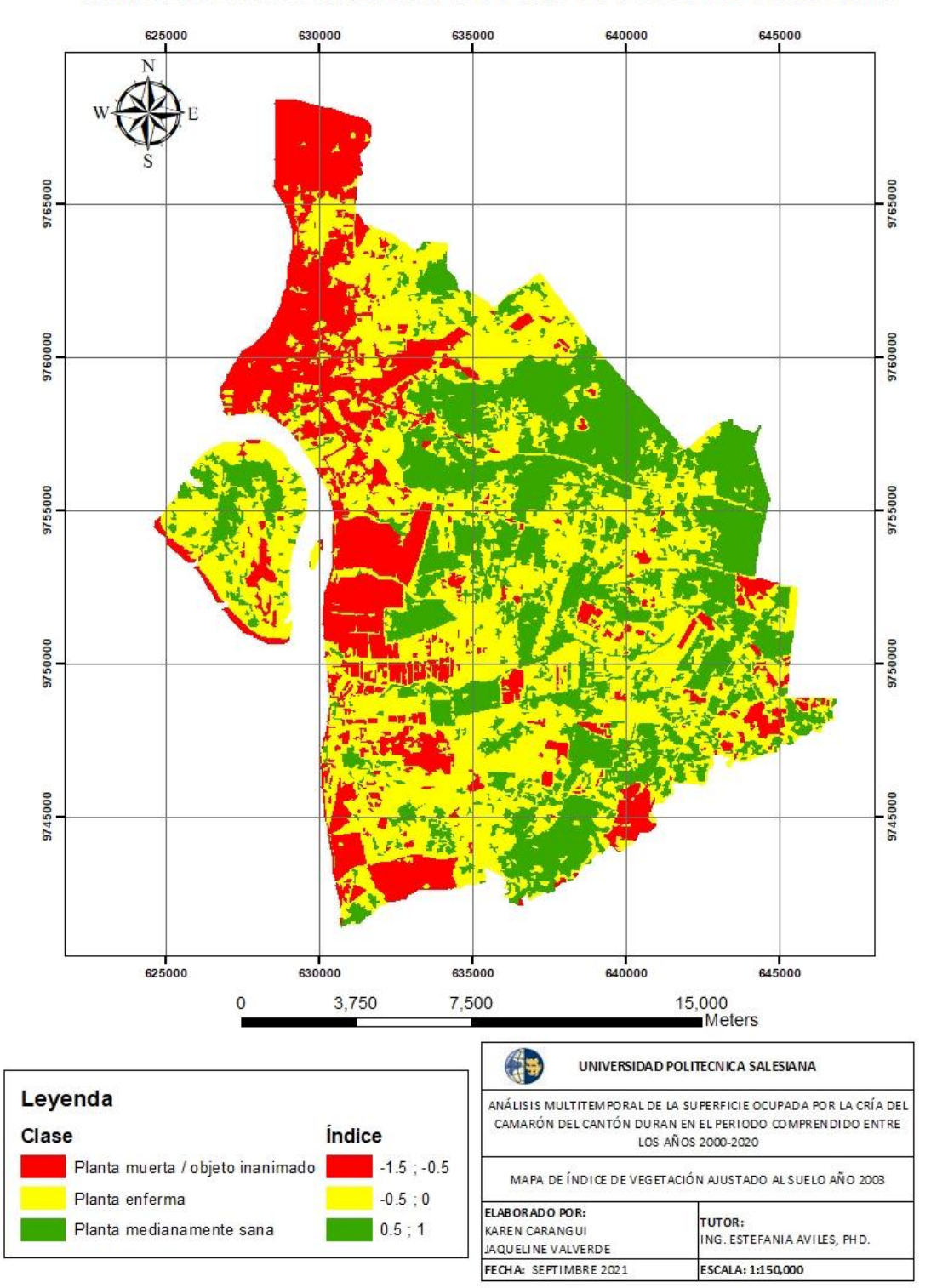

*Fuente:* Autores

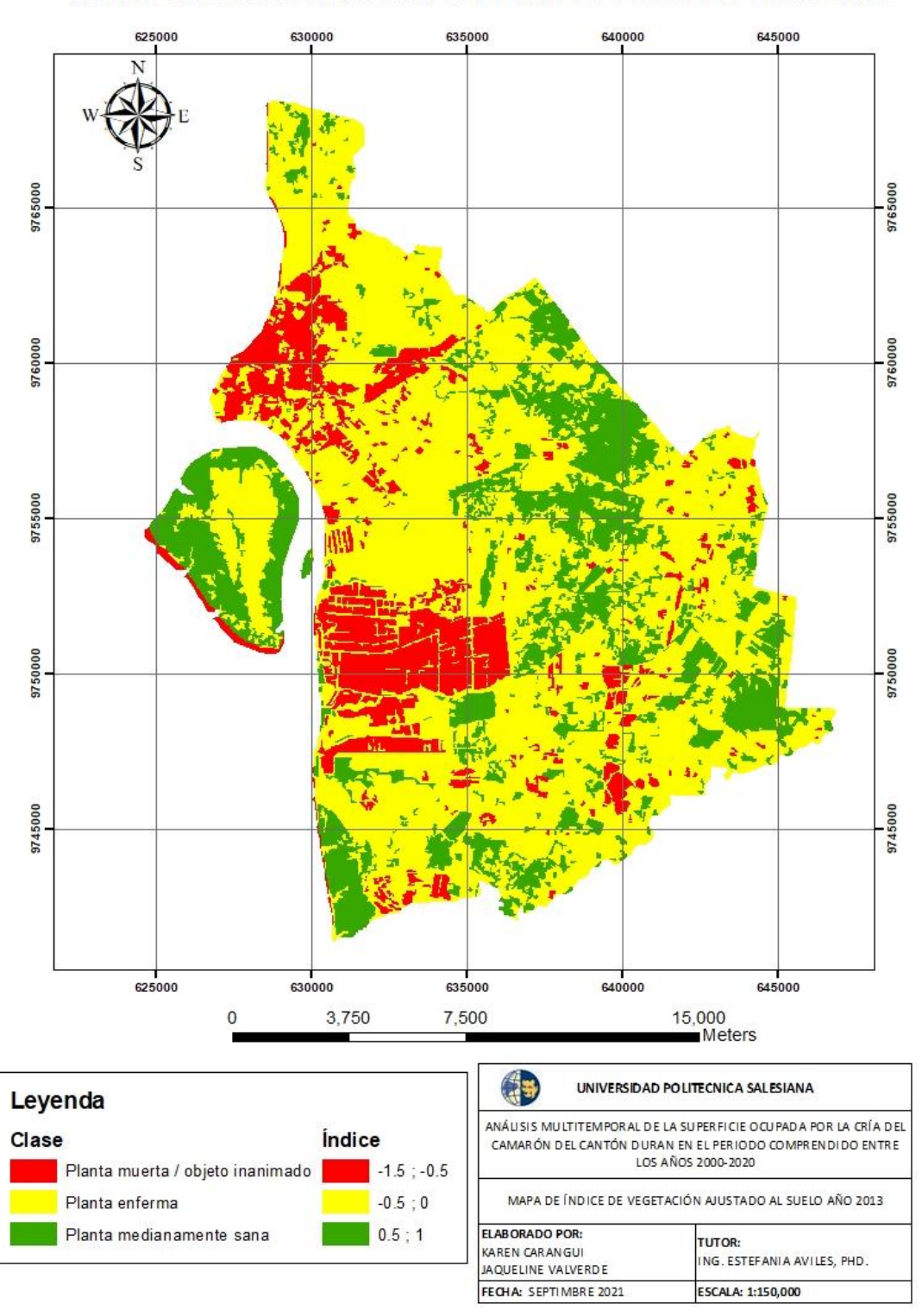

*Fuente:* Autores

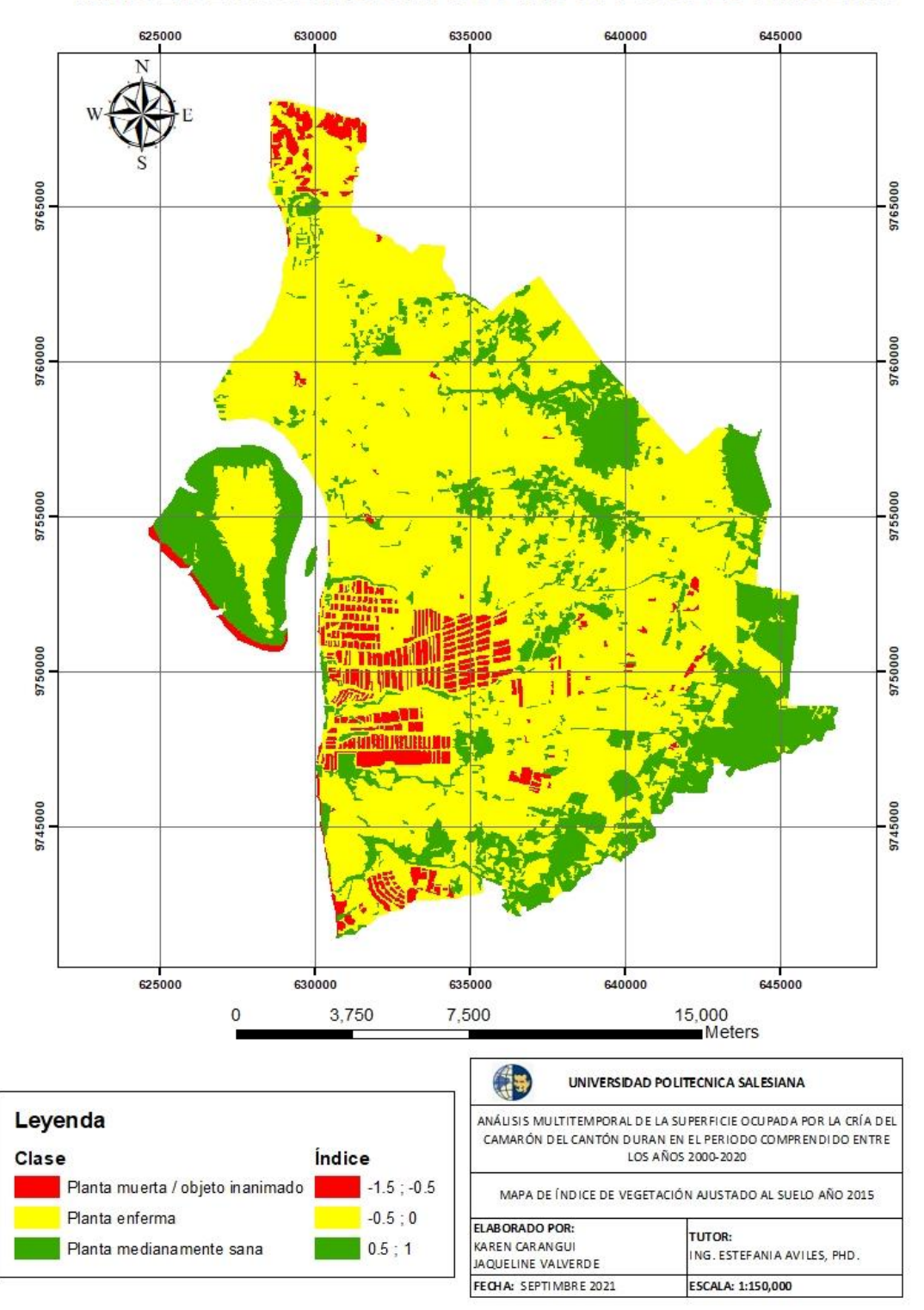

*Fuente:* Autores

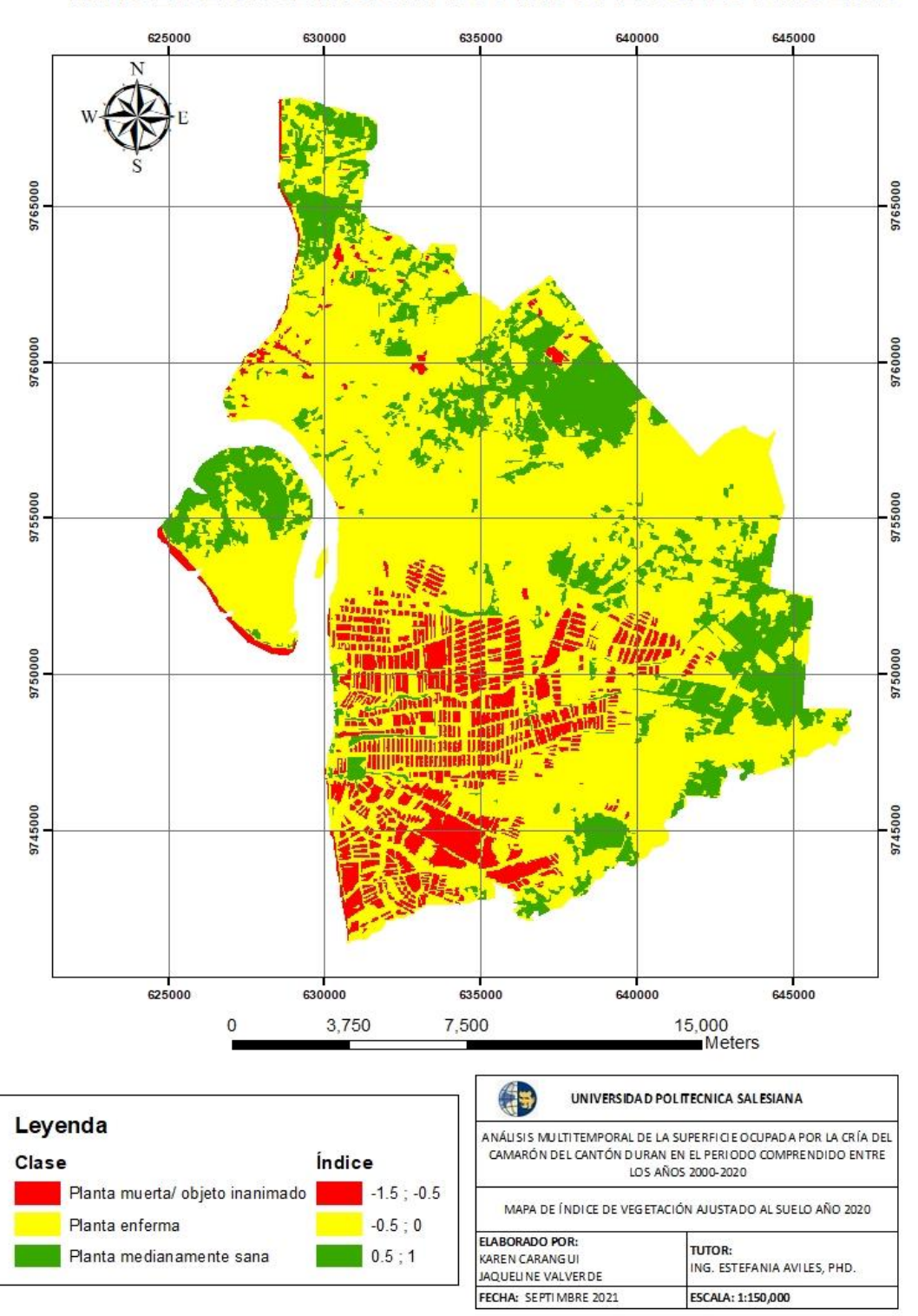

*Fuente:* Autores